2015/03/28(土曜日)オープンCAE勉強会@岐阜

## 各種オープンCAE (固体のFEM) の精度比較など

# OpenCAE勉強会**SH**

## 発表内容

#### $\bullet$ オープンソースCAEソフト(構造系)の紹介

- $\bullet$ ● 5要素のはり曲げ解析結果の比較
- [古] ⁄自 1旧 / 旧古 ⁄自 ∤杬 里儿 劣∀ ) 诎生 入广 杂吉 与是 (/ ) 「 固有値(固有振動数)解析結果の比較
- $\bullet$ 周波数応答解析結果の比較
- $\bullet$ 熱伝導解析結果の比較
- 全为 历丶 丿丿 出生 不丌 杂吉 与是 (丿) 厂匕、 熱応力解析結果の比較
- 金吉 谷宫 孑芜 谣出 曲生 不丌 金吉 夫夫(/ ) 結合接触解析結果の比較
- 今ソノト(/) 特仲なとま 各ソフトの特徴などまとめ

代表的なオープンソース構造解析ソルバ

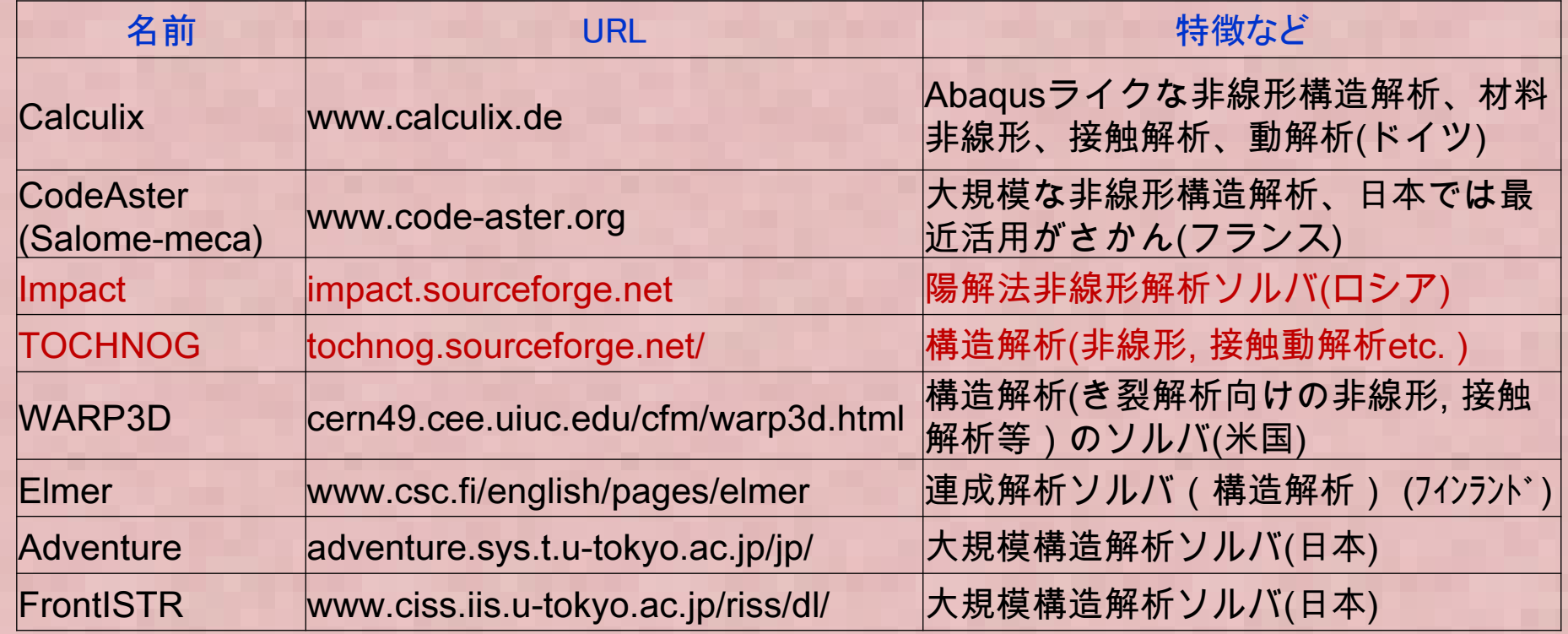

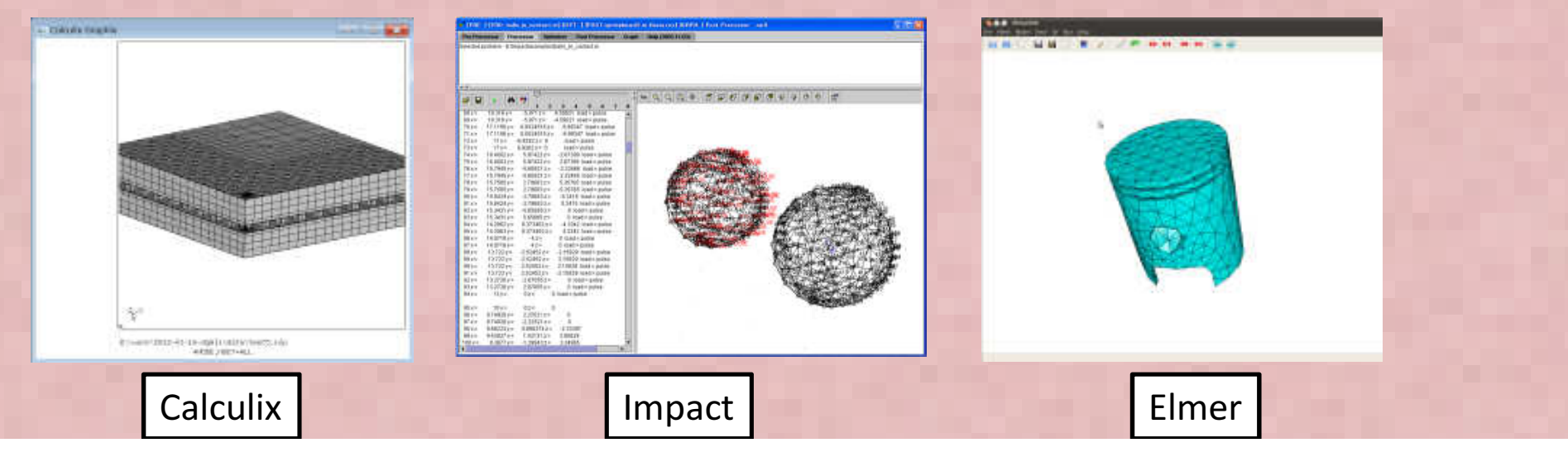

#### Calculix

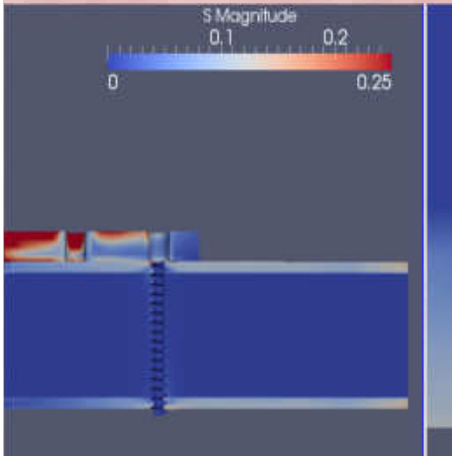

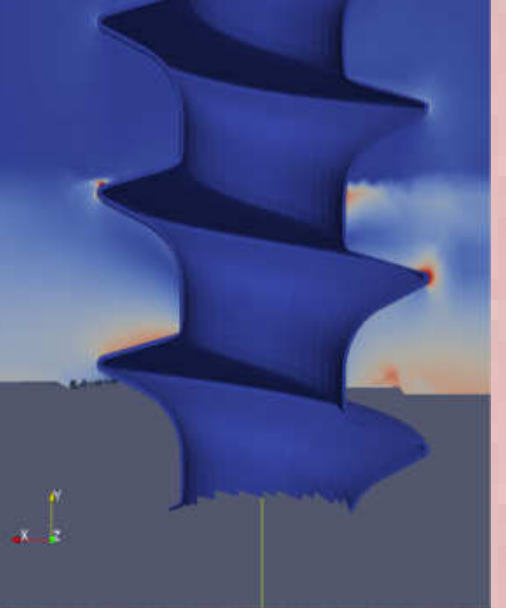

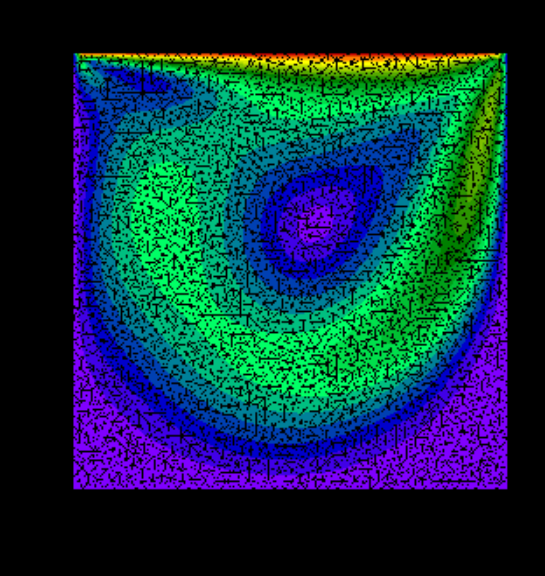

CalculiX Extras project 解析事例

- •• 商用ソフトABAQUSと同様の入力書式をもつオープンソース ABAQUSを仕事で使っている人は文法を勉強しない<br>- でそのまま使える。知らない人もABAQUSのマニュアルを見れば大体使い方が分かる。 でそのまま使える。知らない人もABAQUSのマニュアルを見れば大体使い方が分かる。 (テキスト入力ベースのモデラー, メッシャー, ソルハ<sup>゙</sup>, POSTを包含した非線形構造解析ソフト、一部流体解析も可能)**Cavity FLOW in Calculix<br>|<br>|書式をもつオープンソース ARAQUSを仕事で使っている人**
- •• http://www.bconverged.com/calculix にてWindows実行バイナリも公開
- Linux で利用する場合は本家のHP からソースをダウンロードしてコンパイル→ <u>http://www.dhondt.de/</u><br>- するかCaelinux(DVD-iso)版を利用する ソースのコンパイルは結構大変 •するかCaelinux(DVD-iso)版を利用する。 ソースのコンパイルは結構大変。
- 非線形(大変形、接触解析、材料非線形(塑性、クリープ、温度依存etc)が可能•
- 課題;使っている行列ソルバ(Spools)が古い→ 標準設定ではあまり大規模な計算(100万メッシュ以上?)には対<br>- 応できない Extrasプロジェクトで別ソルバ(CUDAベース行列ソルバ等Cuda-CUSP Cholmod) のインターフェー • 応できない。Extras プロジェクトで別ソルバ(CUDAベース行列ソルバ等Cuda-CUSP, Cholmod) のインターフェースプログラムが公開されている→ <u>http://homepages.wmich.edu/~pjm8969/research/ccx\_extras-dl.html</u>

### CodeAster / Salomemeca

- フランスEDF社(電力公社)が開発し、オープンソースとして公開している。自社の構造解析に利用
- 汎用構造解析ソフトの持つ材料非線形、接触解析、熱応力解析などほとんど機能を網羅する
- GUI(プリ/ポスト/Mesher)として、別オープンソースSalomeを利用する。•
- •SalomeとCodeAsterを一体化したモジュールがSalomeMECA
- 日本ではOpenCAE勉強会(岐阜/広島), 関西CAE懇話会のコミュニティで•応用事例の検討、日本語化対応などが進められている

EDF 公開資料より、XFEMによる3次元亀裂進展解析

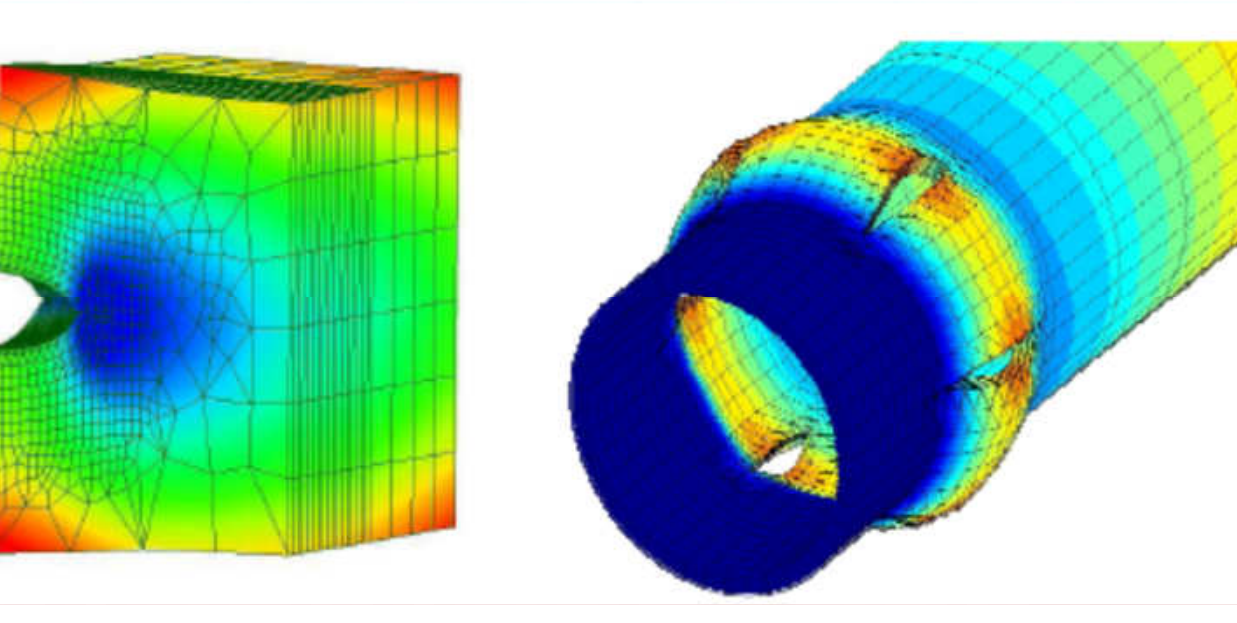

### Impact

 衝撃解析フリーオープンソフト :Impact Impact はフリーのオープンソース動解析(陽解法プログラム) http://impact.sourceforge.net/

からプログラムをDownload可能。今は"Impact-0.7.xx.zip"が公開 -Java で開発されているため、JREまたはJavaがインストールされている必要がある。-Windows, LinuxなどJava動作可能なマシンで動作する。 -衝突解析などの他、塑性加工解析などにも適用できる。http://impactprogram.wikispaces.com/ に簡単な使用方法が記載

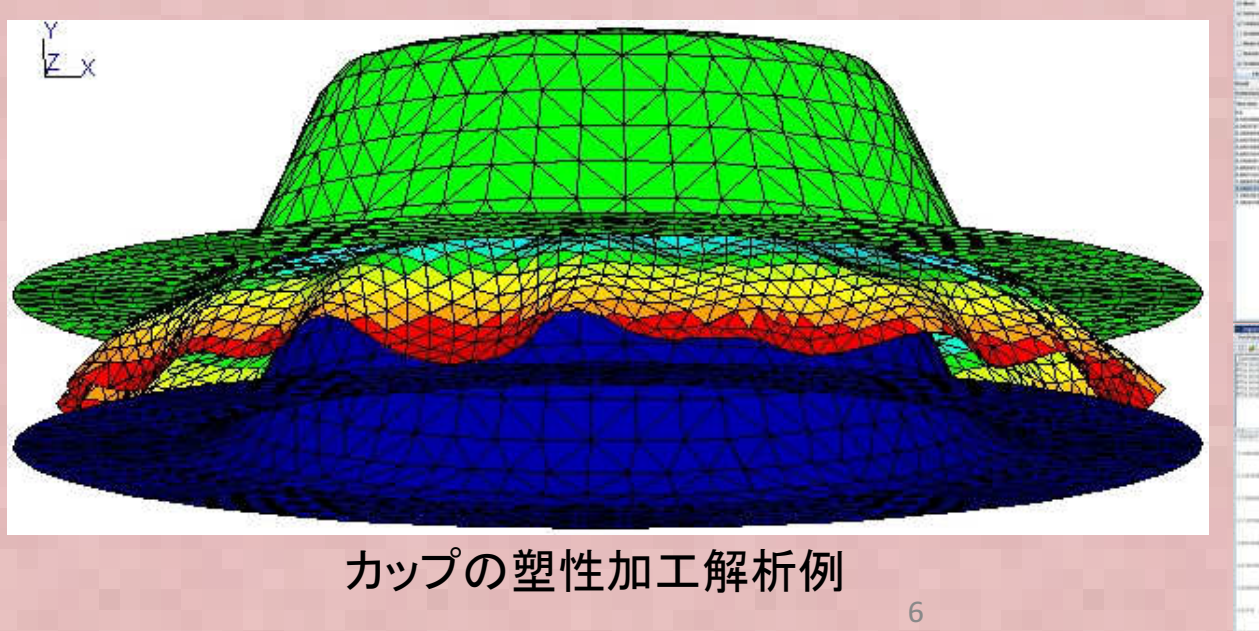

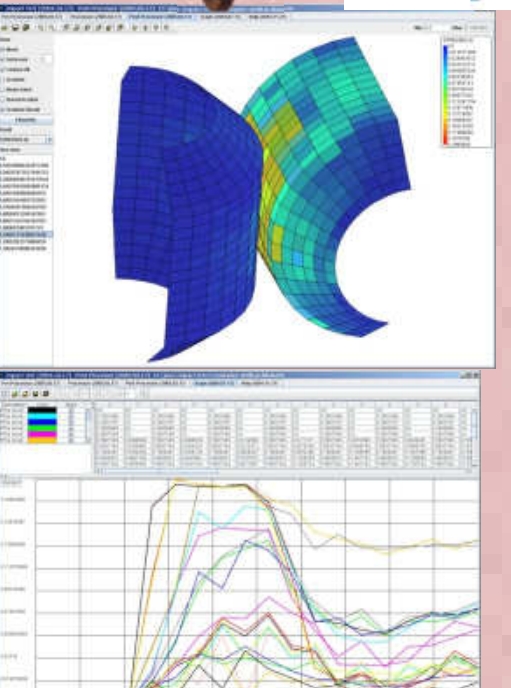

namic Finite Element Program Suit

#### WARP3D

- 米国イリノイ大学で開発された3次元固体向けの非線形有限要素解析、主にき裂解析向けに特化。以下からダウンロードできる (ソース,マニュアル, 実行バイナリパッケージなど)
- •http://code.google.com/p/warp3d/
- •Linux, Windows, MacOSで実行できる
- 結晶塑性材料の解析機能などある•
- GUIが無い、商用Patran形式からコンバート•
- •最近版で結果処理だけParaViewで可能

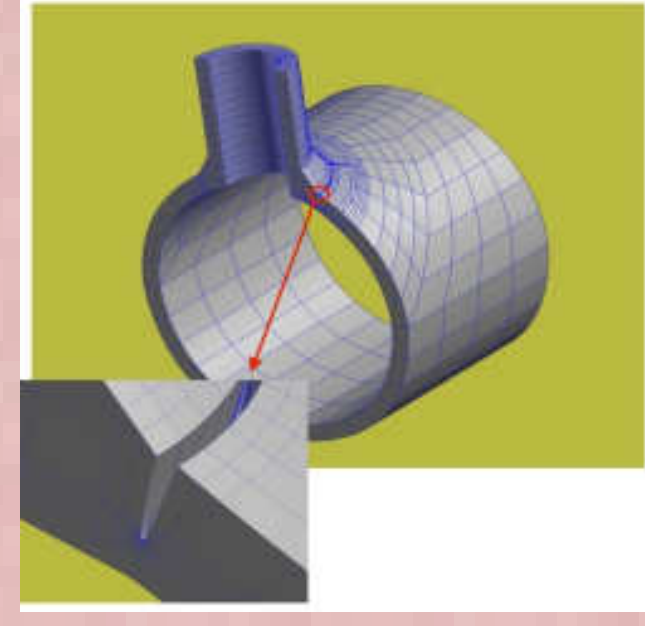

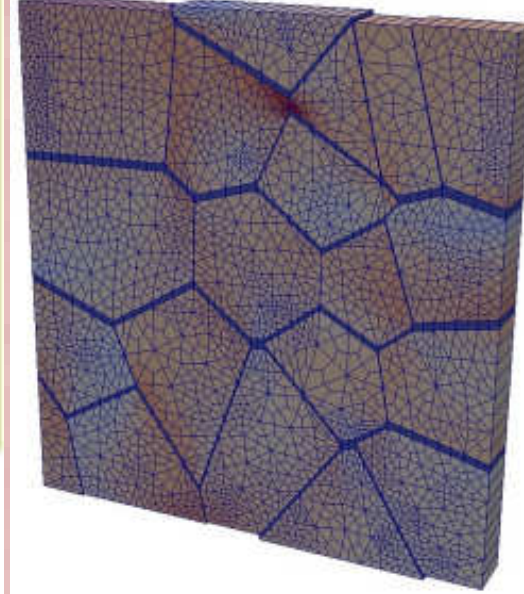

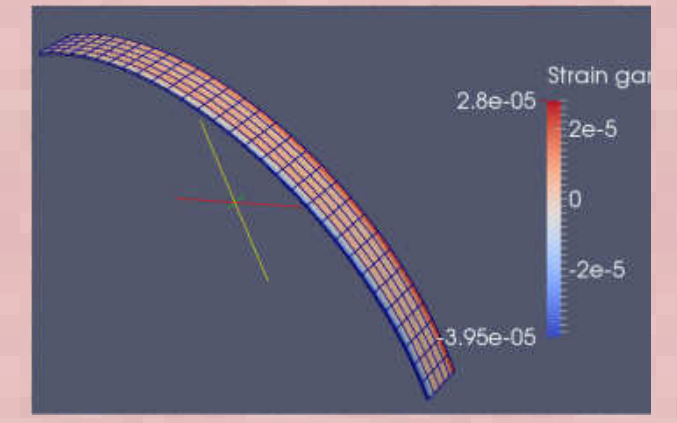

サンプル例題実行例1

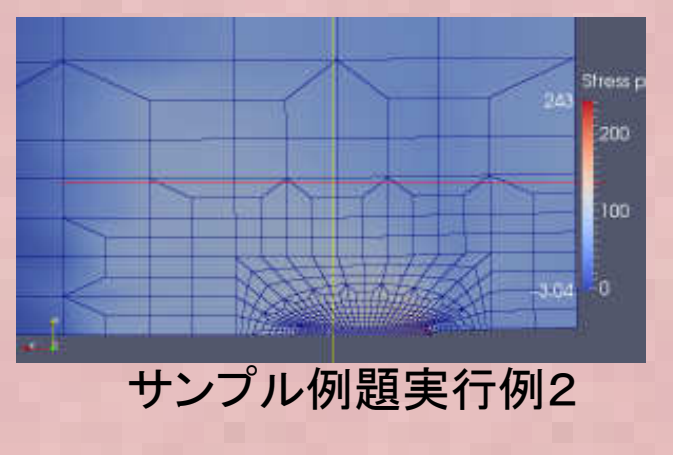

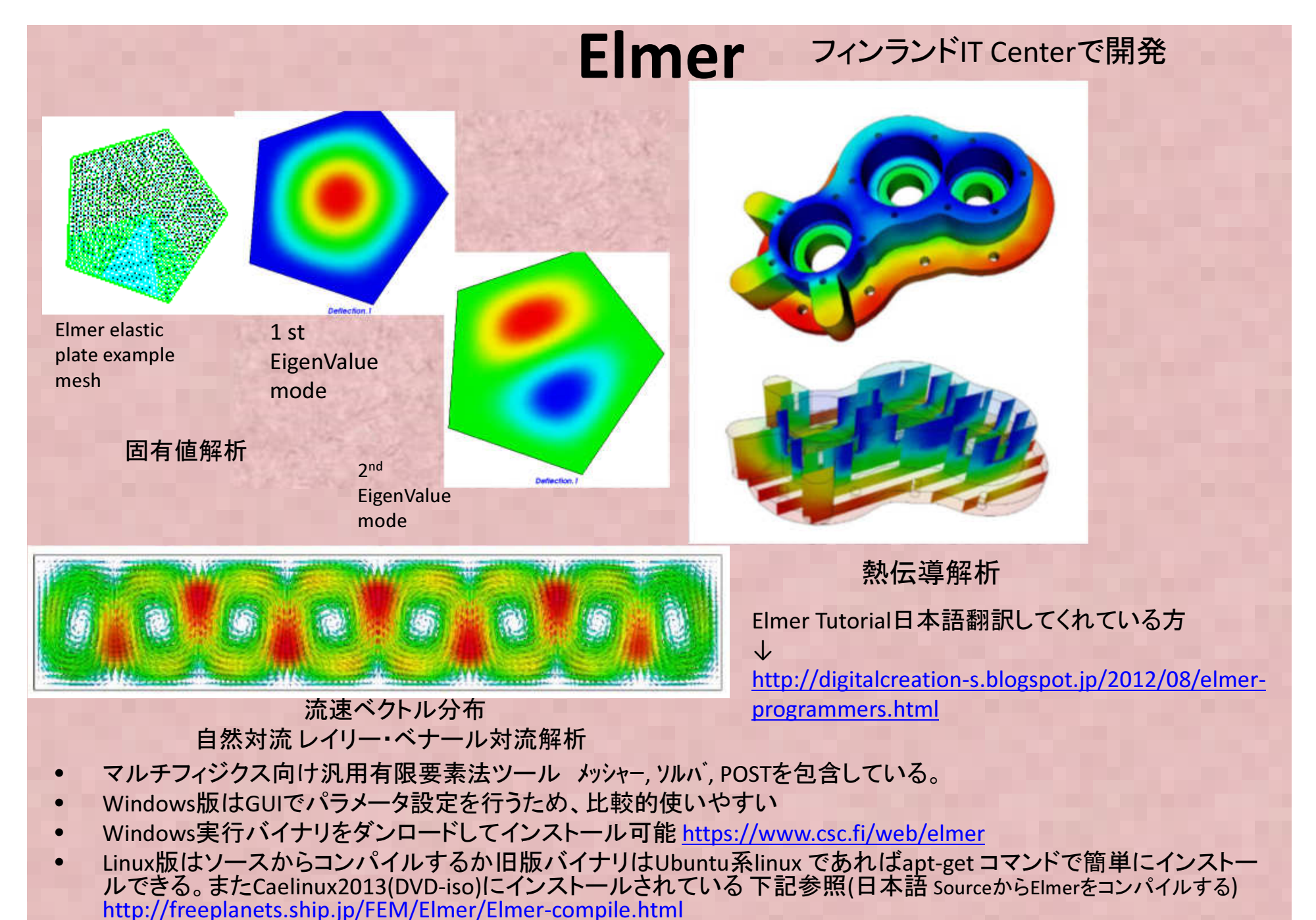

•構造解析、振動解析、熱伝導解析、熱流体解析機能など各種解析/連成解析に対応

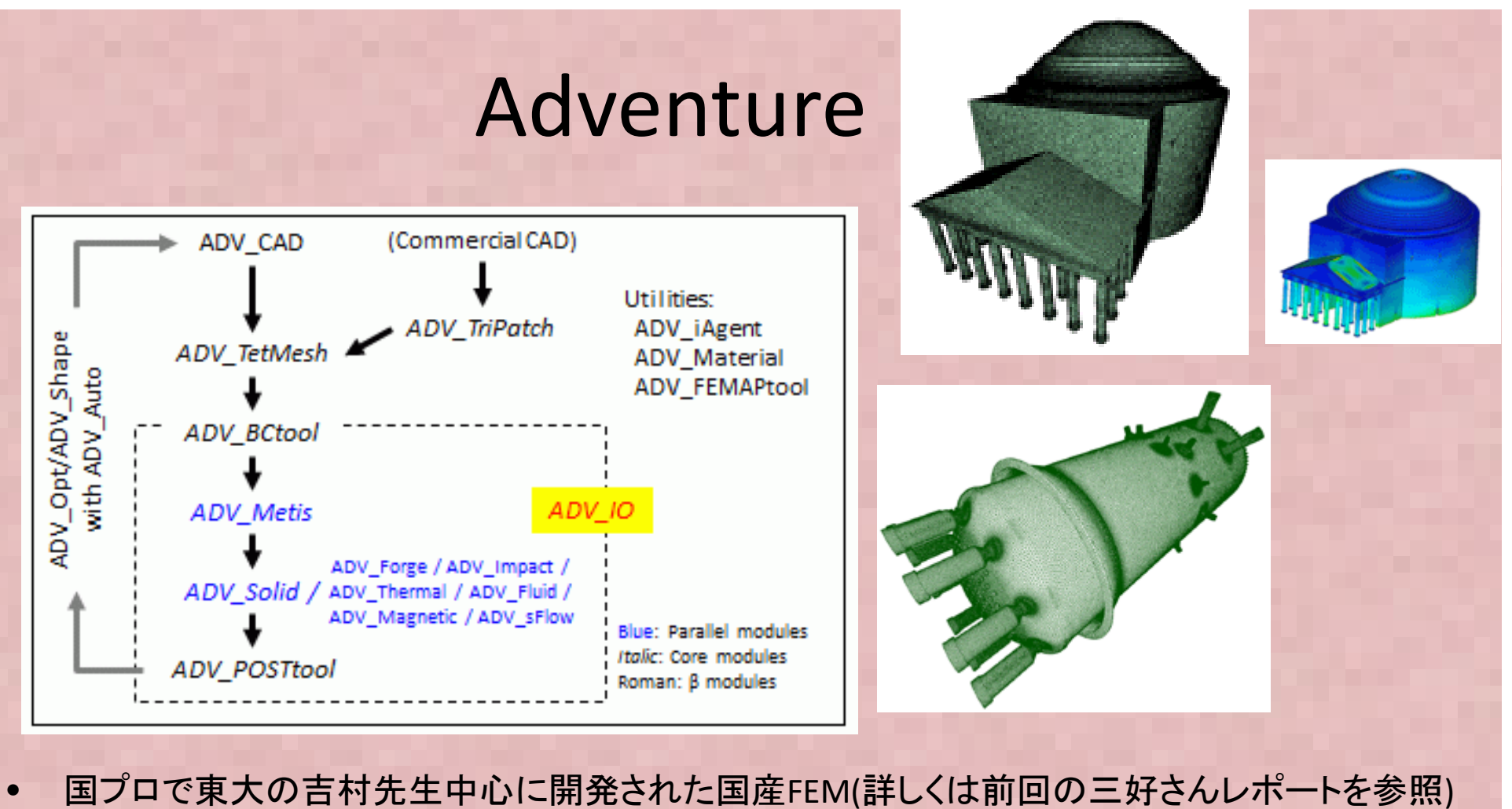

- 最近 V2(動解析機能)が新規公開<br>→ http://adventure.sys.t.u-tokyo
- → <u>http://adventure.sys.t.u-tokyo.ac.jp/jp/</u><br>EU大ccs4機能(大本편 경빠해서 共對*た*以
- •固体FEM機能(大変形、弾塑性材料など)、大規模計算向き(1000万自由度以上~)
- • GUI関連機能は使いにくい, 柴田先生がまとめた"DEXCS-Adventure 2010"http://dexcs.gifu-nct.ac.jp/download/ を使うのがおそらく一番簡単。またFrontシリーズで開発されたRevocaphttp://www.ciss.iis.u-tokyo.ac.jp/project/rss/software/06\_info.htm もプリポストに使える<br>-

#### FrontISTR①

Front 一連の実行の流れ **ISTR** 

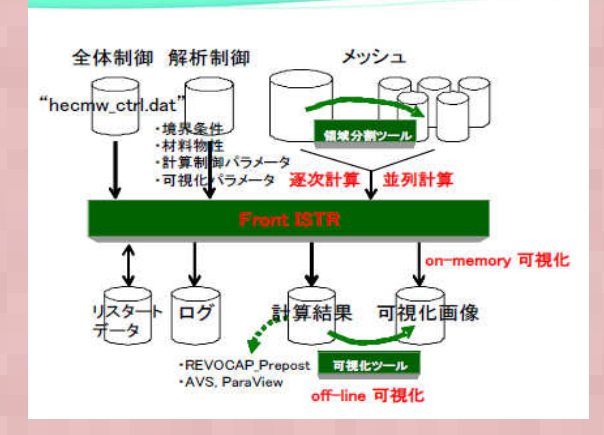

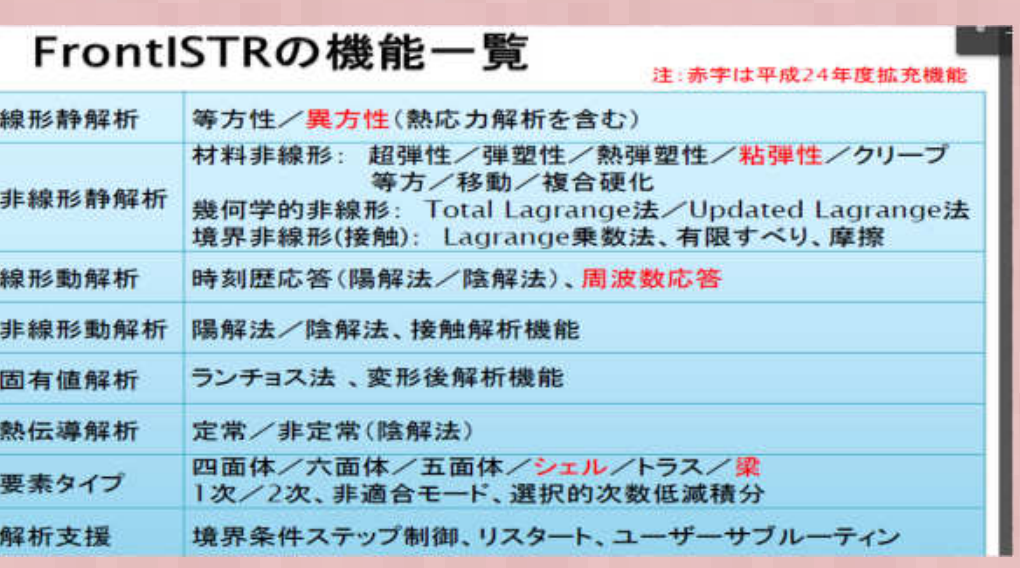

アウンス

http://www.ciss.iis.u-tokyo.ac.jp/riss/

http://www.multi.k.utokyo.ac.jp/FrontISTR/index.html

- •FrontISTRとは東大が国プロで開発しているオープンソースソフトウェア
- •有限要素法構造解析ソフトウェア各種非線形解析機能を有する
- 分散領域メッシュ+反復法ソルバによるノード間並列解析機能を有する•
- •ライセンスフリー(商業利用時は独自契約が必要)
- •プリは同じプロジェクトで開発されたRevocapを使用, MeshはABAQUSに似た独自書式
- • 変形・応力解析機能 -線形静解析, 非線形静解析, 大変形解析 -材料非線形解析(弾塑性・超弾性・粘弾性・クリープ・ユーザ定義材料)-接触解析(拡張ラグランジュ、ラグランシュ法)-動的陽解法は非接触解析のみ可能-陰的時間積分法による接触を考慮した過渡解析(衝突解析)も2012年度に実装した

#### FrontISTR②

- 日実施だがだれでも無料で参加できるので、興味のあるかたは参加を検討ください。今年•FrontISTR研究会として東大奥田研究室が独自に開発は現在も継続。研究会は平 度開催予定下記
- 非線形有限要素法ソースコード実装方法についてかなり詳しく解説してくれるので貴重•

http://www.multi.k.u-tokyo.ac.jp/FrontISTR/index.html

**第15回FrontISTR研究会** <機能・例題・定式化・プログラム<br>解説編「弾塑性解析/執応力解析」> 解説編「弾塑性解析╱熱応カ解析」> 日時:2014年10月31日(金)14時~17時30分場所:未定

**第16回FrontISTR研究会** <機能・例題・定式化・プログラム<br>解説編「MPC/接触解析」> 解説編「MPC/接触解析」> 日時:2015年1月16日(金)14時~17時30分場所:未定

**第17回FrontISTR研究会** <機能・例題・定式化・プログラム<br>解説編「ErontISTRのカスタマイズゝ 解説編「FrontISTRのカスタマイズ> (Element/Material追加およびユーザサブルーチン使用)」 日時:2015年3月20日(金)14時~17時30分場所:未定

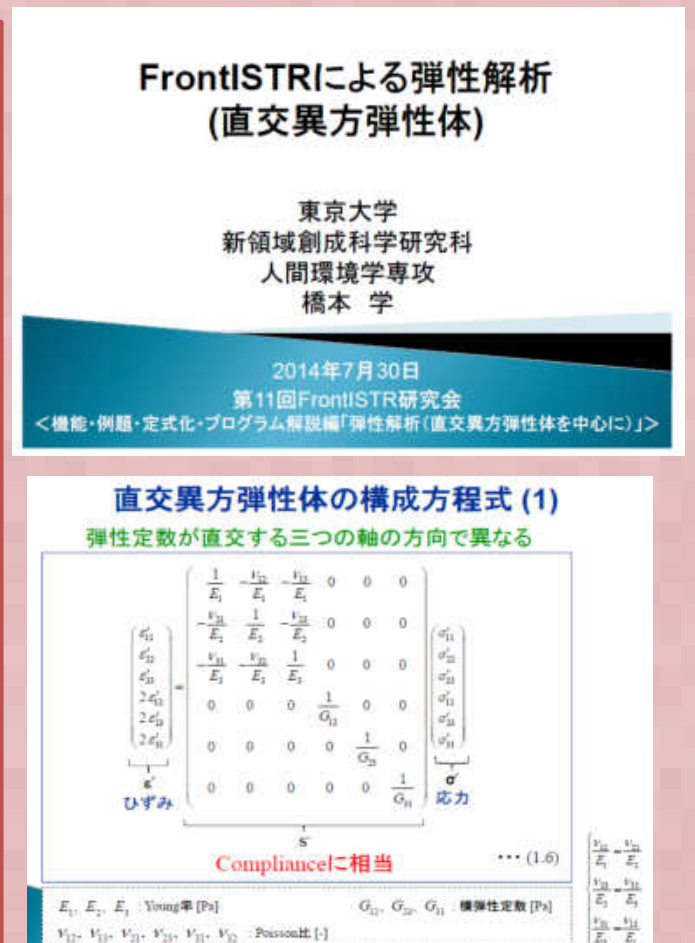

### (参考)ABAQUS Student Edition とは?

- ダッソー社の販売しているABAQUSの教育用機能制限版で、V6.12から無料ダウ ンロードできるようになった(それ以前は1万円くらいで横浜国立大学)山田先生が翻訳した有限要素法の本を買うと付録DVDでV6.9SEが使えた)
- 現在公開されているのはV6.13SE(Windows64bit 版)•
- 構造解析は1000節点、流体10000節点までの解析規模の機能制限あり • (流体解析用にメッシュ出力すれば10000節点までメッシュ作成ツールとして利用することも可能 → LS-PrePost(こちらも無料)と同じような使い方)<br>解垢機能け会て制具版と同じだが ¬—ザプログラム(Fertran/C)け利用不可
- •解析機能は全て製品版と同じだが、ユーザプログラム(Fortran/C)は利用不可
- •使用中にネット接続する等の制限は無い
- •形状モデル作成機能の制限は無い
- •• 形状モデルはStepなどで出力可能 (つまり簡易3D-CADとして使うなら無料?)
- V6.12 から無料化され、Dassault のホームページからダッソーラーニングにユー •ザ登録(無料)するとダウンロードできる。
	- → 参考: ABAQUS 6.12 Student Edition の入手(1)

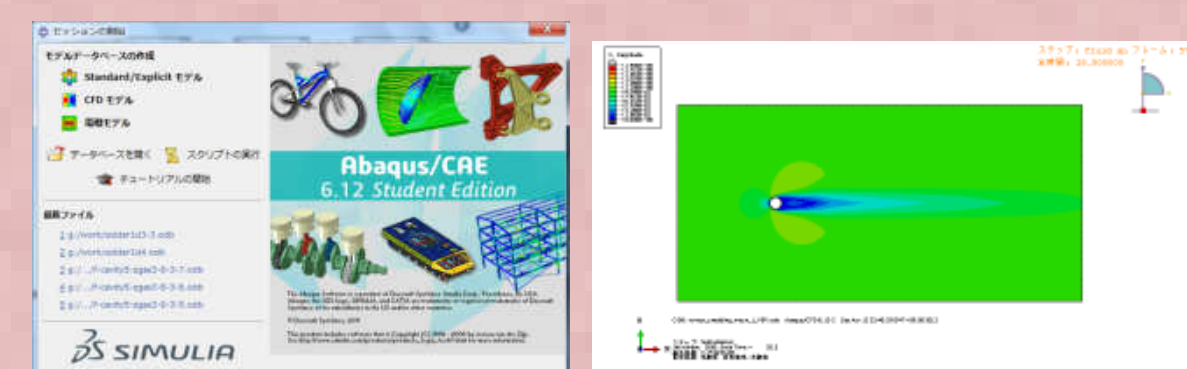

#### http://deratege.ti-da.net/e4179729.html

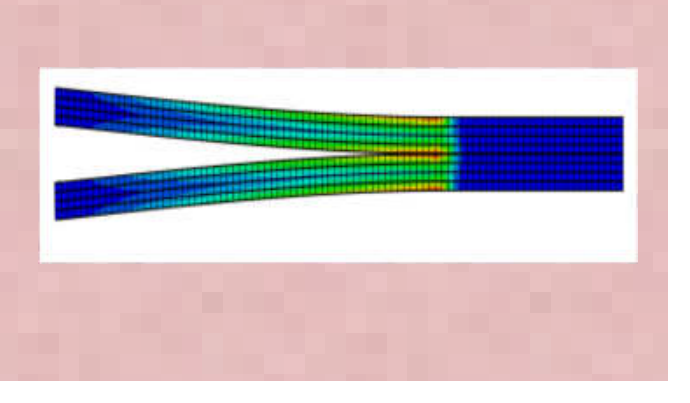

#### 5要素モデルのはり曲げ解析結果比較①

• モデル寸法と拘束条件、材料、荷重は以下に示す通 り。材料力学の公式では反りの理論解は以下で計算される。

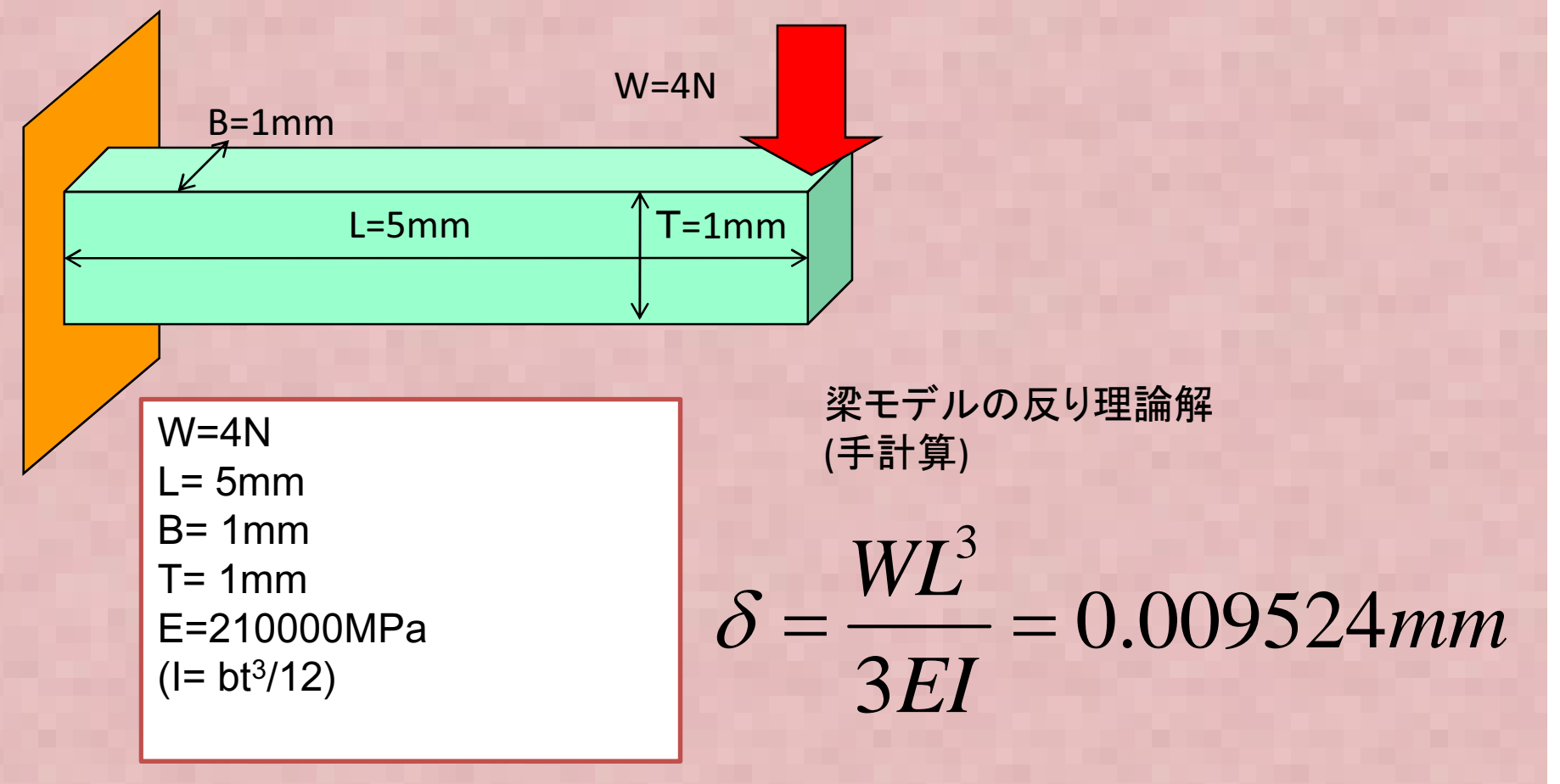

## 5要素のはり曲げ解析結果比較2

解析モデルはABAQUS/StudentEditionで作成, メッシュ数は東京構 造勉強会FさんのEXCEL FEM 計算にあわせて5要素にて作成各ソルバへのデータ変換等は後半スライドで説明

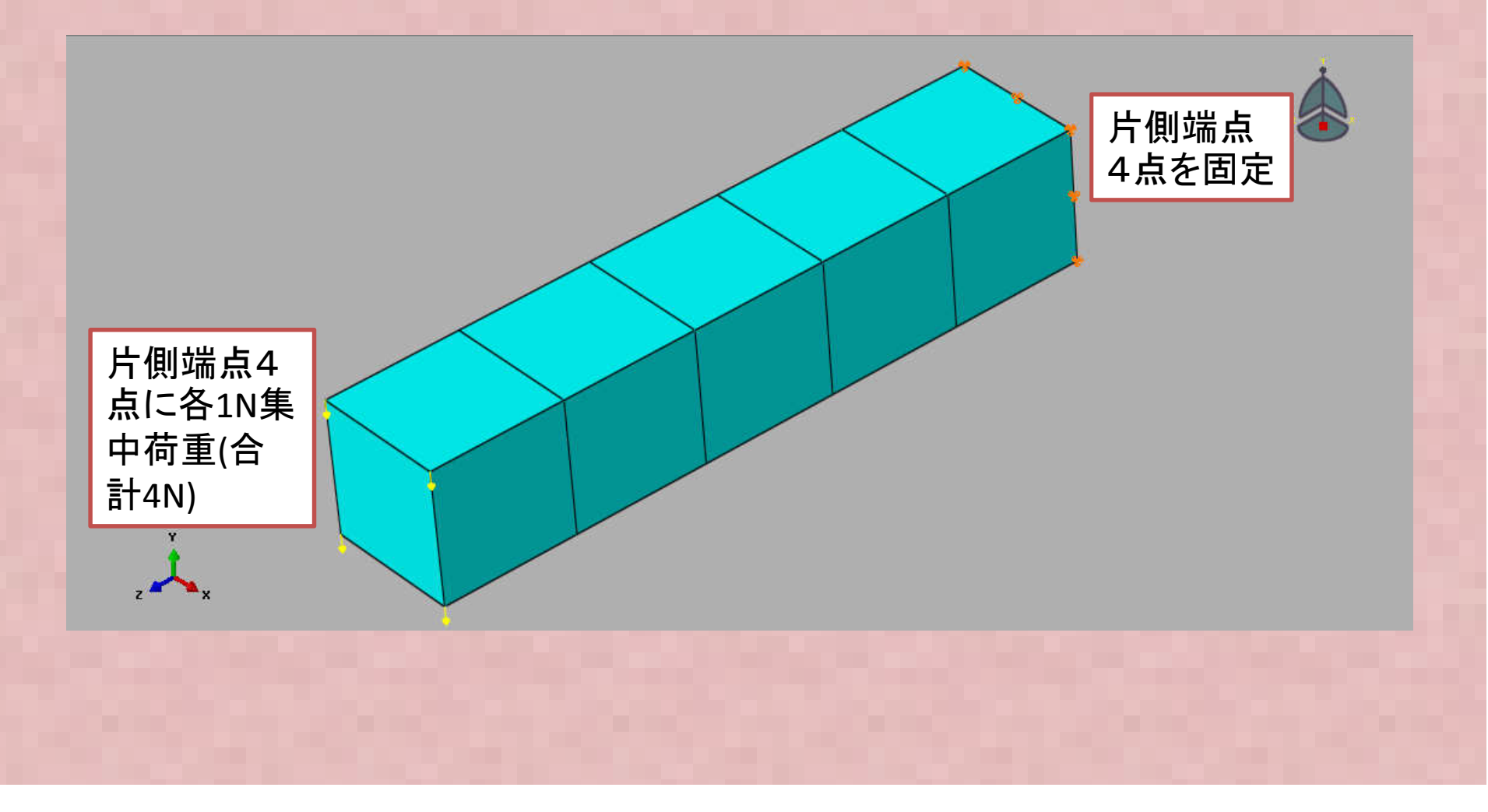

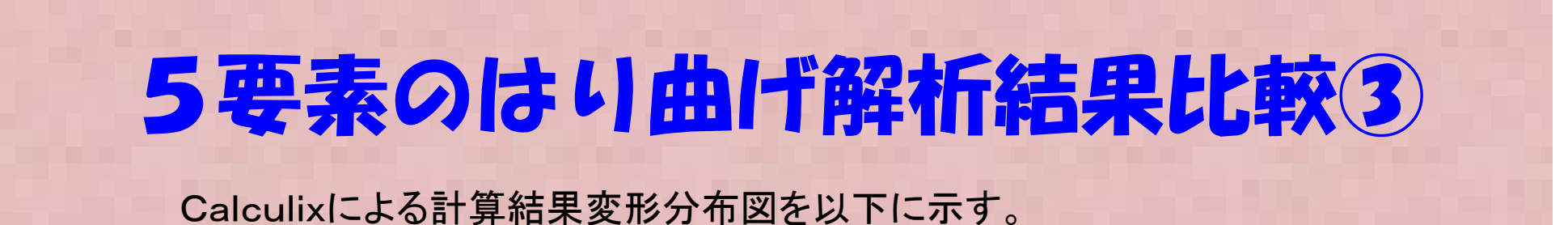

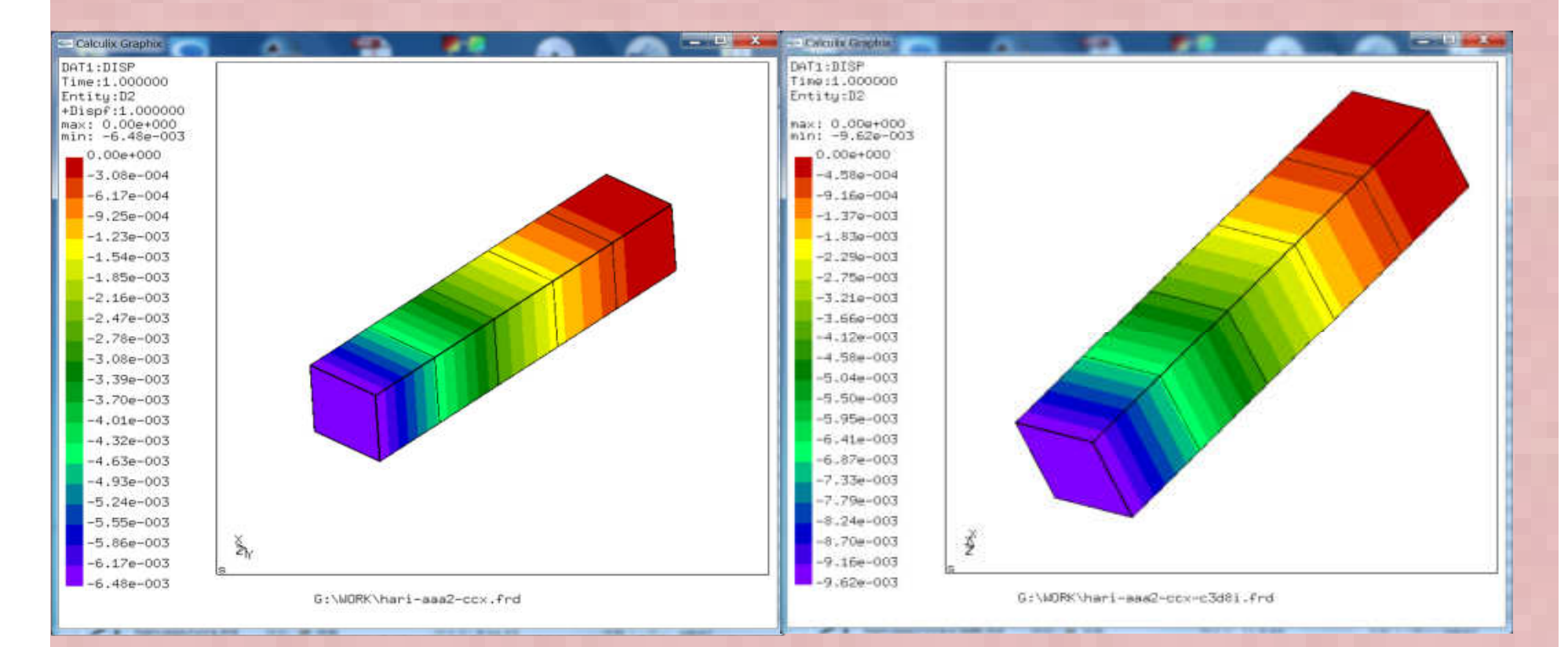

アイソパラメトリック要素C3D8:最大反り=-6.476190E-03mm

非適合要素C3D8I:最大反り= -9.619048E-03 mm

## 5要素のはり曲げ解析結果比較4

ABAQUS/StudentEditionによる計算結果変形分布図を以下に示す。

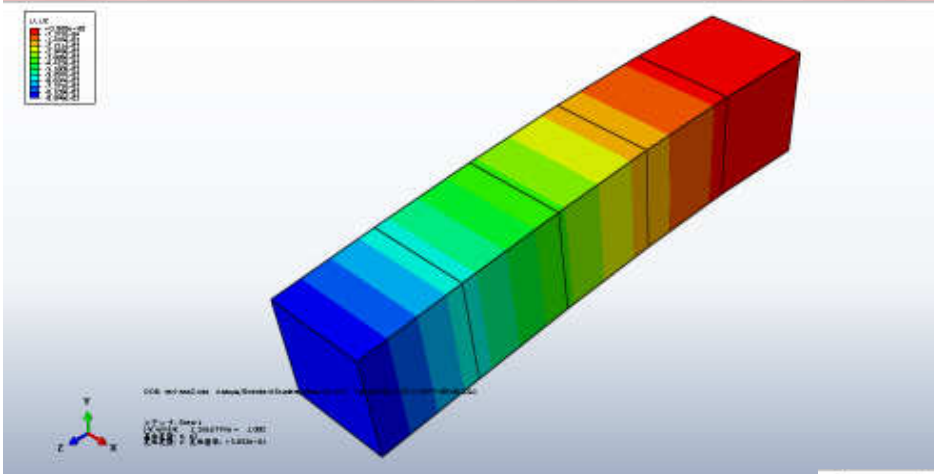

選択的次数低減要素?C3D8: 最大反り=- 0.00884583 mm (Abaqus ではCalculixのアイソパラ メトリック要素名のC3D8 はアイソパラメトリック要素ではない)

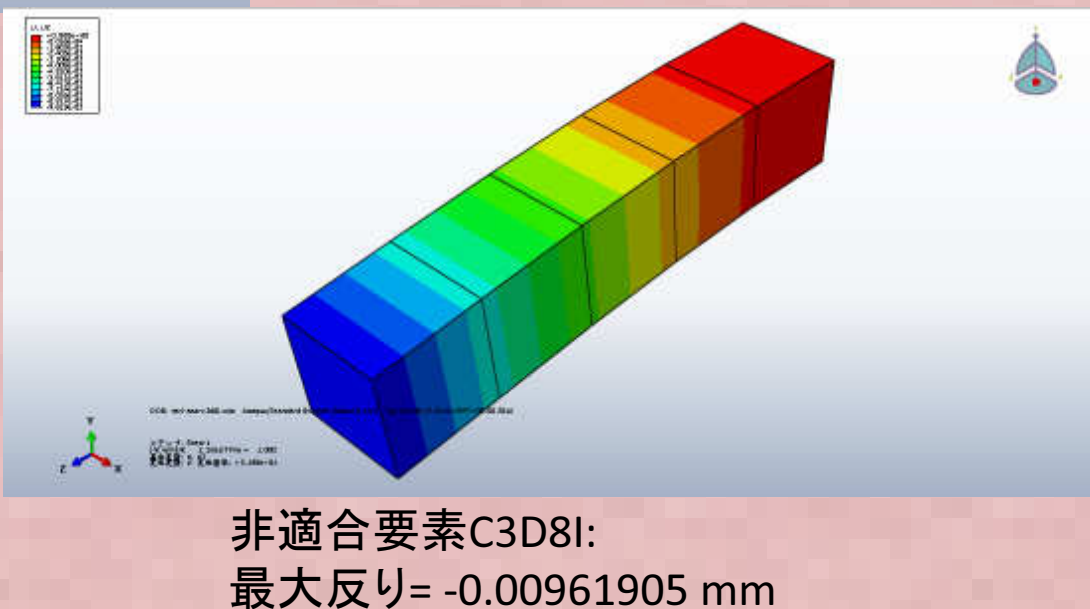

## 5要素のはり曲げ解析結果比較⑤

 (FrontISTRは線形解析の場合、自動的に要素タイプは非適合要素になる)FrontISTRによる計算結果変形分布図を以下に示す。アイソパラメトリック要素は選択できない

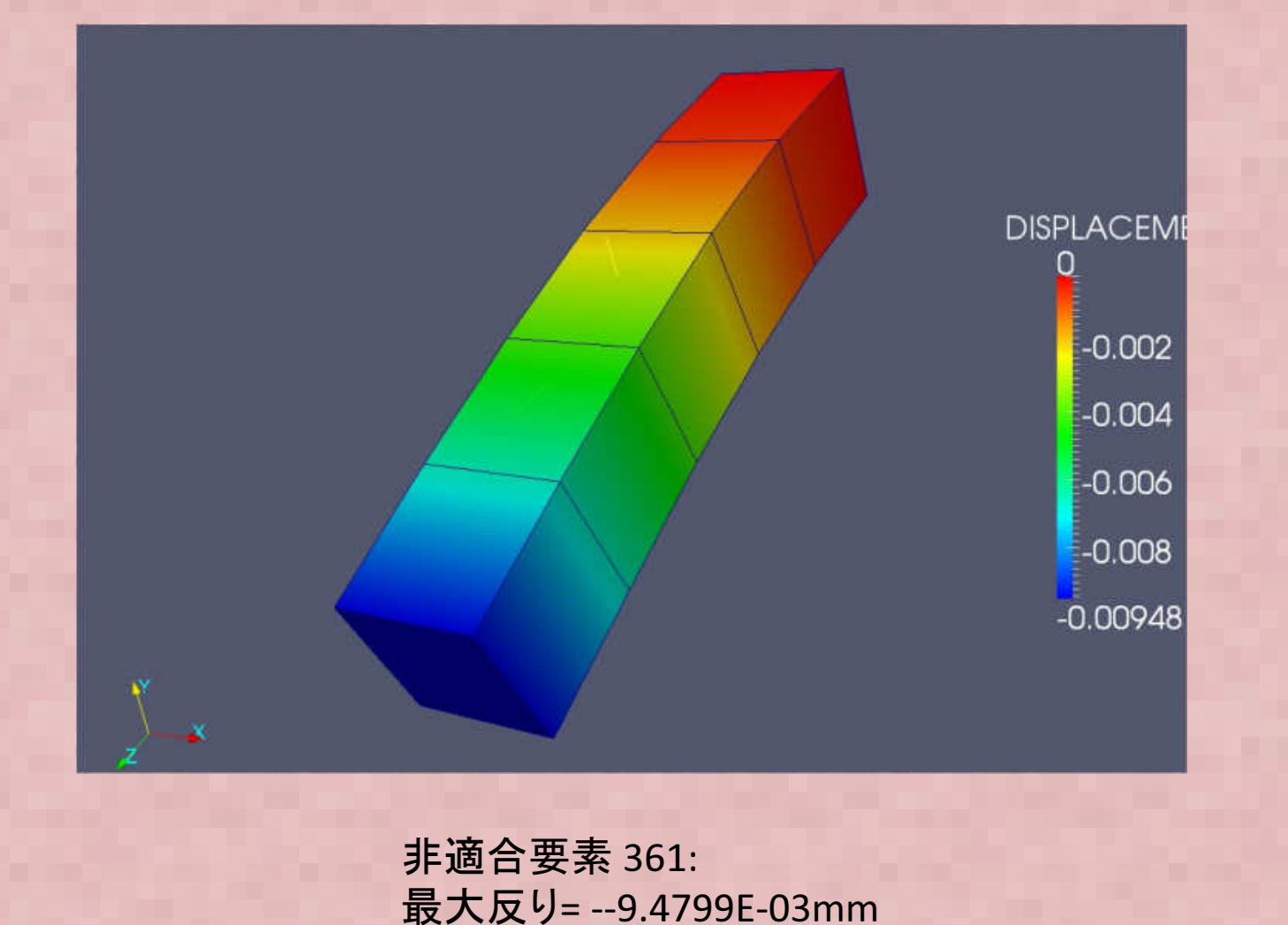

## 5要素のはり曲げ解析結果比較⑥

#### Elmerによる計算結果変形分布図を以下に示す。

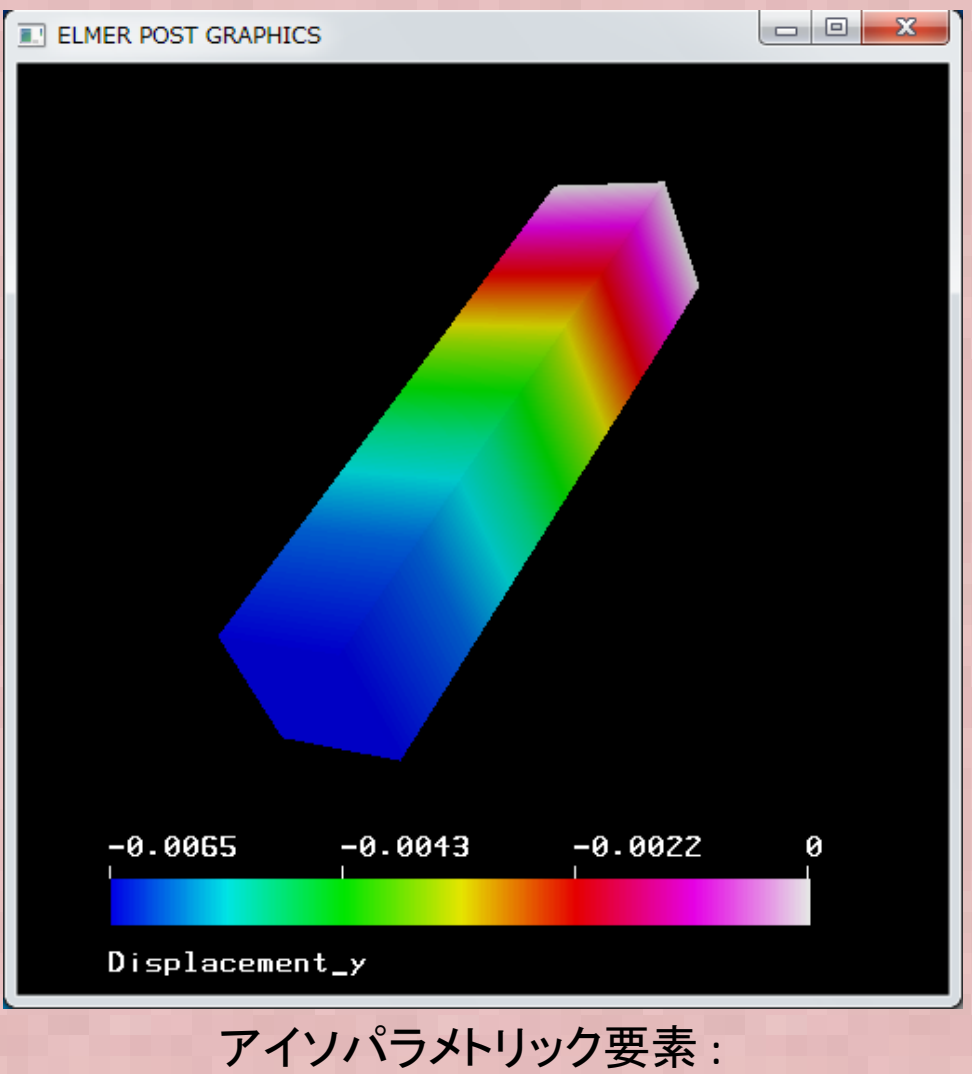

ァイフハラ≻トリツク安案 :<br>最大反り= -0.00647619 mm

## 5要素のはり曲げ解析結果比較⑦

Salome-meca (CodeAster) の結果を以下に示す

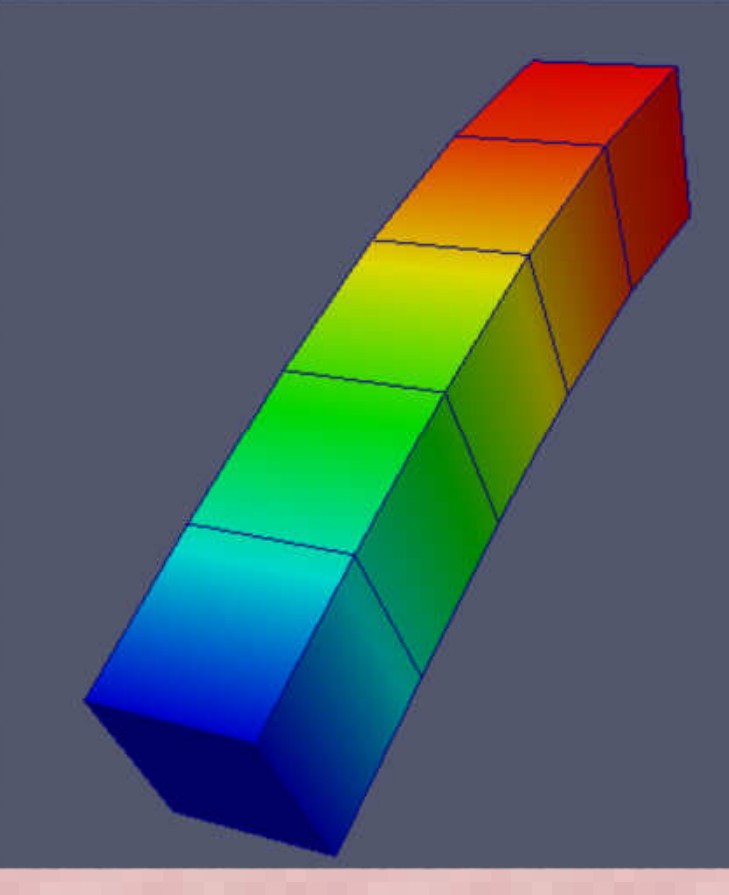

RESU\_DEPL 1.88e-20 -O  $-0.002$  $-0.004$  $=0.006$  $-0.00648$ 

アイソパラメトリック要素: ァインハラメトリツク安案 :<br>最大反り= --0.00647619mm

## 補足①.

#### •Salome-meca (CodeAster)計算での注意点

 ① 他のツールでメッシュ作成したファイルをSalomeメッシュモジュールにインポートするとそのままでは面グループの選択ができない。これは通常ソリッド要素部分しか出力されないため。これでは境界条件の選択がSalome無いので、以下のコマンドで表面メッシュを作成する必要がある。

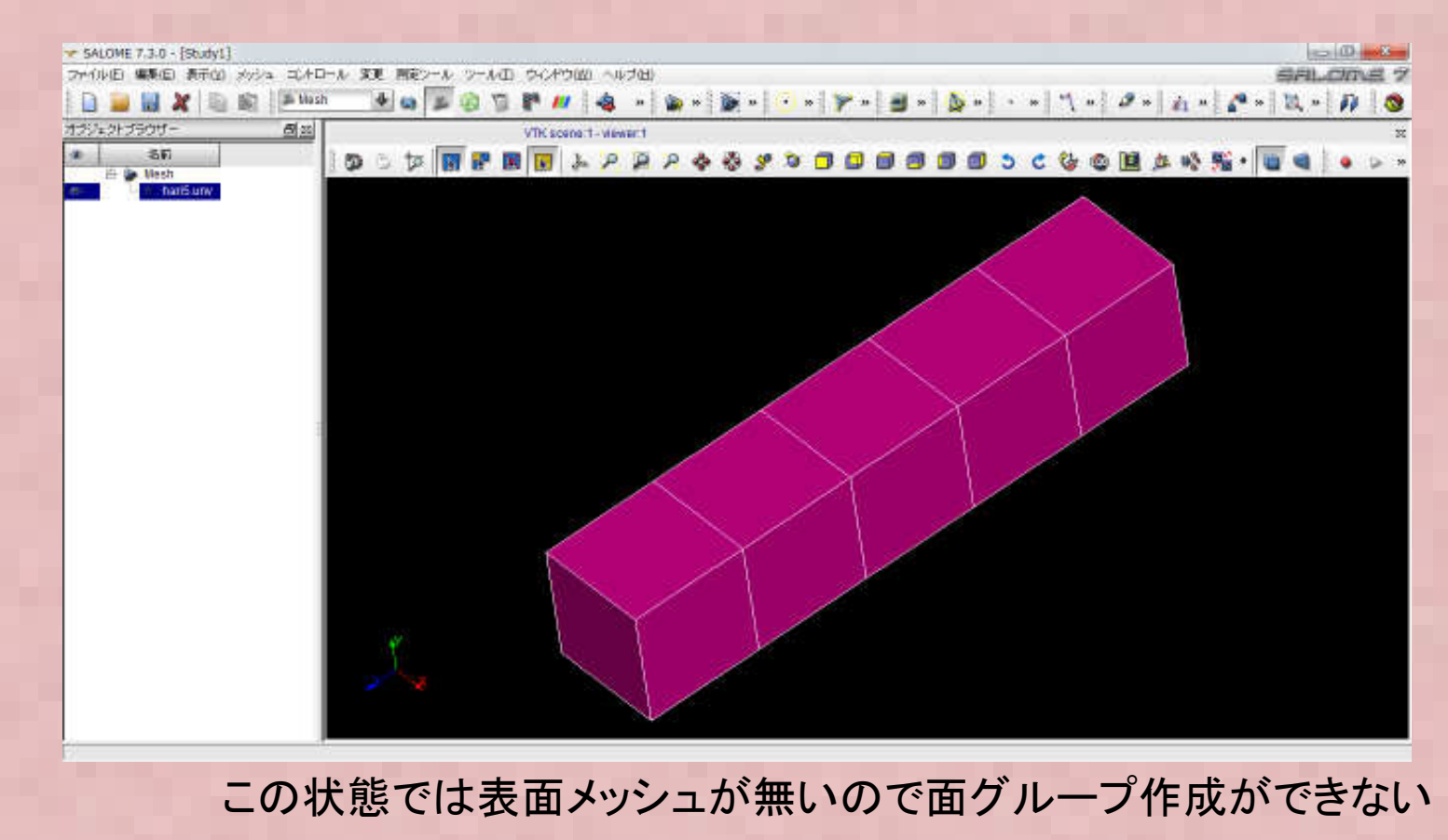

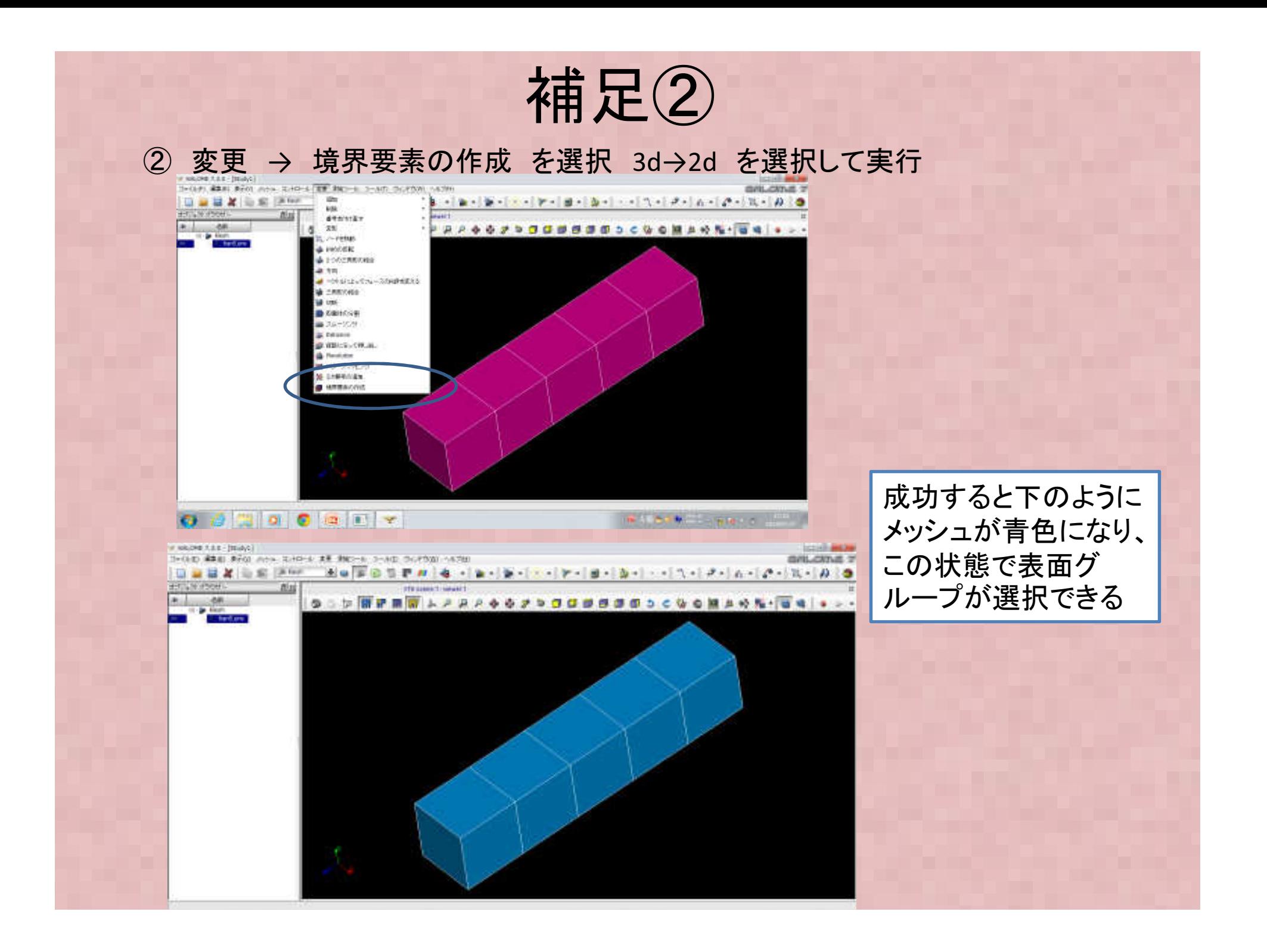

### 補足③

 • 今回の用に節点反りの最大値を厳密に出力させたい場合は 通常のポスト処理用の出力(MEDファイル)だけでなく、結果 ファイルにテキスト出力させる。この場合は、commファイル に以下を追加する。結果\*.resuファイルにテキストで節点変位、要素積分点応力、節点外挿応力などが出力される

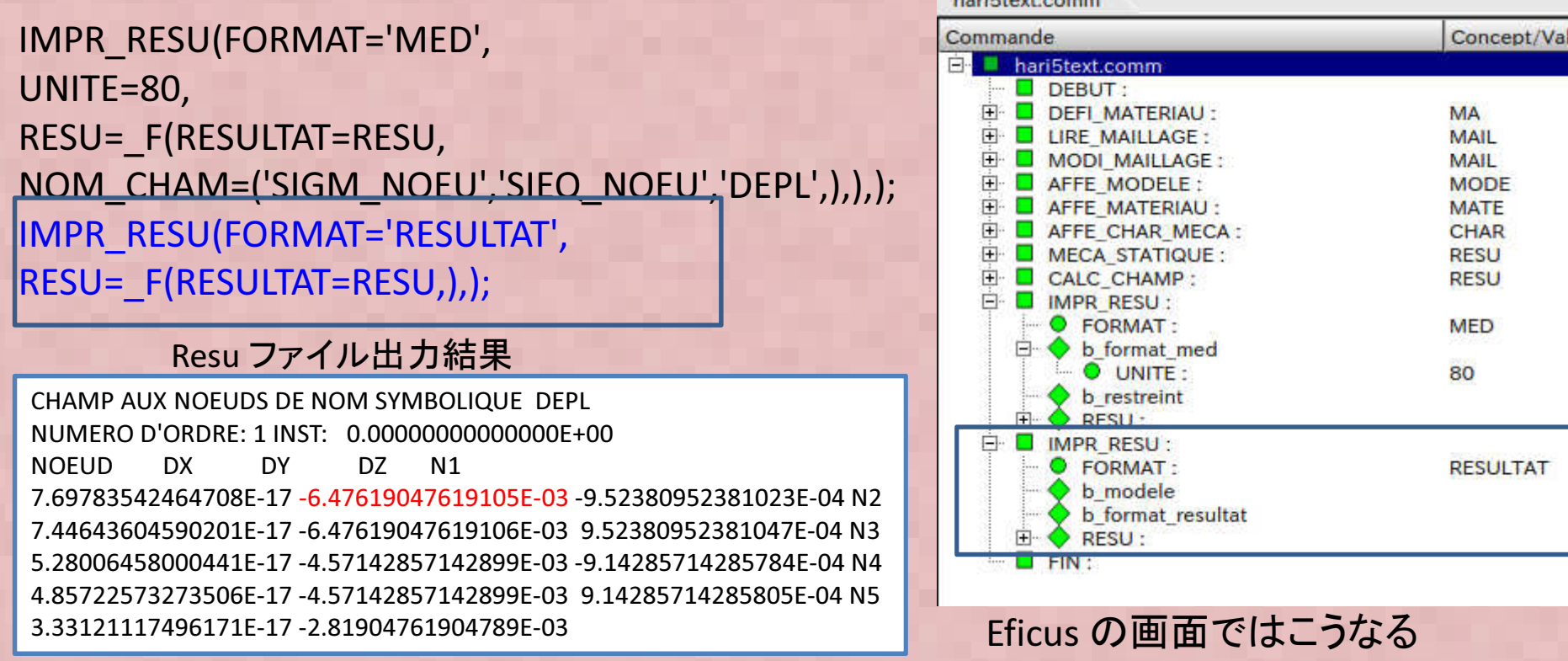

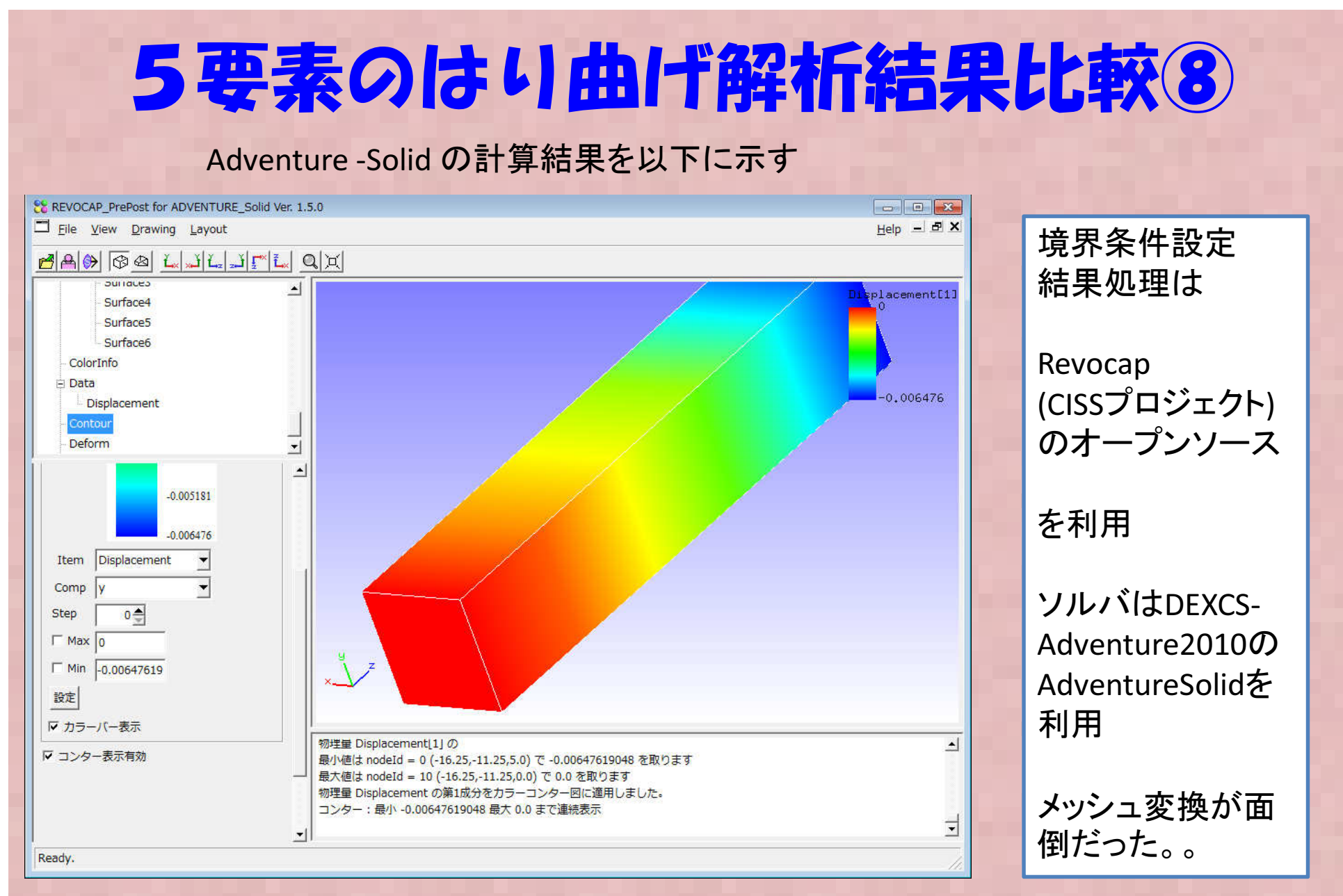

アイソパラメトリック要素: ァインハラプトリツク<del>安</del>案:<br>最大反り= -0.00647619mm

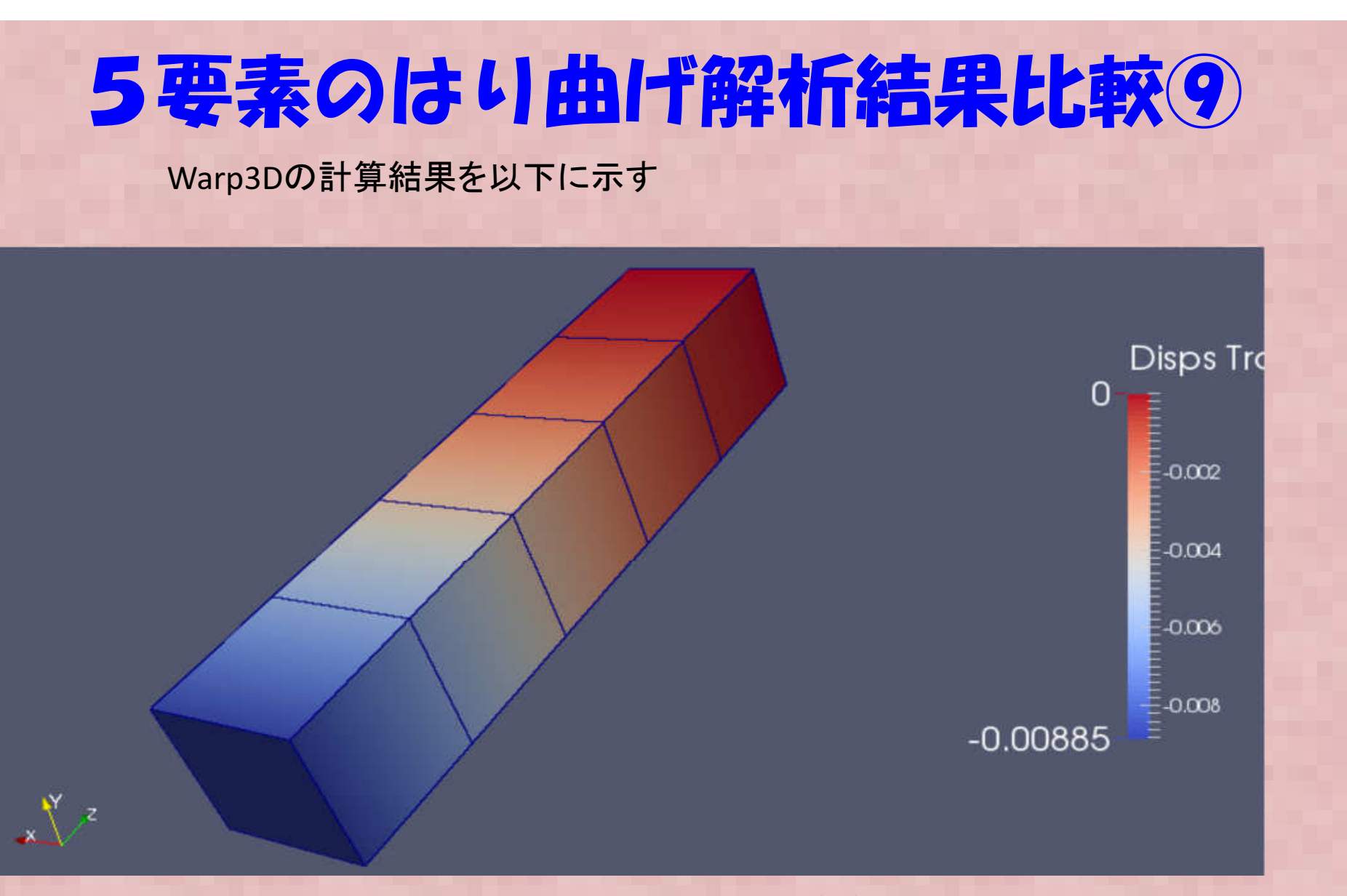

Warp3Dでアイソパラメトリック要素の指定方法わからずデフォルトの6面体要素 を使用したら"B-bar要素"→せん断ロッキング(後述)を回避するために考えられた要素(選択的次数低減積分要素)になった : 最大反り= -0.00885mm

#### 5要素のはり曲げ解析結果比較8 • OpenCAE別飛会(横道など)FさんのExcelか OpenCAE勉強会(構造など)FさんのExcel反り解析結果を以下に示す

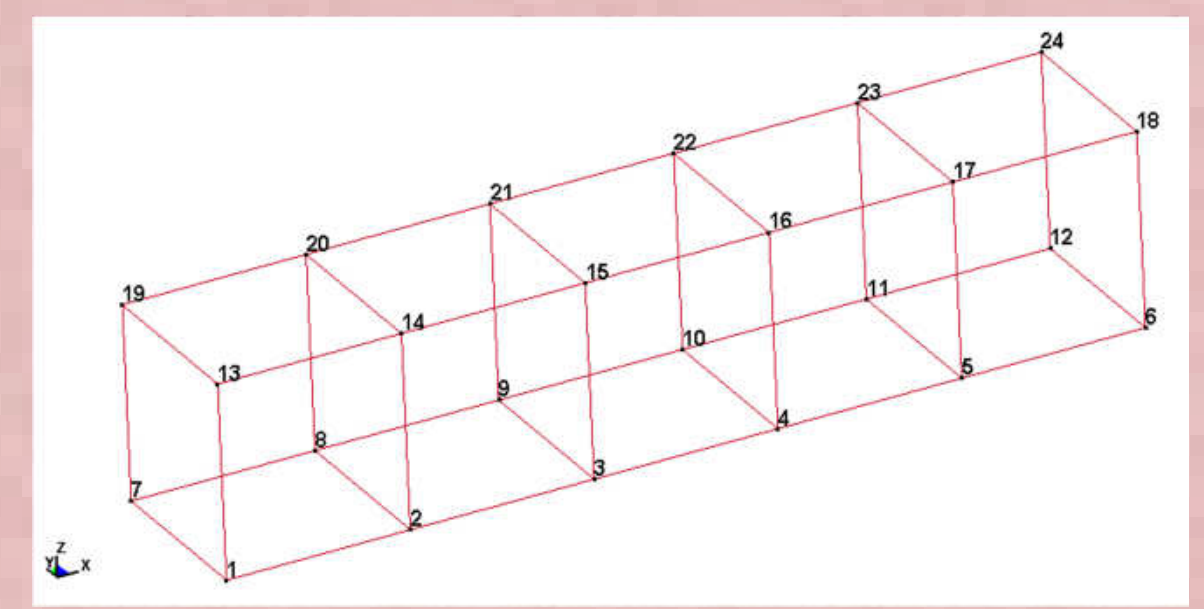

反り最大値:計算結果 -0.00647618597385924mm(140407\_FEM\_hexa\_5ele\_x.xlsm 計算結果)

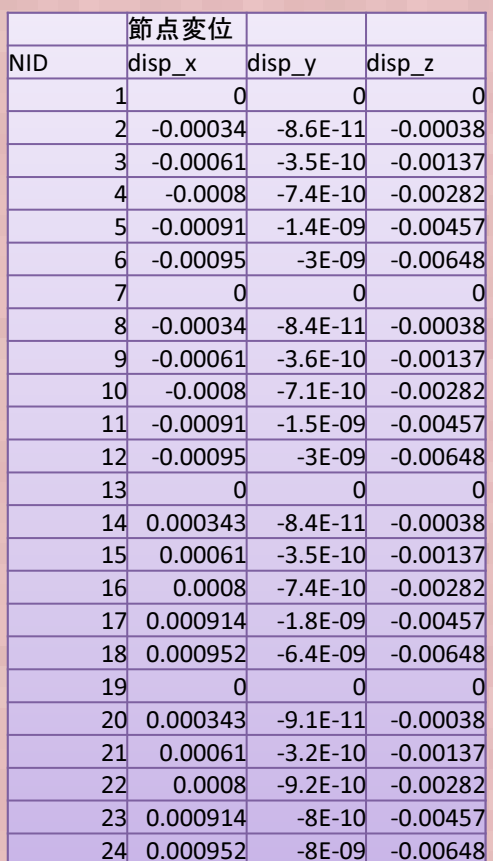

## 5要素のはり曲げ解析結果比較?

#### 各ソルバによる梁の最大反り計算結果を以下に示す。

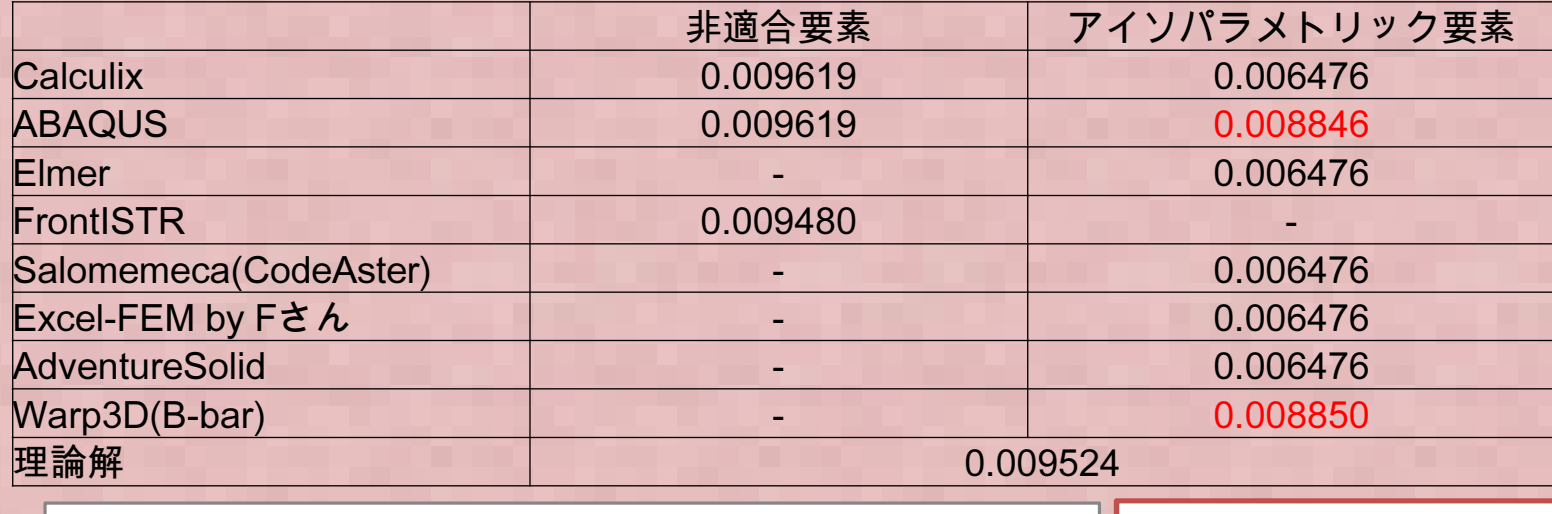

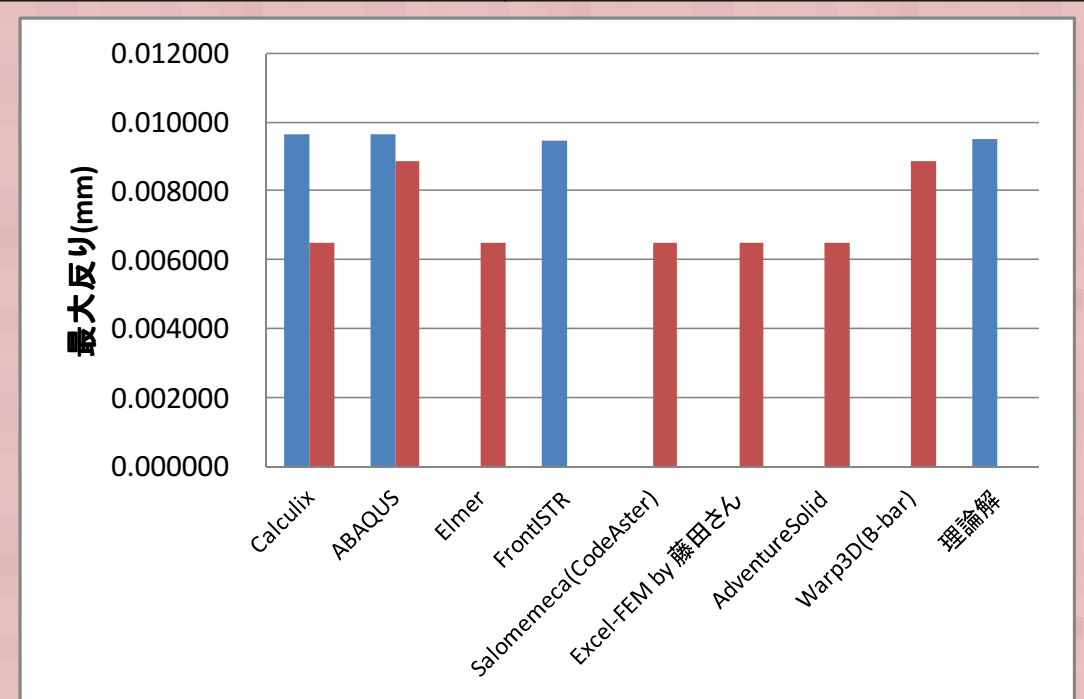

Warp3D, Abaqusは古典的なアイソパラメトリック要素ではなく 選択的次数低減積分要素を利用

非適合要素>選択的次数低減積分要素>アイソパラメトリック要素

の順番で理論解に近い解が得られていることを確認 それぞれの要素 ではソルバによらずほぼ一致する解が得られている!

# はりの反り報告まとめ

- はり曲げ解析についてABAQUS/studen, Calculix, FrontISTR各 ソルバについてベンチマークを行い、計算結果を比較した。
- • 非適合要素とアイソパラメトリック要素で各ソフトでおおよそ一致する結果になった。
- 非適合要素は理論解に近く1%程度大きめだがほぼ一致する結 果、アイソパラメトリック要素では理論解より30%程度固めの結果になった
- • 非適合要素ではCalculixとABAQUSは完全に一致、FrontISTRはやや低い。
- アイソパラメトリック要素はSalome, Calculix, Elmer、藤田さん のExcel計算と完全に一致する結果になった。
- •• B-bar要素を使ったWarp3Dの解析結果はABAQUSの標準6面体 要素(C3D8)の解析結果と一致したので、ABAQUSのC3D8要素 はB-bar要素(選択的次数低減積分要素)を利用していると確認できる

# 動的解析について

- a. 動的解析について: 動的解析と静的解析の違いは、<br>・ 絡約紹析が増化力を無視するのに対して、動的認 静的解析が慣性力を無視するのに対して、動的解 析では慣性力項を考慮することである。ニュートン運動方程式を見れば違いは明瞭.
- b. 慣性力項を含まず、時間とともに物性値が変化す 慣性力項を含まず、時間とともに物性値が変化す る現象(応力緩和、粘弾性、クリープ)は動的解析とは区別して準静的問題という.

慣性力

*dtdx* $M \rightarrow +$ 22

 $Kx$  =  $F$ 

# 動的解析について

- • 動的解析の分類:動的解析は大きく非線形性(物性(速度依存etc)、接触など境界非線形)を考慮するか、<br>しないかで大きく2種類に分類できる しないかで大きく2種類に分類できる。<br>約取物にOBOLXAMの大体は安々に
- • 線形解析の場合は通常固有値計算を行い、この結果 をベースに周波数領域で計算を行う。これに対して 非線形解析の場合は直接時間積分を行い時間領域で解を求める

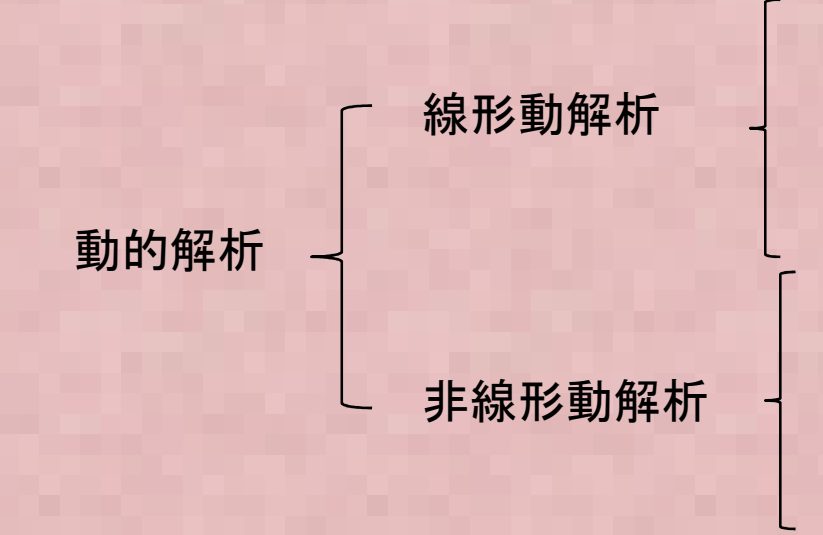

固有値解析 線形過渡応答解析 周波数応答解析ランダム応答解析

動的陽解法

 $M\ddot{u} + K u = 0$ 

29陰的時間積分法(Newmark-β法 etc)

### 固有値解析とその他の線形振動・過渡解析の関係①

*d*

 $M \rightarrow$ 

2

 $\boldsymbol{\mathcal{U}}$ 

2

*F*

=

*dt*

 $\bullet$  固有値計算とは? $M \rightarrow Ku$ 

荷重 <sup>F</sup> が周期的三角関数で作用する場合

 $(t) = F_0 e^{i\omega t} = F_0(\cos \omega t + i \sin \omega t)$ この場合、変位も同様に周期関数となることが想定される  $F(t) = F_e e^{i\omega t} = F_e(\cos \omega t + i \sin \omega t)$  $i\omega t = F_0(\cos \omega t + i \sin \omega t)$ ω $= F_0 e^{i\omega t} = F_0$  (cos  $\omega t$  +

$$
u(t) = u_0 e^{i\omega t} = u_0 (\cos \omega t + i \sin \omega t)
$$
  

$$
\frac{d^2 u(t)}{dt^2} = u_0 \frac{d^2 e^{i\omega t}}{dt^2} = -u_0 \omega^2 e^{i\omega t}
$$

### 固有値解析とその他の線形振動・過渡解析の関係②

 $\bullet$ 固有値計算とは?

$$
M\frac{d^2u}{dt^2}+Ku=F
$$

運動方程式に代入し、両辺をe iwt で割る

$$
(-\omega^2 M + K)u_0 = F_0
$$

行列式 det (-ω<sup>2</sup>M +K )≠0の場合は u0 は自明解を持つ<br>det (-ω<sup>2</sup>M +K ) = 0 の場合も解を持ち この時の解が固有 det (-ω<sup>2</sup>M +K ) = 0 の場合も解を持ち、この時の解が固有モードo <sup>:</sup>det (-灬ºM +K ) ≠ 0 の場合は u0 は  $\overline{O}$   $\overline{O}$   $\overline{O}$   $\overline{O}$   $\overline{O}$   $\overline{O}$   $\overline{O}$ 

 $\Big($ または u $_{\text{0}}$ を x また ω2 を λ とおくと )0 $\rm 0$ 2−ω*M*+*Ku*=

$$
Kx = \omega^2 Mx = \lambda Mx
$$
上記の一般化国有値問題を解くのが国有値計算になる。

固有値の数値計算方法 -サブスペース法 -ランチョス法- 7 17 11 11 11 1 - その他( べき乗法 など)<br>|<br>|

 λ=ω<sup>2</sup>が固有値 <sup>x</sup>は変 位の固有ベクトルという。 ω(rad/sec) は 固有周波数 f (Hz) とω = 2π f の関係があるωは角速度

## 動的解析の可能なオープンソースCAEソフト

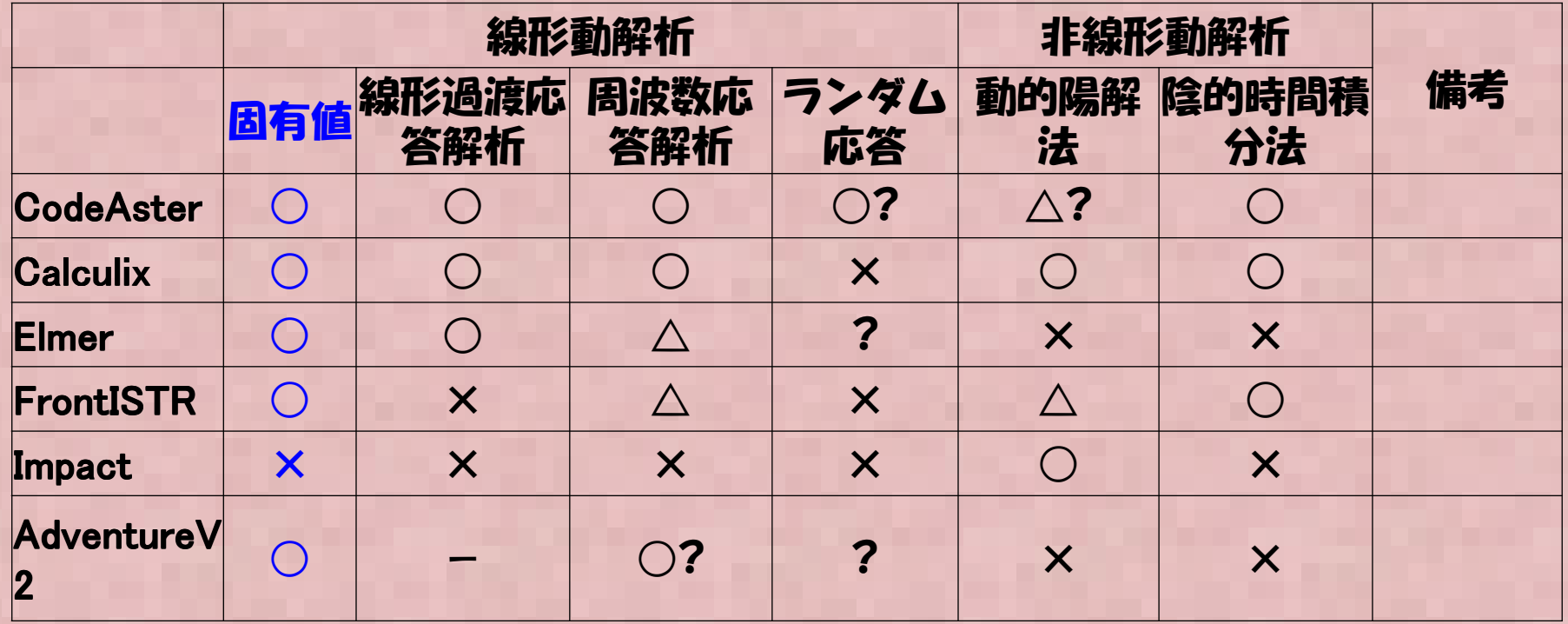

固有値解析については、代表的なオープンソースCAEソフトにて解析が可能である。 今回はCodeAster, Calculix, Elmer, FrontISTR にて固有値計算のベンチマークを行い、それぞれのソフトでの計算結果・計算手順などをまとめた。

○×△は筆者の主観でつけており、間違っている可能性が高いです。

## 固有値計算理論解① $\bullet$  振動固有値- 各種固定条件における<mark>はりの固有振動数は以下の式で表せる</mark>。<br>-

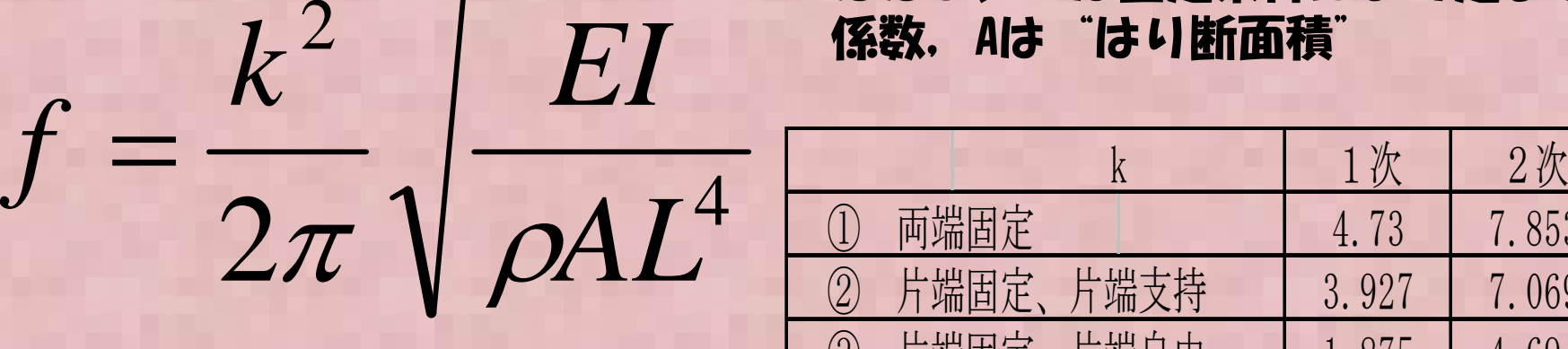

ただし、kは固定条件により定まる係数,Aは"はり断面積"

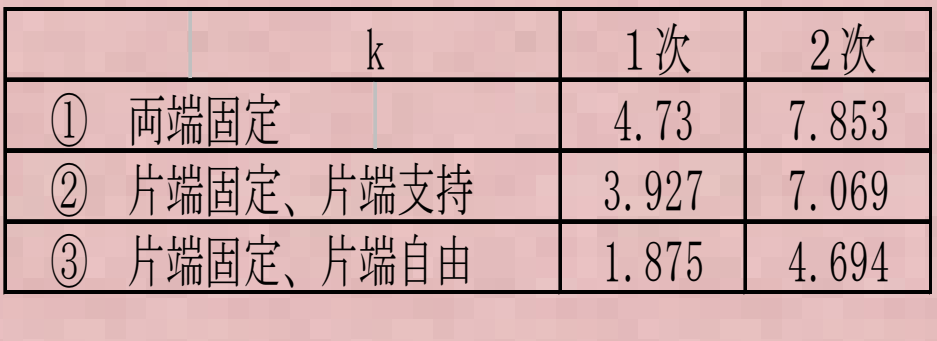

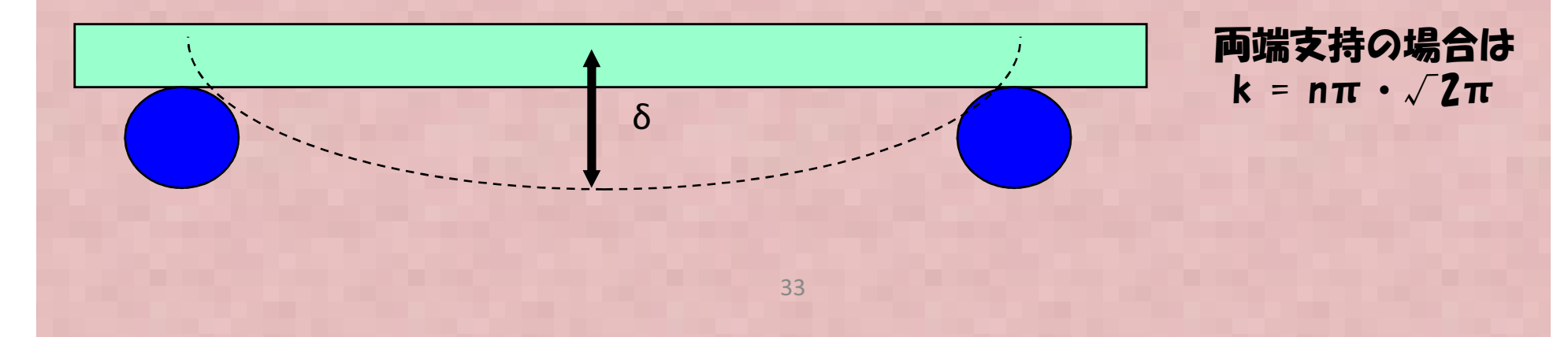

#### 固有値計算理論解②

#### • 以下の 仕持ちはいの因右値垢 以下の 片持ちはりの固有値振動数を計算する。

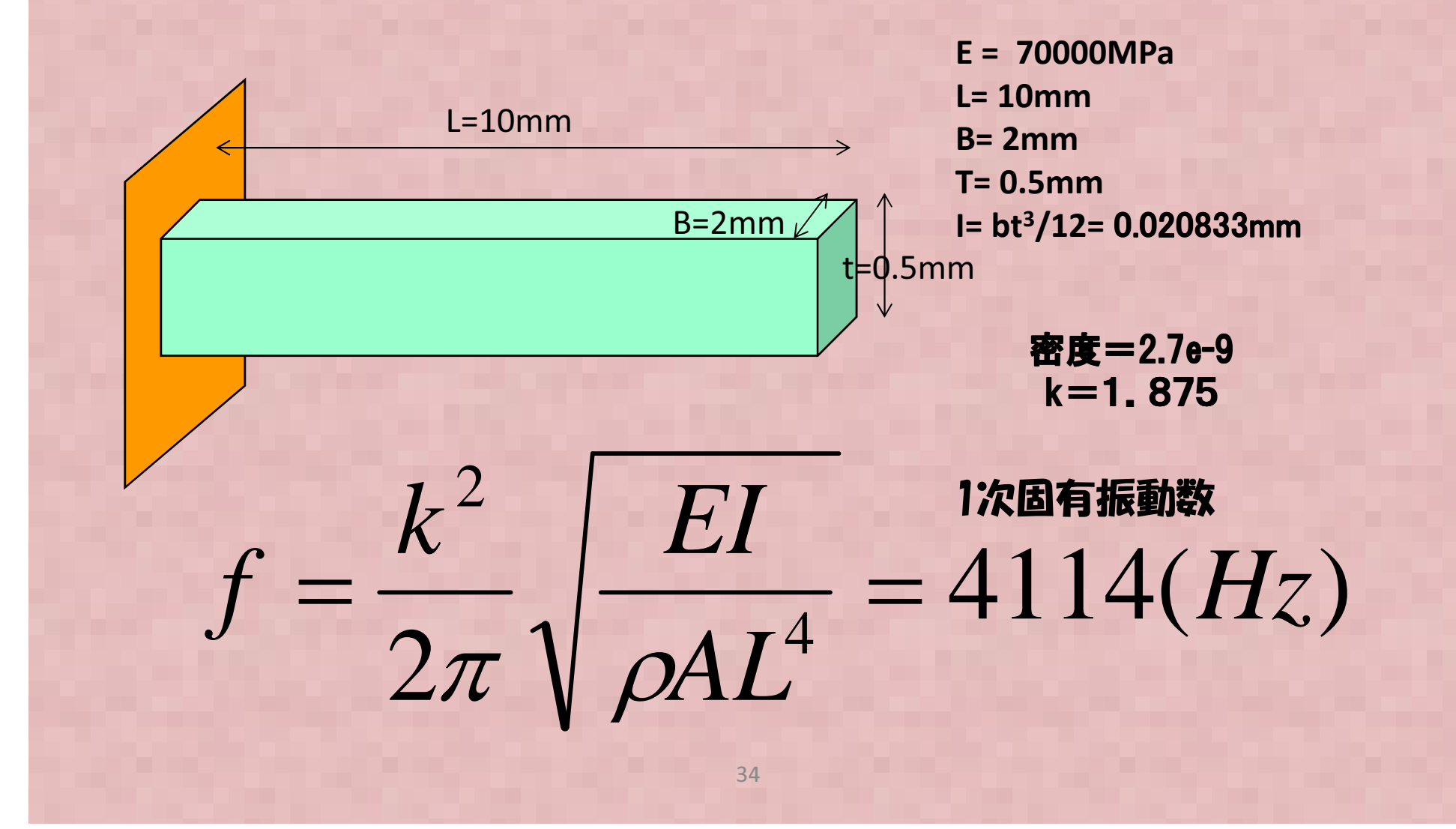

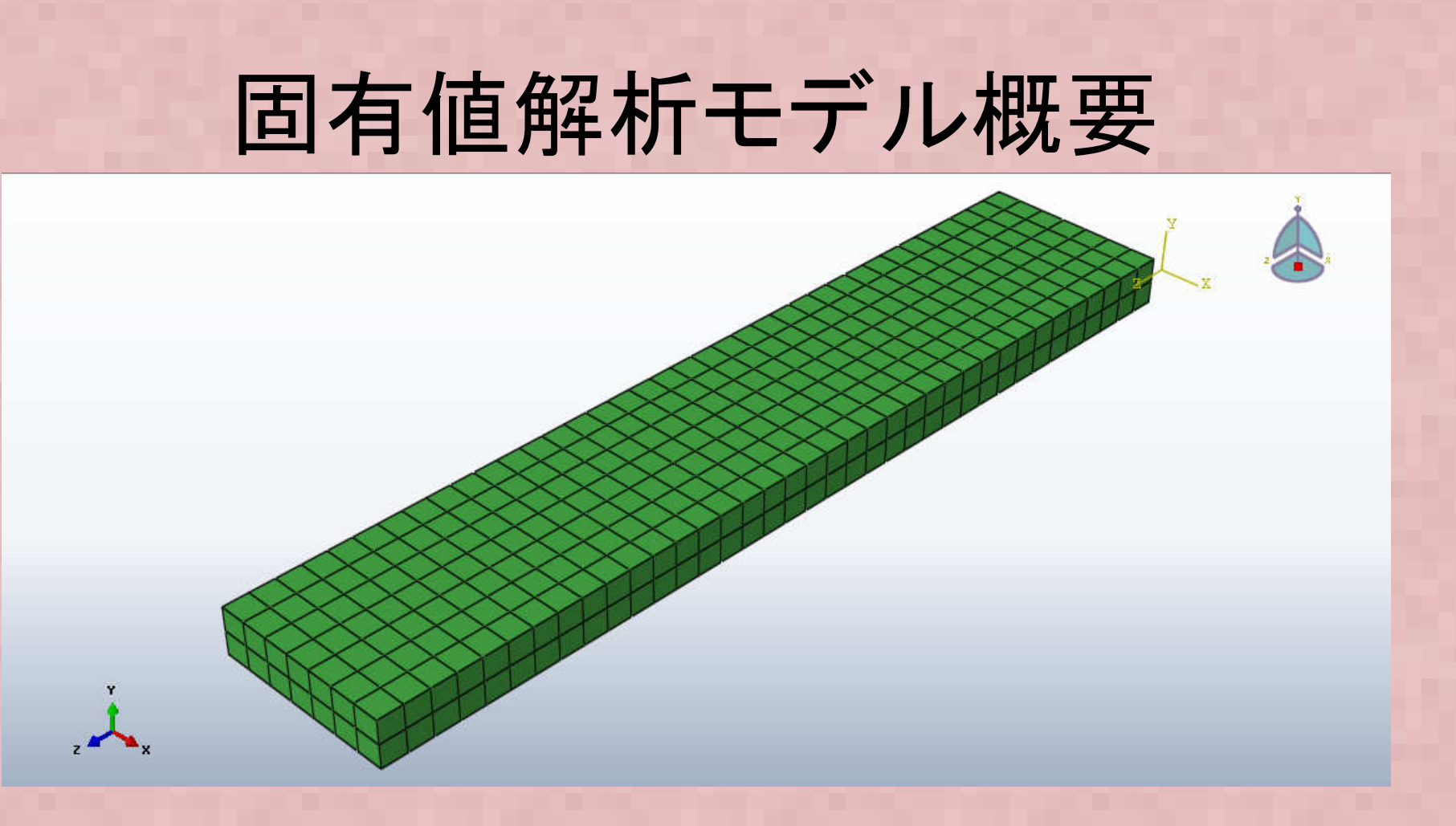

メッシュ概要 -節点数=912 -要素数=518 (要素:3D ソリッド) -ABAQUS(商用ソフト)結果と比較するために、無料版のABAQUS \_\_\_ V6.12/studentedition でメシュを作成, 計算した(計算できるのは<sup>1000</sup> 節点まで)

#### 入力ファイル設定例①• M NEUALOULLY CONSTITUTION 以下はCalculixの解析ファイルの例です。

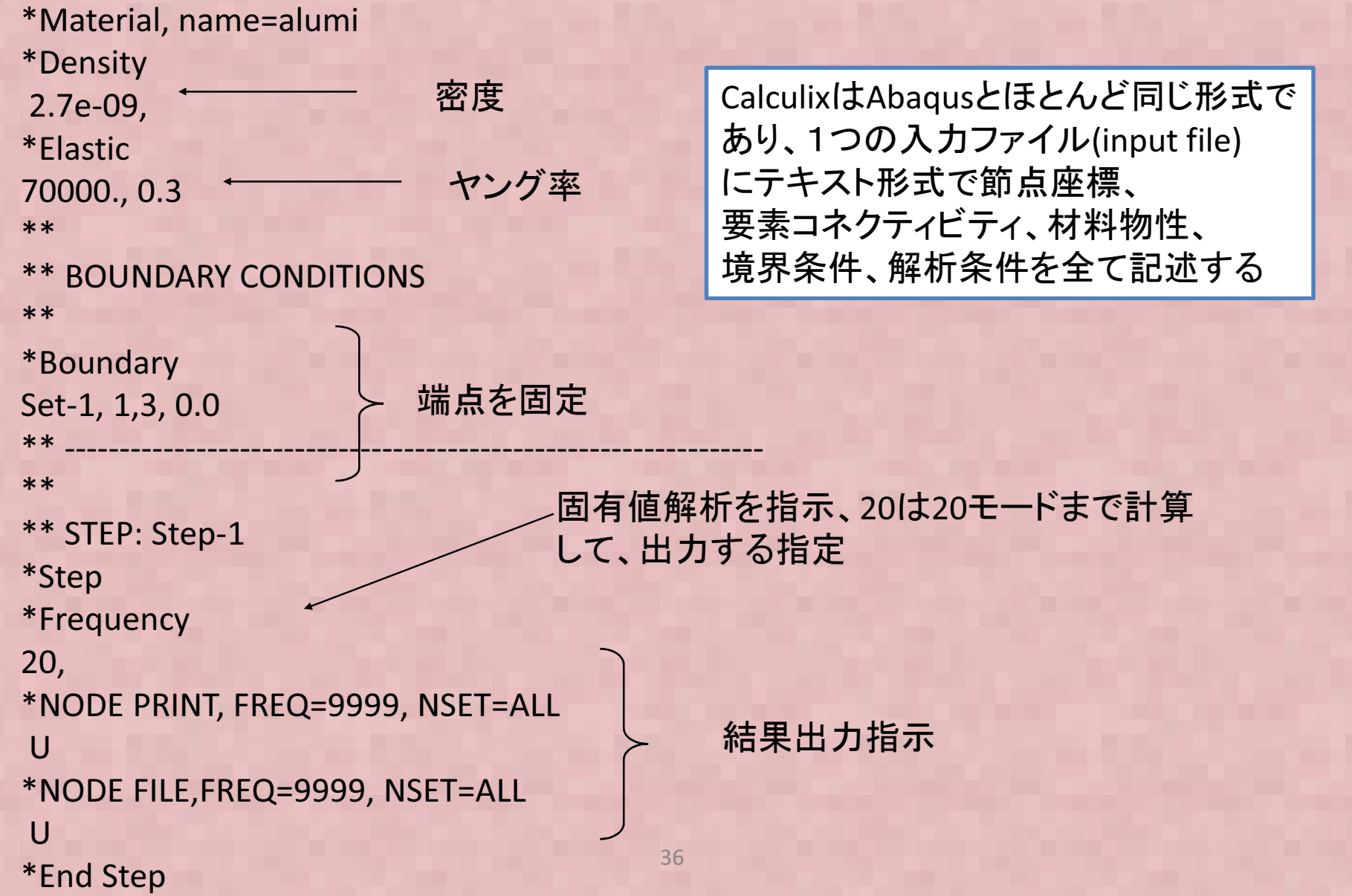
### Calculix解析結果

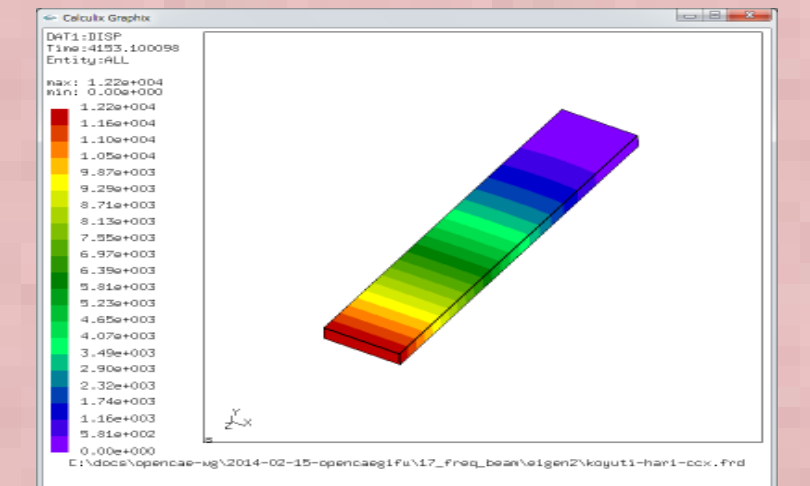

#### 3次固有周波数=25792Hz, 変形モード↓

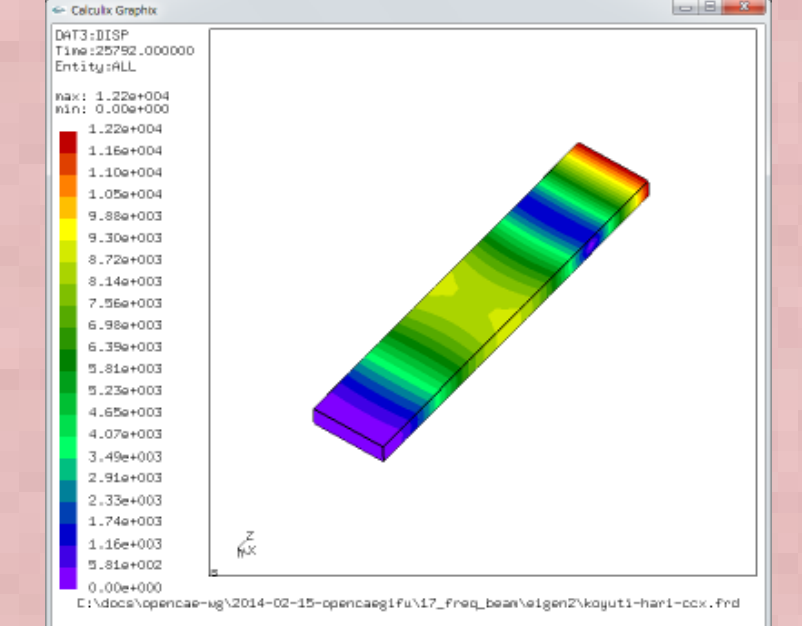

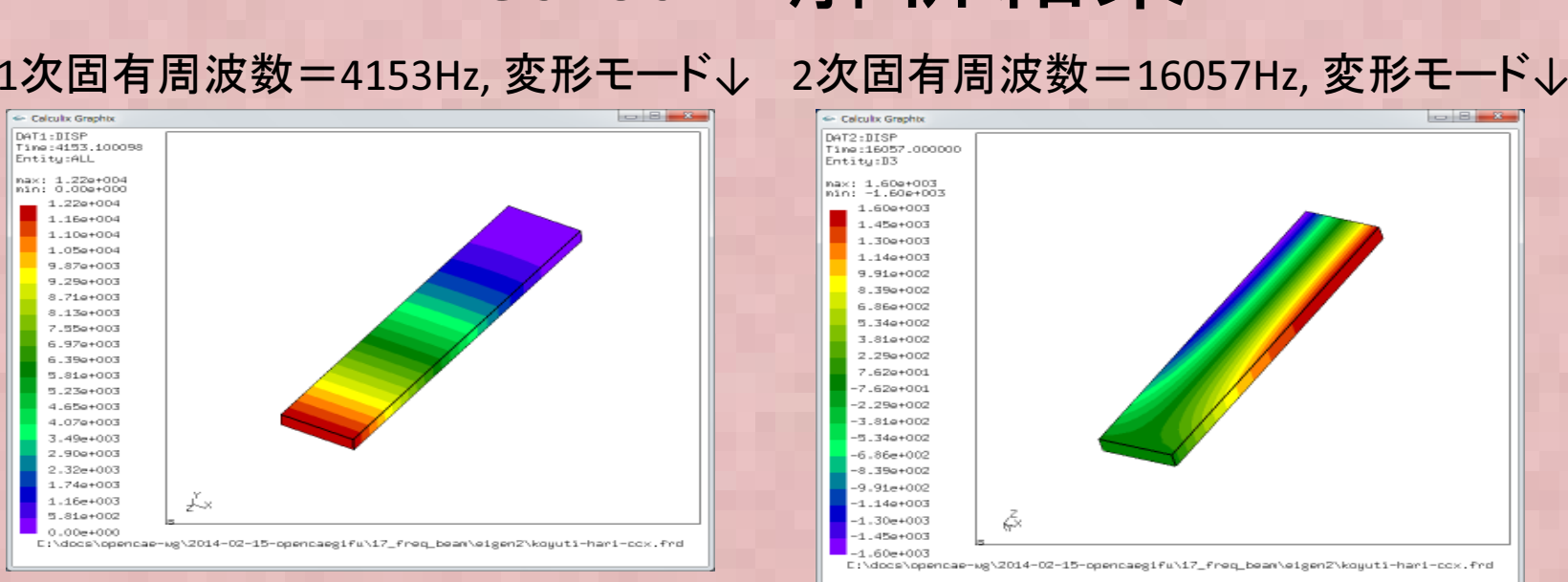

#### 4次固有周波数=37397Hz, 変形モード↓

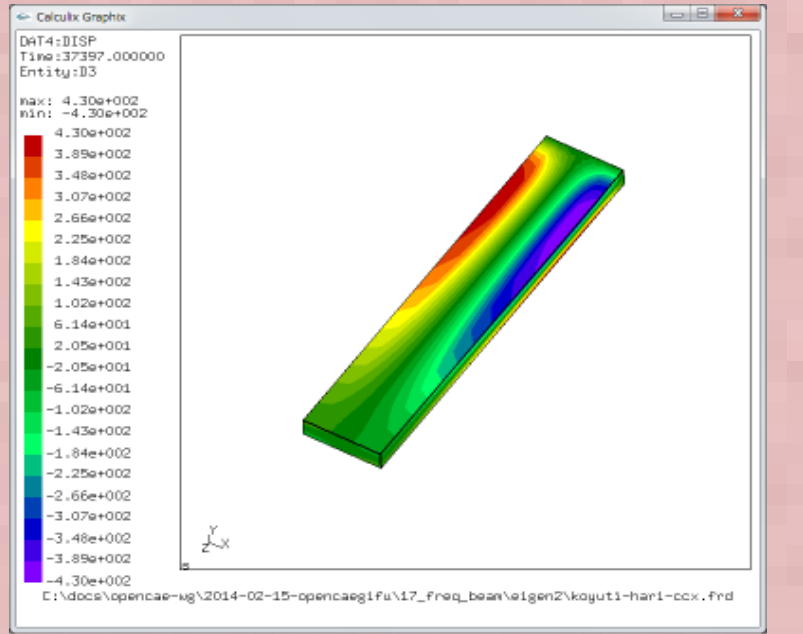

# 各種ソルバへのデータ変換方法

- Abaqus → Calculix : Abaqus Student editionから Abaqus input 形式ファイルを出力. Calculix向けに一部テキストを修正(出力関係のみ修正が必要で、あまり手修正の手間は無い)
- Calculix/Abaqus → FrontISTR こちらも基本的に メッシュデータはAbaqus形式なのでメッシュデータ(msh)はFrontISTR形式に手修正。その他(cnt, hecmw\_cntl.dat)はFrontISTRの固有値解析チュートリアルデータを利用する
- Calculix/Abaqus →Salome-meca, Elmer Universal ファイルに変換して読み込む。詳細は次ページ。

### 各種ソルバへのデータ変換方法②

 $\bullet$  ( alculuv/Ahaque  $\rightarrow$ Ahaque#2 -1 / 7 4 JLIT ● Calculix/Abaqus →Abaqus形式ファイルは直 接Universal ファイルに変換するフリーのツールが無いので、Abaqus 形式ファイルをNastran形式に以下のフリーソフトで変換してNastran形式ファイルをGmshに読み込み、 GmshからUniversalファイルに出力する。

http://www.geocities.jp/morchin33/fem\_prepost2/calamari.html

Calamari: Nastran, Marc, Abaqus, LS-Dyna 形式ファイルの相互変換ができるフリーソフト

・Elmer(Elmer GUI)はGmsh/Salome のUniversal ファイル形式で読み込みエラーをおこした。→ 浮動小数点の"X.xxxxD+XX"の倍精度形式を"X.xxxxE+XX"に手修正必要

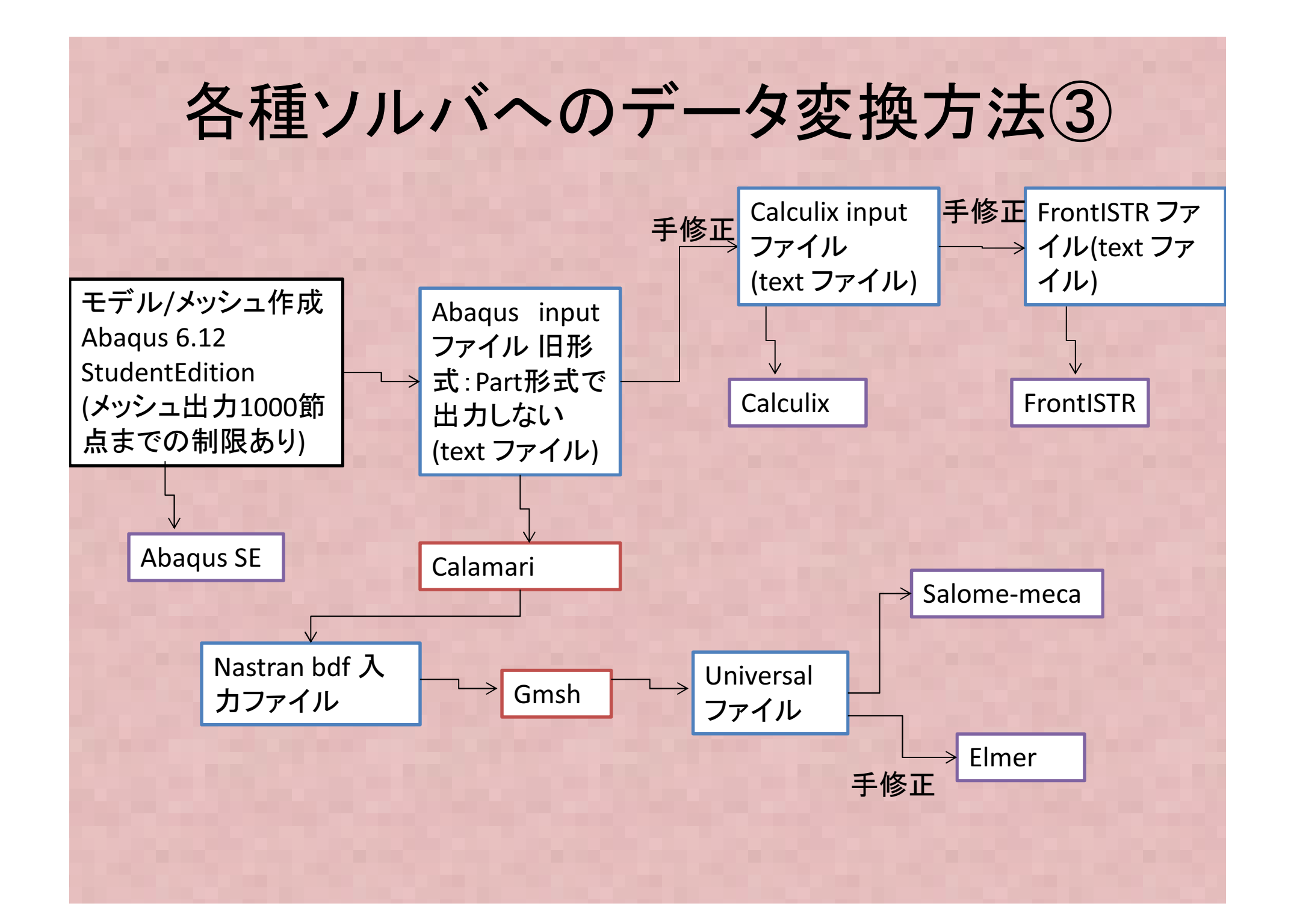

# 各ソルバ固有値解析結果

梁モデル固有値解析結果<固有振動数>:理論1次固有振動数=4114Hz

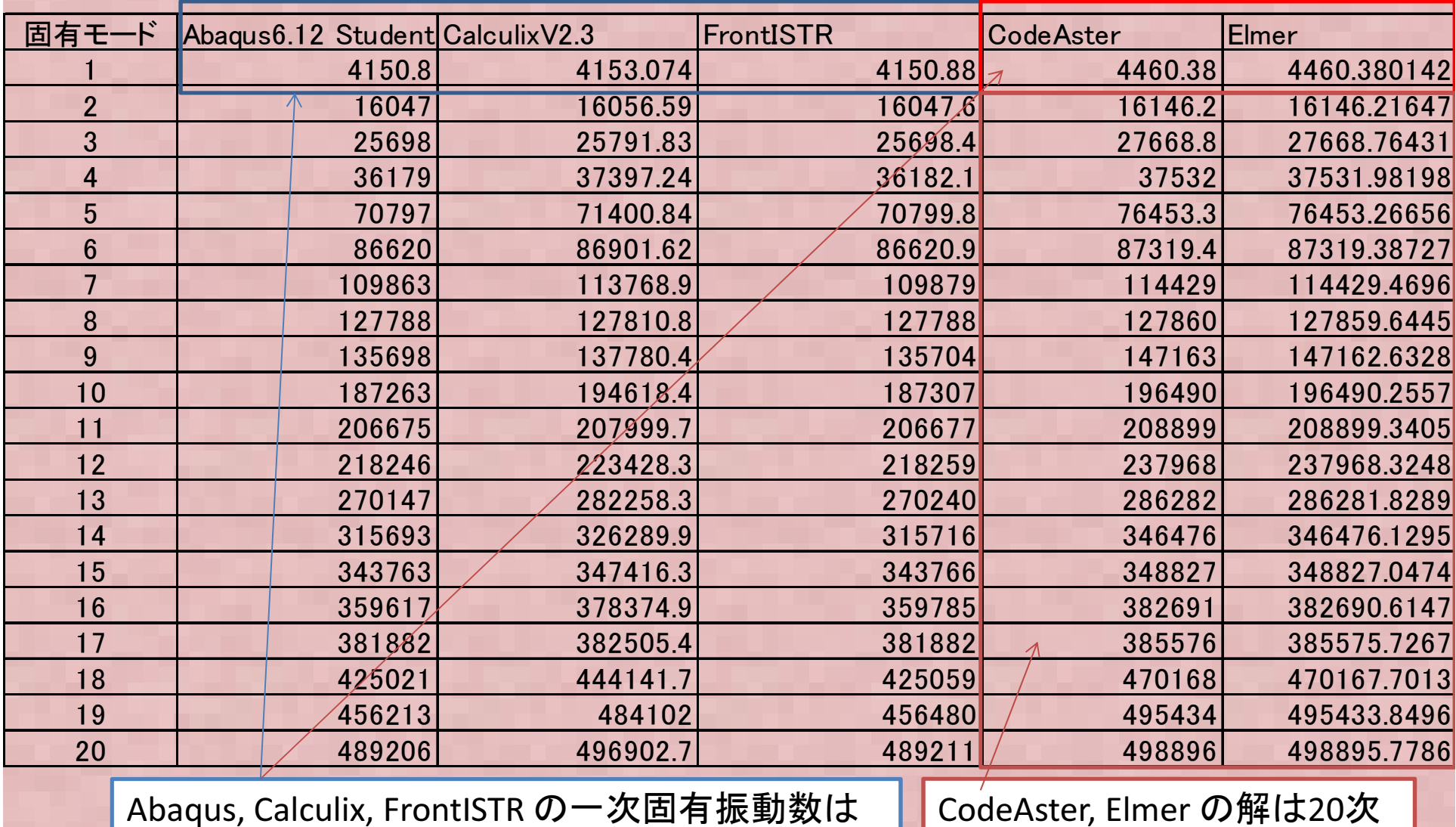

CodeAster, Elmerより理論解に近い

CodeAster, Elmer の解は20次までほぼ一致する

## 固有値解析結果差の考察

- → 要素内形状関数の違いによるものと推定される。<br>CodeAster(Salome-meca)とElmerは6面体の要素内形  $\bullet$  固有値解析の1次固有値で1割程度差の出た要因? CodeAster(Salome-meca)とElmerは6面体の要素内形状関数 は古典的なアイソパラメトリック要素を使用しているため曲げ剛性が実際より固めに計算される。
- CalculixとFrontISTR(とAbaqus)は曲げ剛性に精度の良い非適 $\bullet$ 合要素を用いているためやや精度の良い結果が得られる
- • 確認のため、Calculixにてアイソパラメトリック要素での解析結果を追加する(要素タイプを"C3D8I" から"C3D8" に変更)

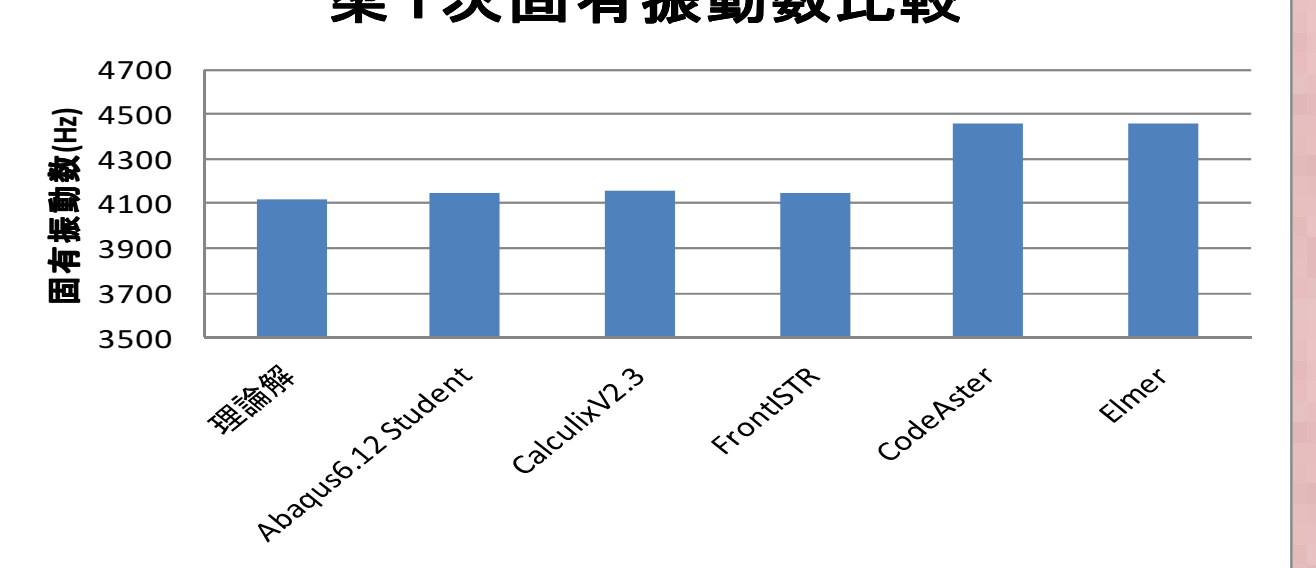

梁1次固有振動数比較

#### 非適合要素とは?

- $\bullet$  曲げ問題に対するせん断ロッキング(実際より曲げ剛性が硬めに計算される現象)に対して対応するために考えられた要素
- 旦休的儿 け男玄の変も小月神南 具体的には要素の変位内挿関数に高次(通 常2次)の非適合モードを追加する。ただし、要素間の変位整合性はとらないので、非適 合モードは全体剛性マトリックスには影響しな い。このため計算負荷は2次要素等と比べて相当少ない

#### 6面体アイソパラメトリック要素をもちいた 各ソルバ固有値解析結果

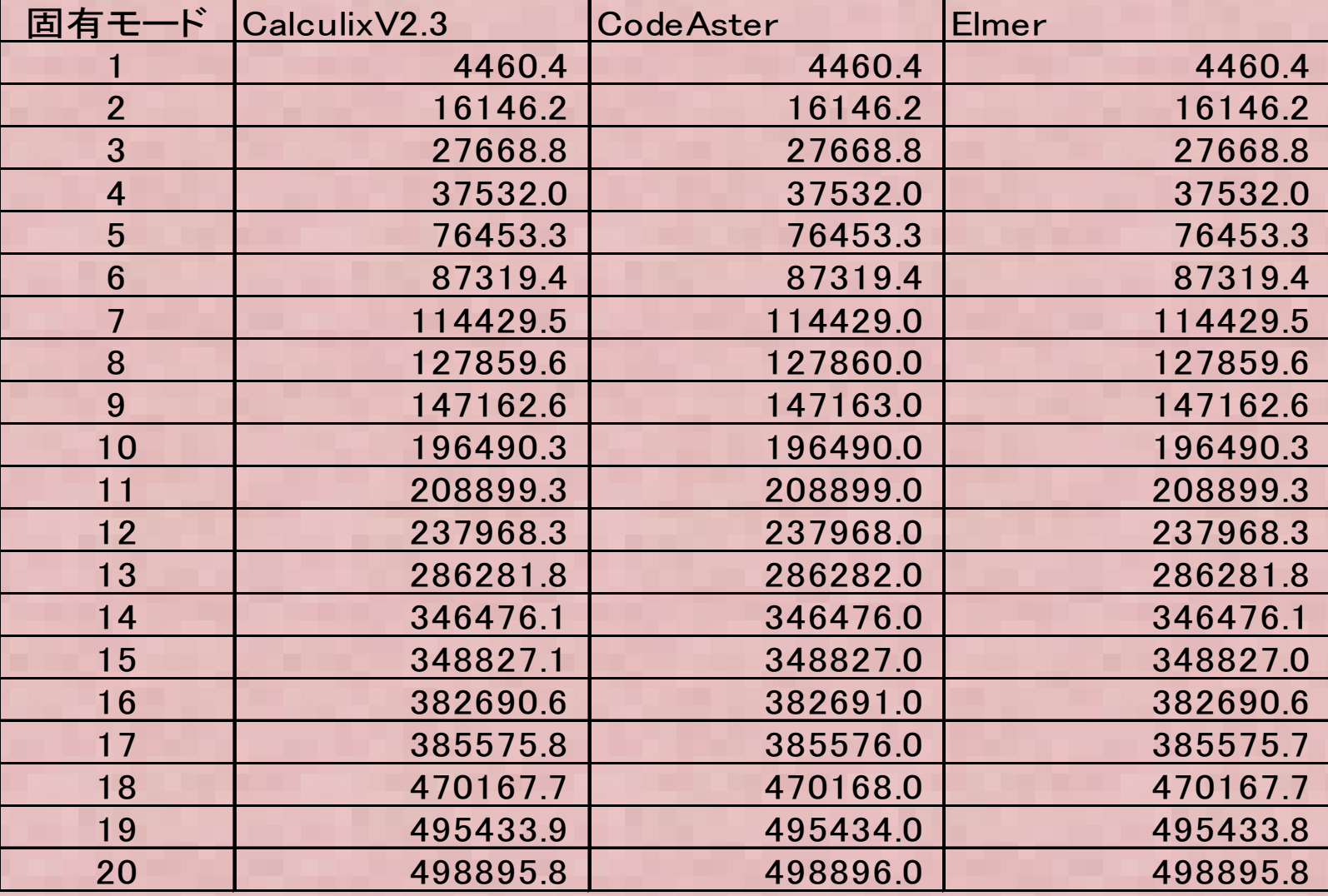

→→ 3種類のソルバの解析結果が一致。よって要素内形状関数の曲げ<br>■性の違いで用有値が異なった?とが確認できた 剛性の違いで固有値が異なったことが確認できた

# 自動メッシュによる計算例

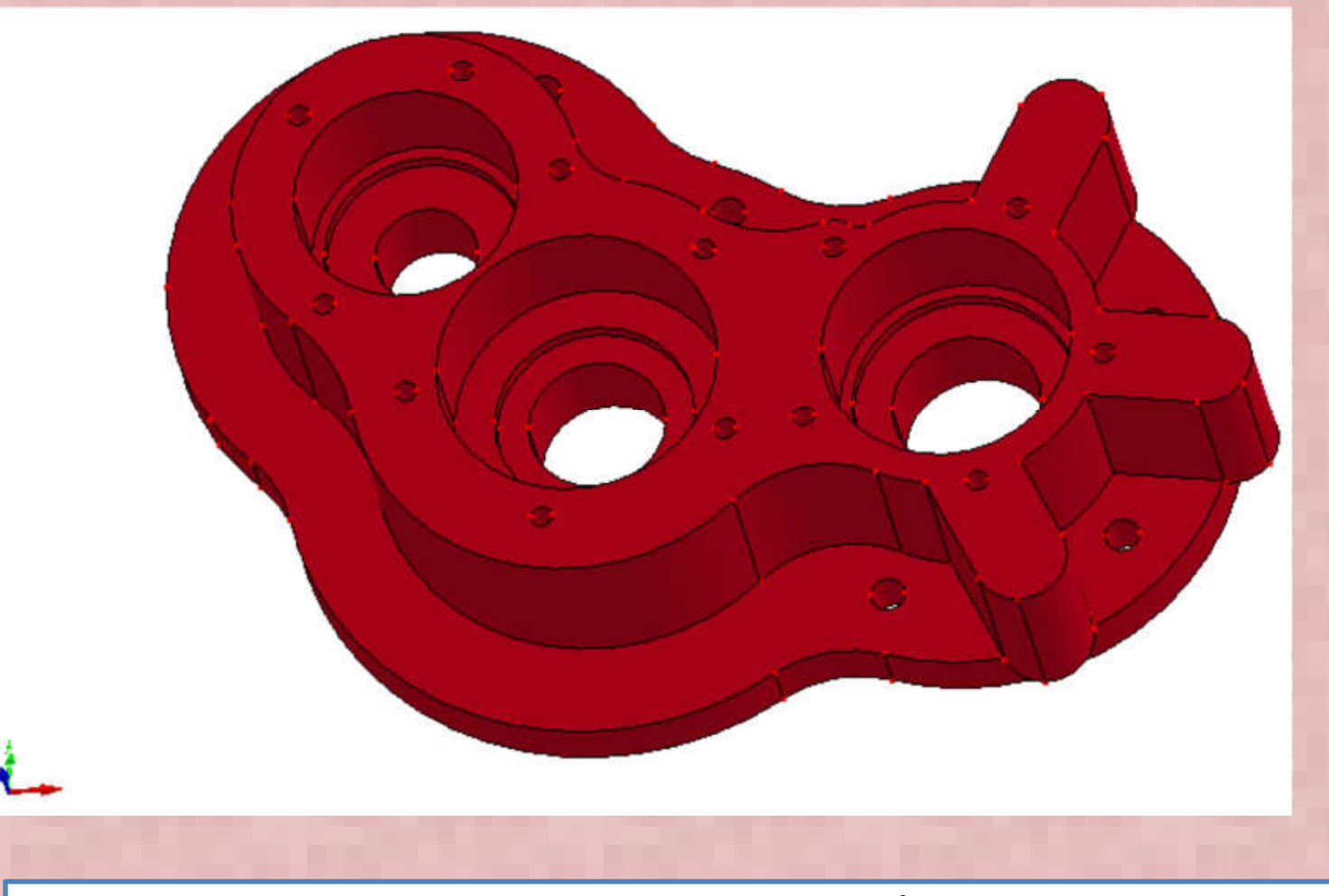

・より現実に近い計算例題として、Elmer のサンプルとして添付されている上図のStep file "pump\_carter" を対象に固有値解析を実施した。

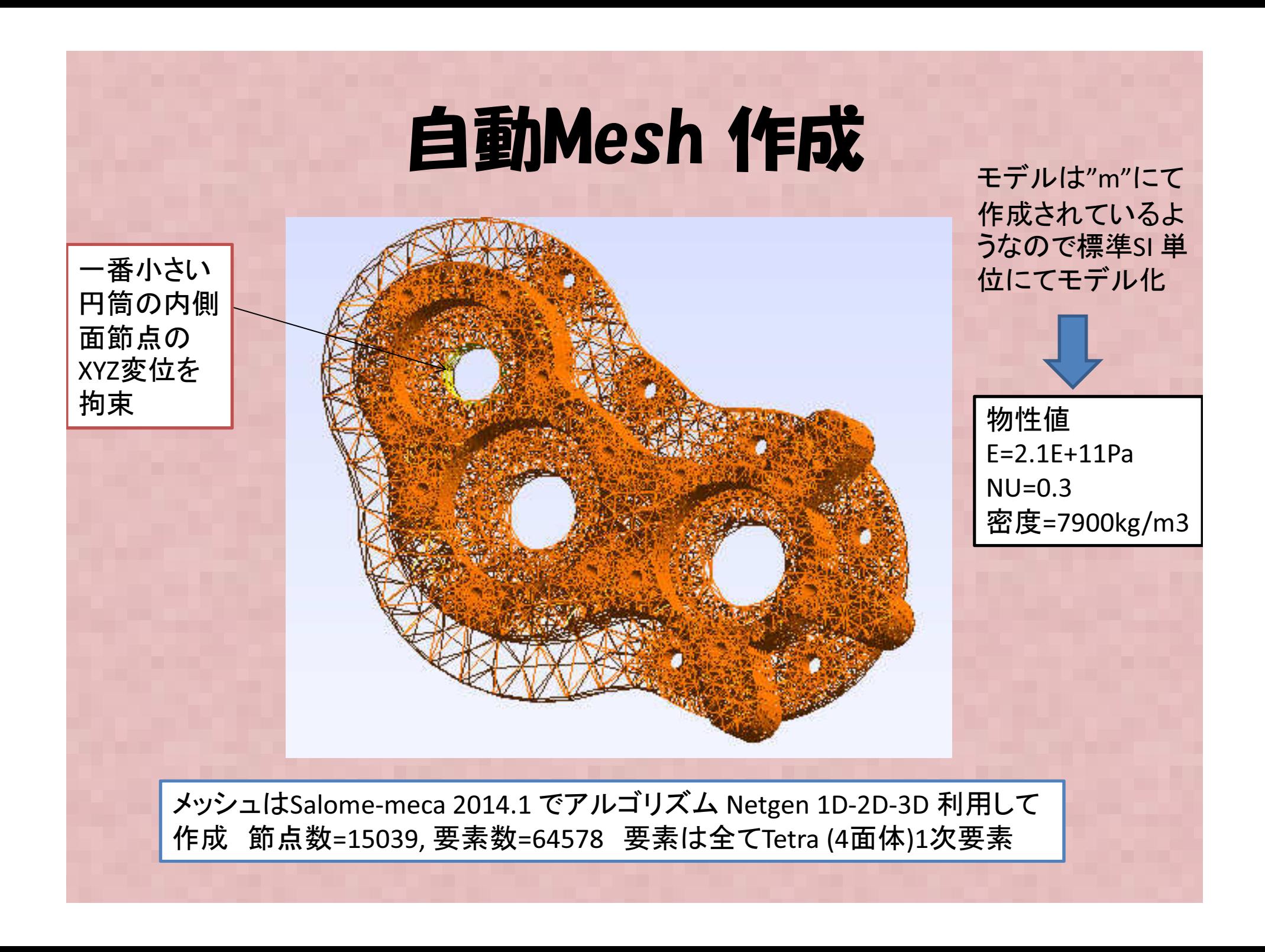

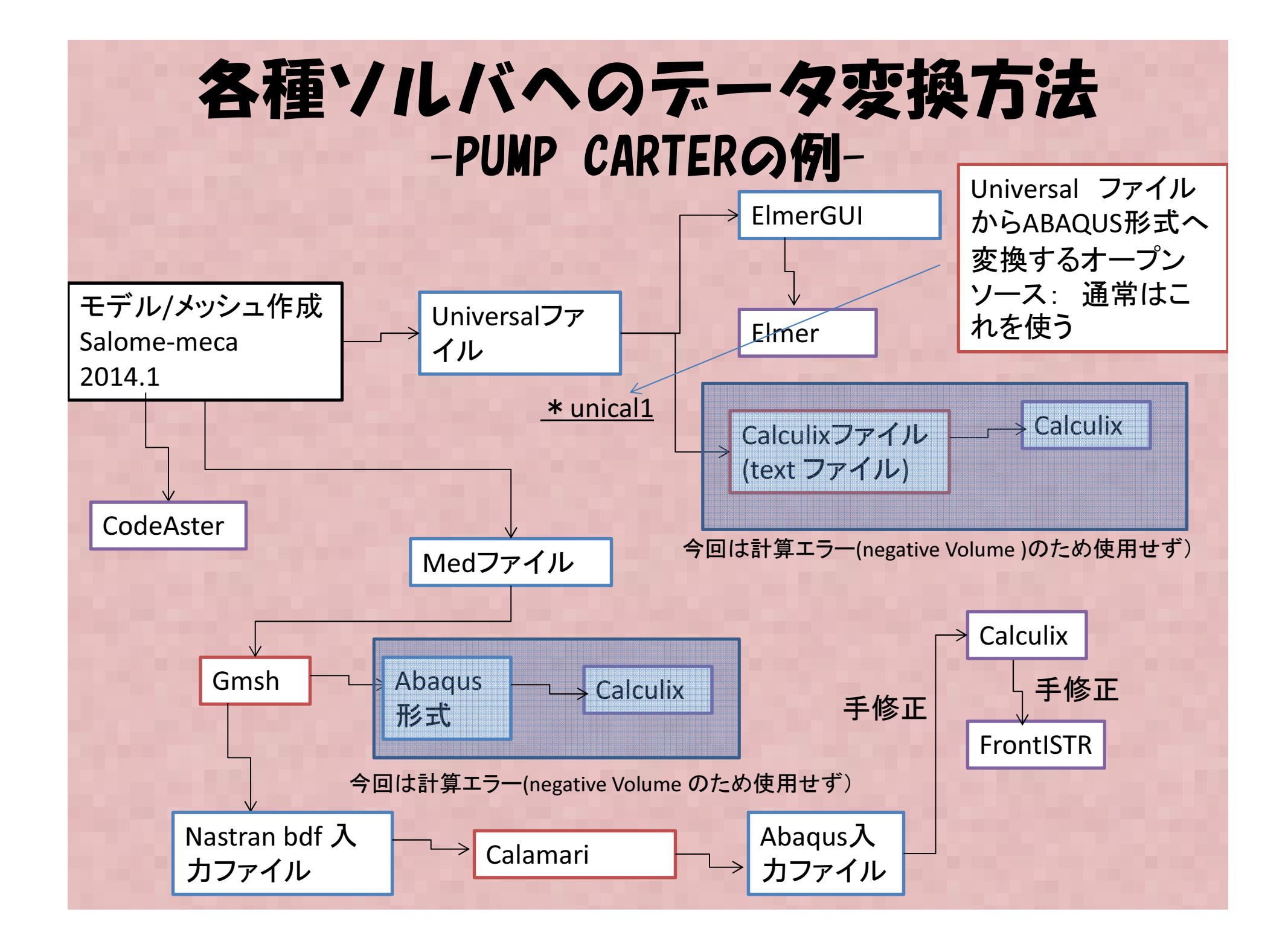

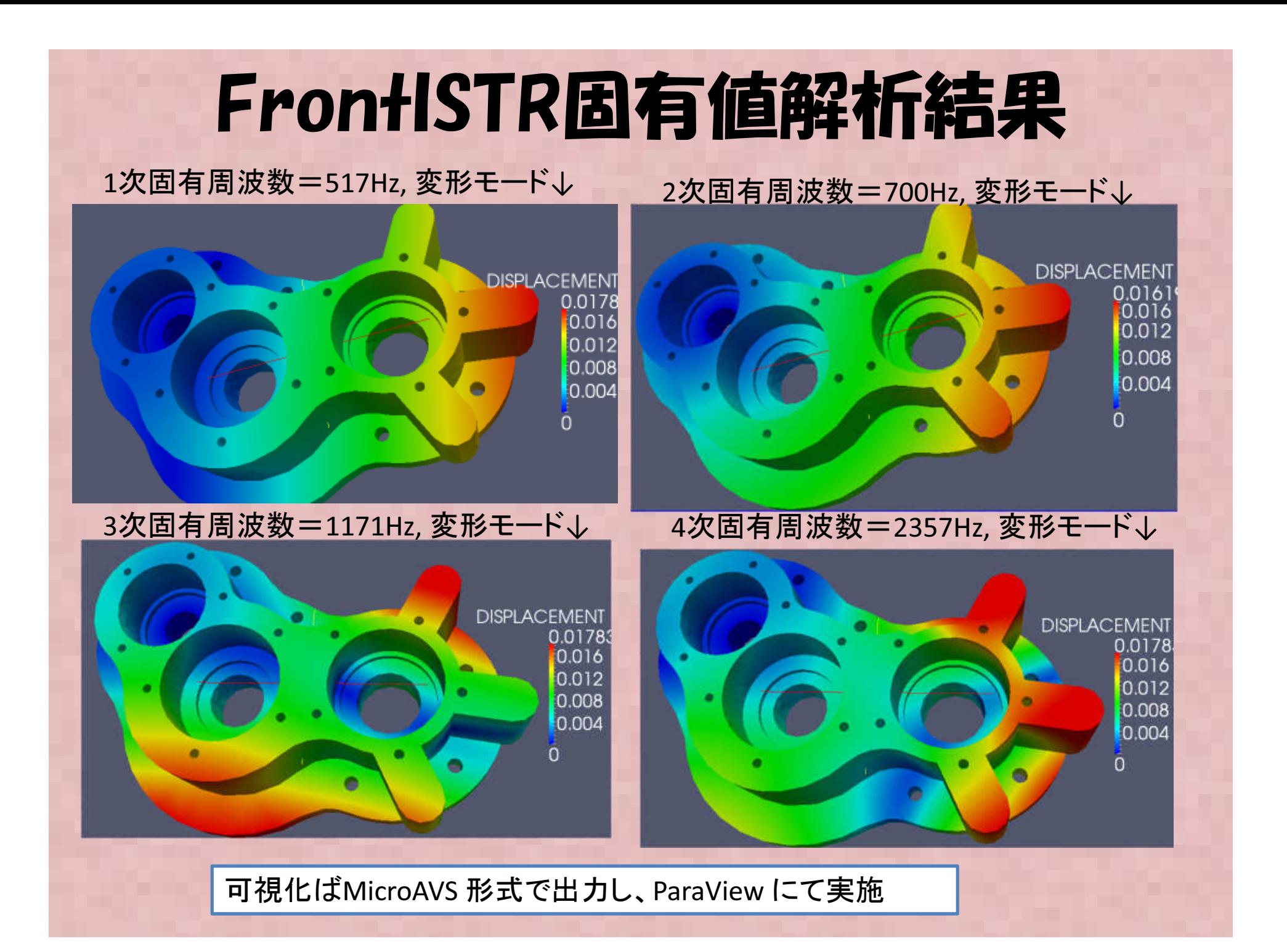

#### 各ソルバ固有値解析結果-PUMP CARTERモデル-

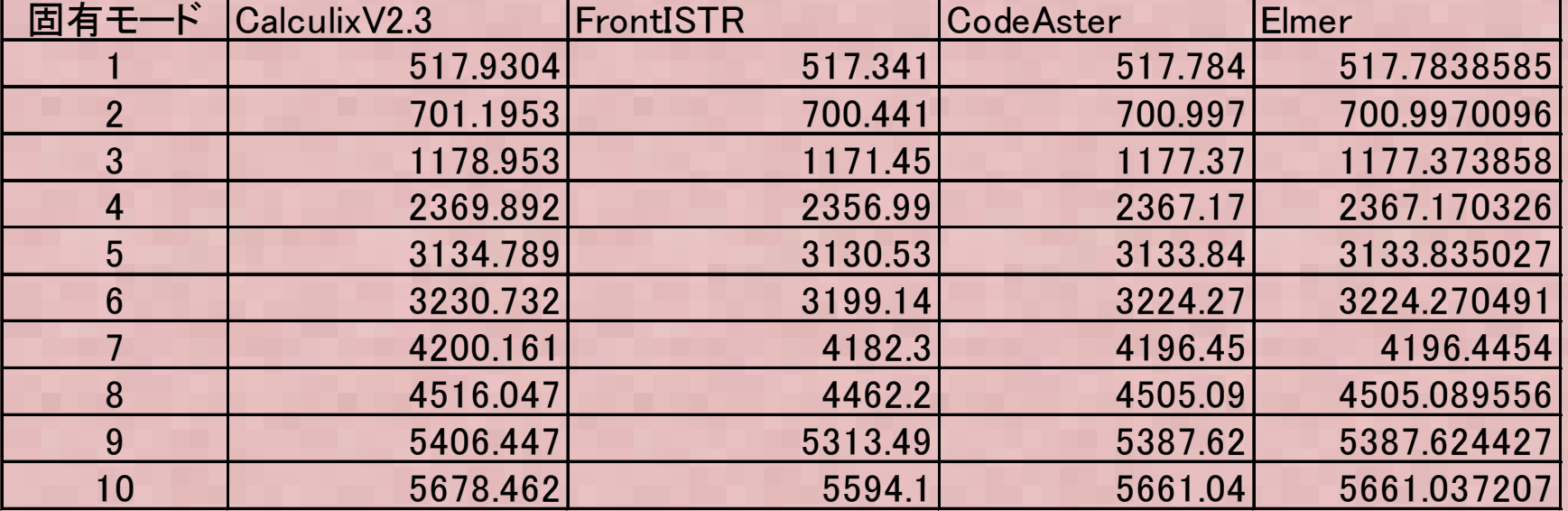

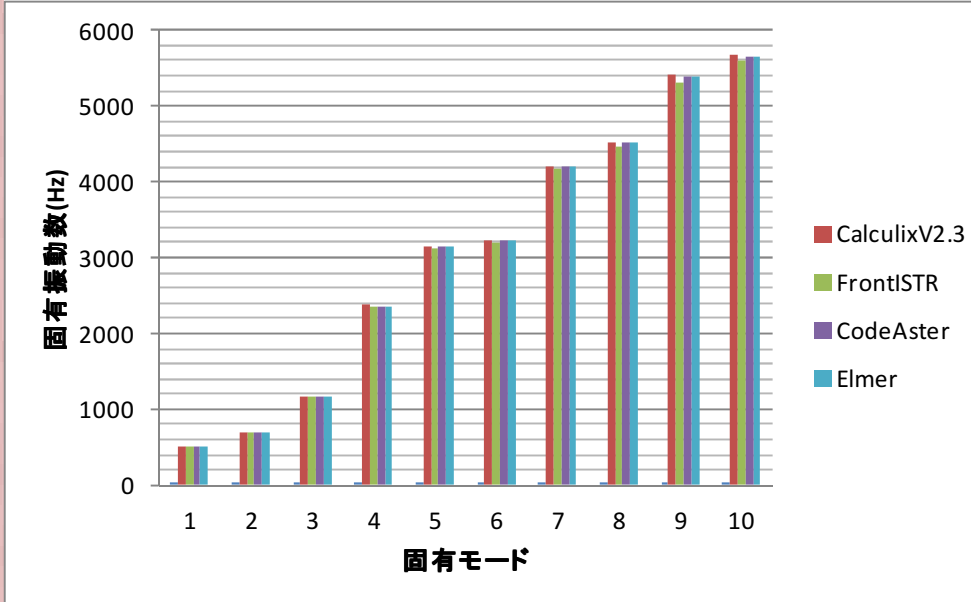

全てのソルバで結果はほぼ一致したが、CodeAster, Elmer はほとんど同じ値で、 Calculixがやや高め、FrontISTRがやや低 めに結果がでた。→ いずれにしろ四面体要素ではソル<br>バニトス羊けほとんど無いものト<del>ち</del>ぇ バによる差はほとんど無いものと考えられる。

# 補足

#### た場合の計算を実施し、1次要素の結果と比較• CodeAsterにてPumpCarterのモデルで2次要素に変更し

節点数(Nodes) = 102866, 要素数(2次要素 Elements )= 64578<br>参考· 1次要素 節占数=15039 要素数=64578 参考: 1次要素 節点数=15039, 要素数=64578<br>————————————————————

固有モード 1

2

3

4

5

6

7

8

9

10

要素タイプ

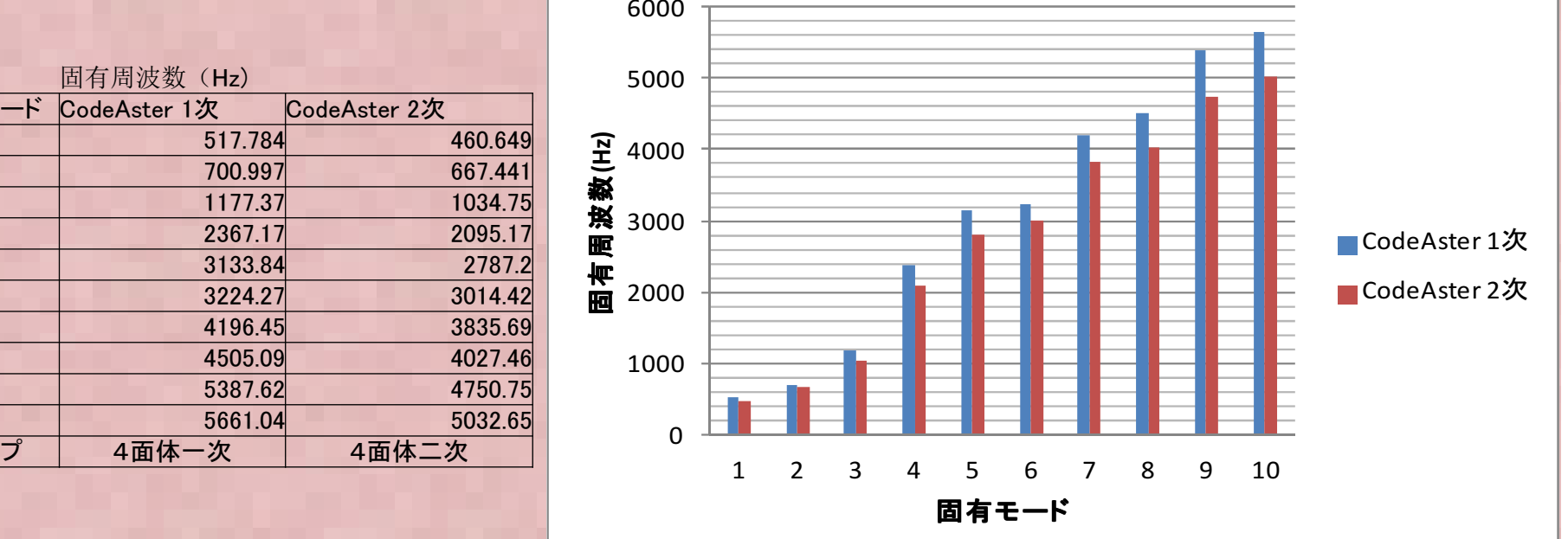

<sup>1</sup>次要素での計算が1割程度硬めに計算されているが、思ったほど差はなく、1次要素でも割と良い結果が得られる。2次要素では10倍近く計算時間が掛ったので傾向を見るだけなら、1次要素計算で十分と考えられる。

# 固有値解析比較報告まとめ

- БІЛӘ 11884751. "ƏLIZ SAIAMA-MACA FI 固有値解析についてSalome-meca, Elmer, Calculix, FrontISTR各ソルバについてベンチマークを行い、計算結果を比較した。
- \*\*\*\*\*\*\*\*\*\*\*\*\*\*\*\*\*\*\*\*\*\*\*\*\*\*\*\*\*\*\*\*\* 六面体要素ではアイソパラメトリック要素は非適合要素より1割程度高めに固有振動数が計算された
- • 自動メッシュ(4面体要素)による計算結果は各ソルバで、ほとんど差は見られなかった。

### 周波数応答解析について

 • 単純な正弦波(F=Asinωt)荷重F に対する指定し**키宗 니즘 ! 사호 따스 !...** た周波数領域(ω=2πf の関係で各速度ωまたは 周波数fを変化させた場合)での応答(変位、速度、加速度、応力 など)を求める解析。以下のよう<br>な周波数変化に対する ある占の変位や加速 な周波数変化に対する、ある点の変位や加速度のカーブをアウトプットとすることが多い。

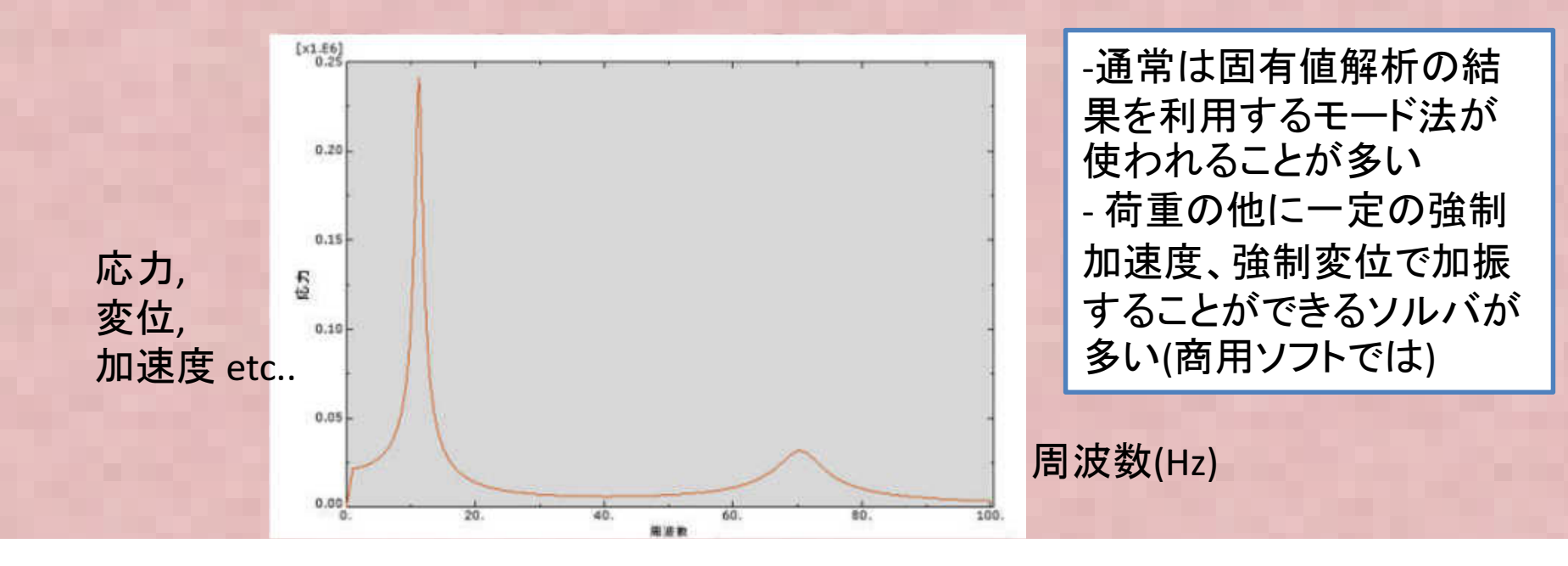

#### 固有値計算理論解

#### • 以下の 仕持ちはいの因有値垢 以下の 片持ちはりの固有値振動数を計算する。

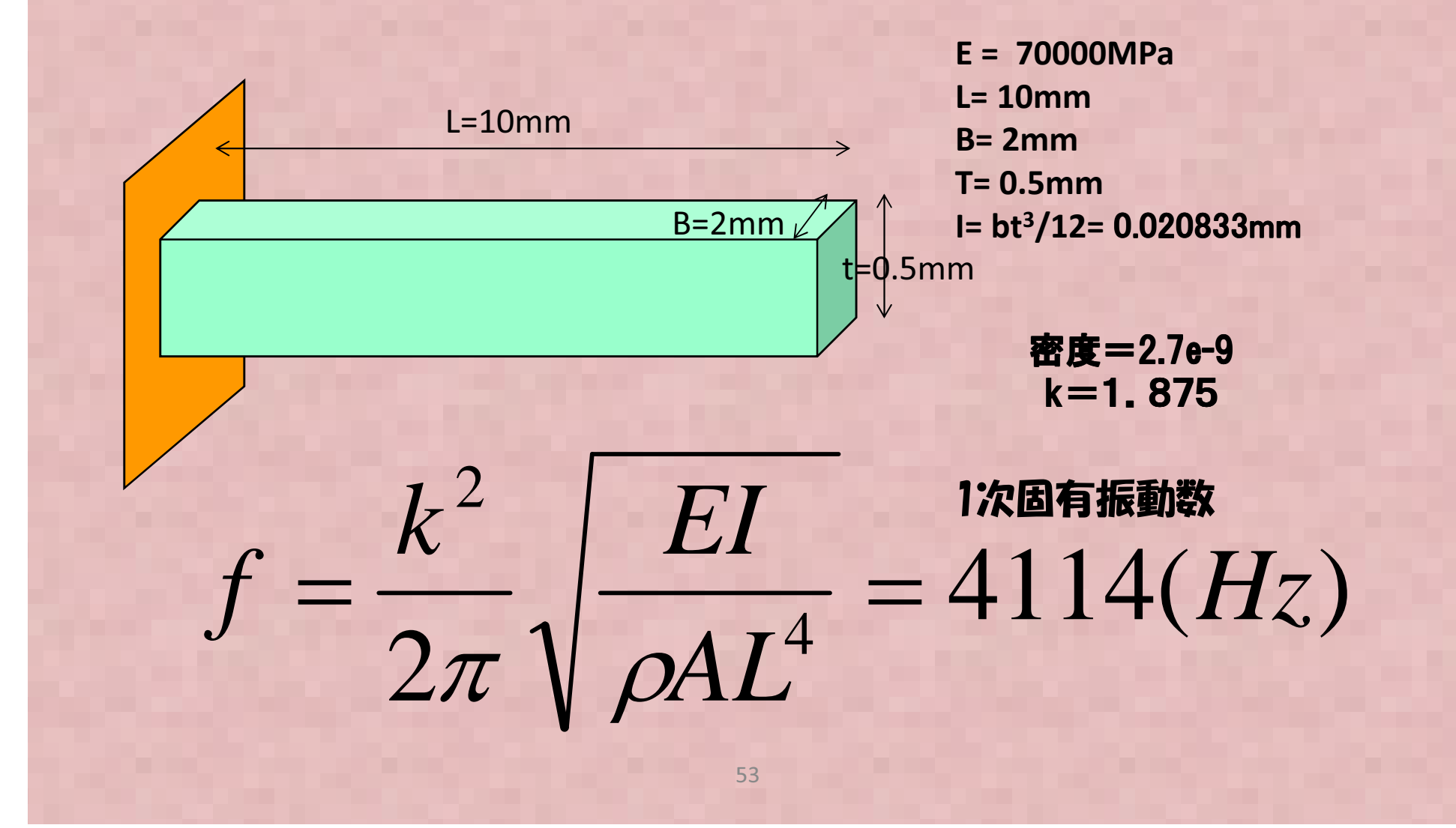

# 周波数応答解析テストモデル概要

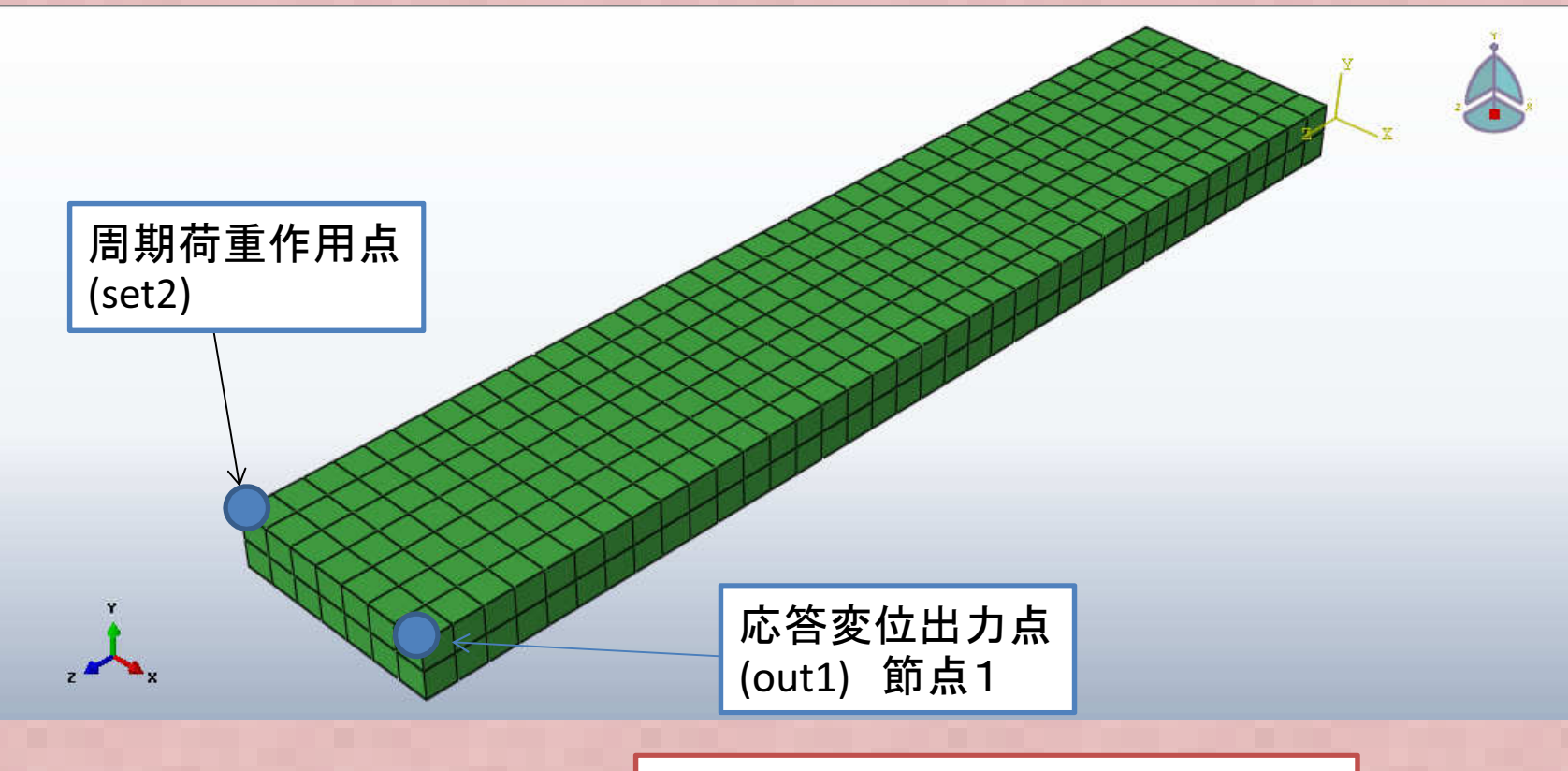

メッシュ概要 -節点数=912 -要素数=518 (要素:3D ソリッド) -ABAQUS(商用ソフト)結果と比較するために、無料版のABAQUS \_\_\_ V6.12/studentedition でメシュを作成, 計算した(計算できるのは<sup>1000</sup> 節点まで)固有値解析の梁のベンチマークモデルをそのまま流用

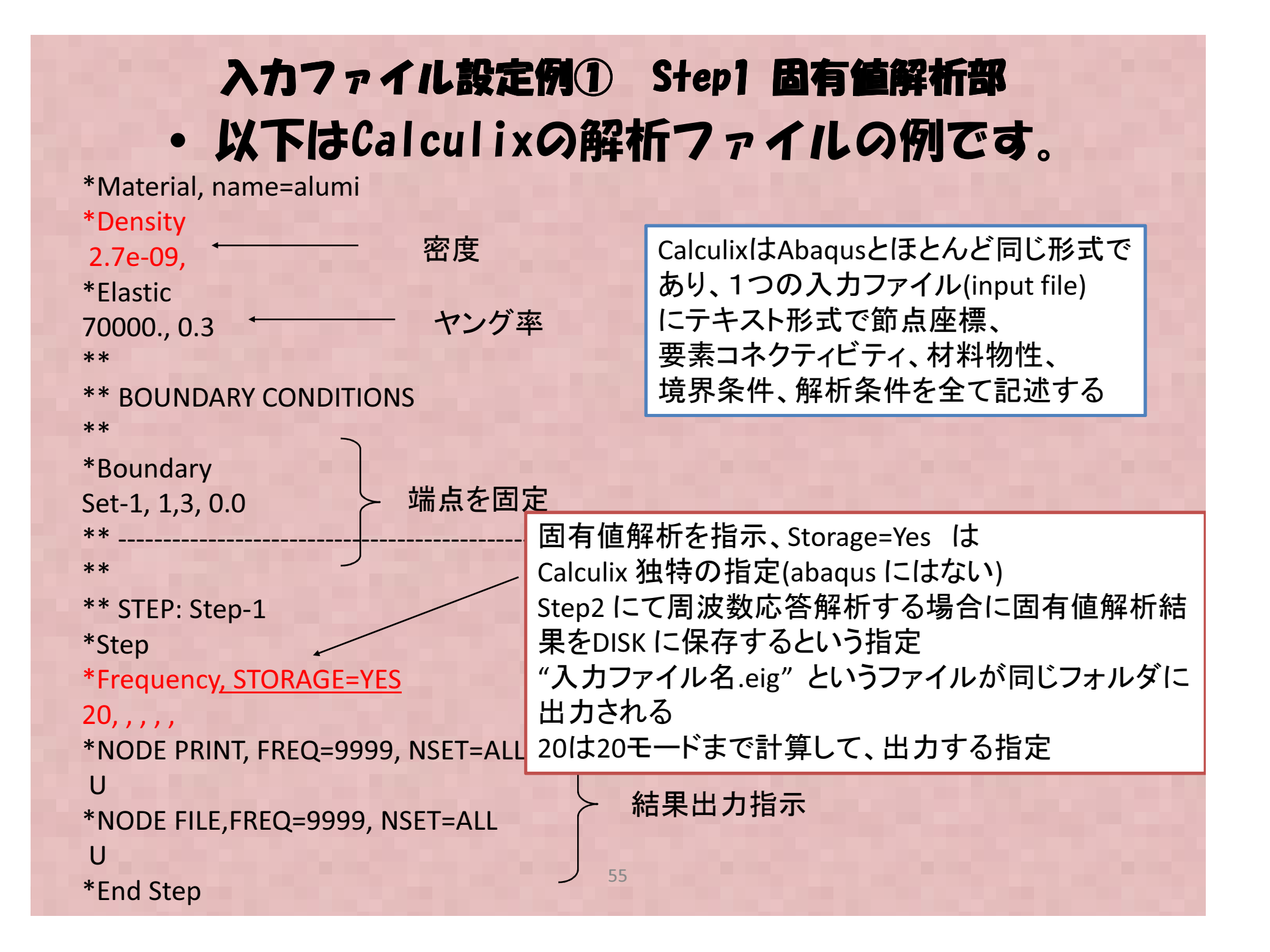

#### 入力ファイル設定例② 周波数応答解析部  $\bullet$ 以下はCalculixの解析ファイルの例です。

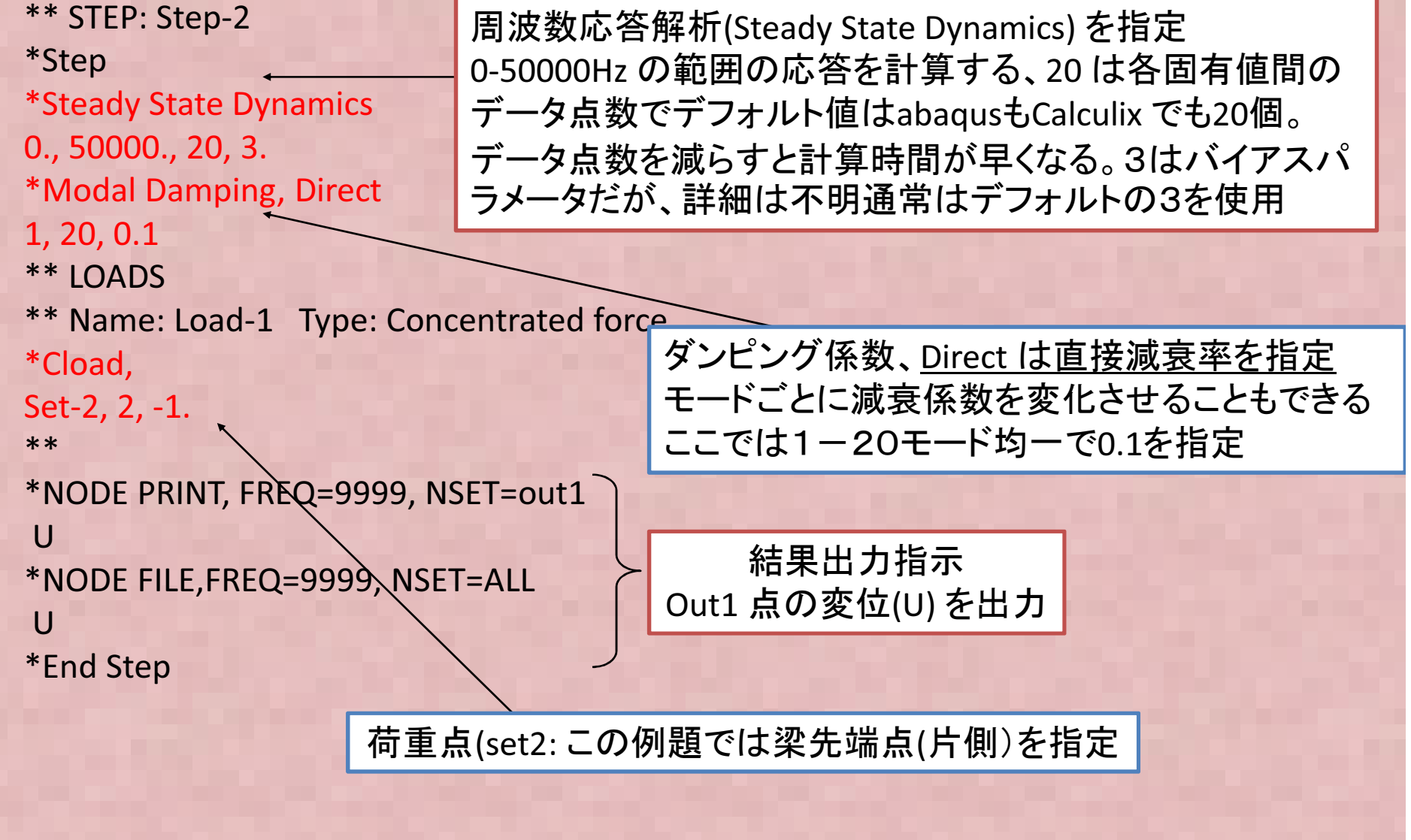

### 各種オープンソースソルバでの周波数応答解析の実施方法が書いてある場所

- Calculix → <u>http://www.str.ce.akita-u.ac.jp/kako/j2011/sudo.html#i9</u><br>または この資料 または この資料
- Salome-meca/Code-Aster → 前田さんホームページ: https://sites.google.com/site/codeastersalomemeca/home/code\_aster-1/shuuhasuu

柴田先生のOpenCAE wiki にある藤井さん資料 http://opencae.gifu-nct.ac.jp/pukiwiki/index.php?SALOME-Meca%A4%CE%BB%C8%CD%D1%CB%A1%B2%F2%C0%E2

- $\bullet$  FrontISTR <sup>→</sup> FrontISTRに同封されているチュートリアルガイドのP.46
- 参考: ABAQUS(student edition) での実施方法については下記参照→http://jikosoft.com/cae/abaqus/Abaqus16.html

#### Calculix/ABAQUS解析結果比較応答点(OUT1)のY方向変位を比較する

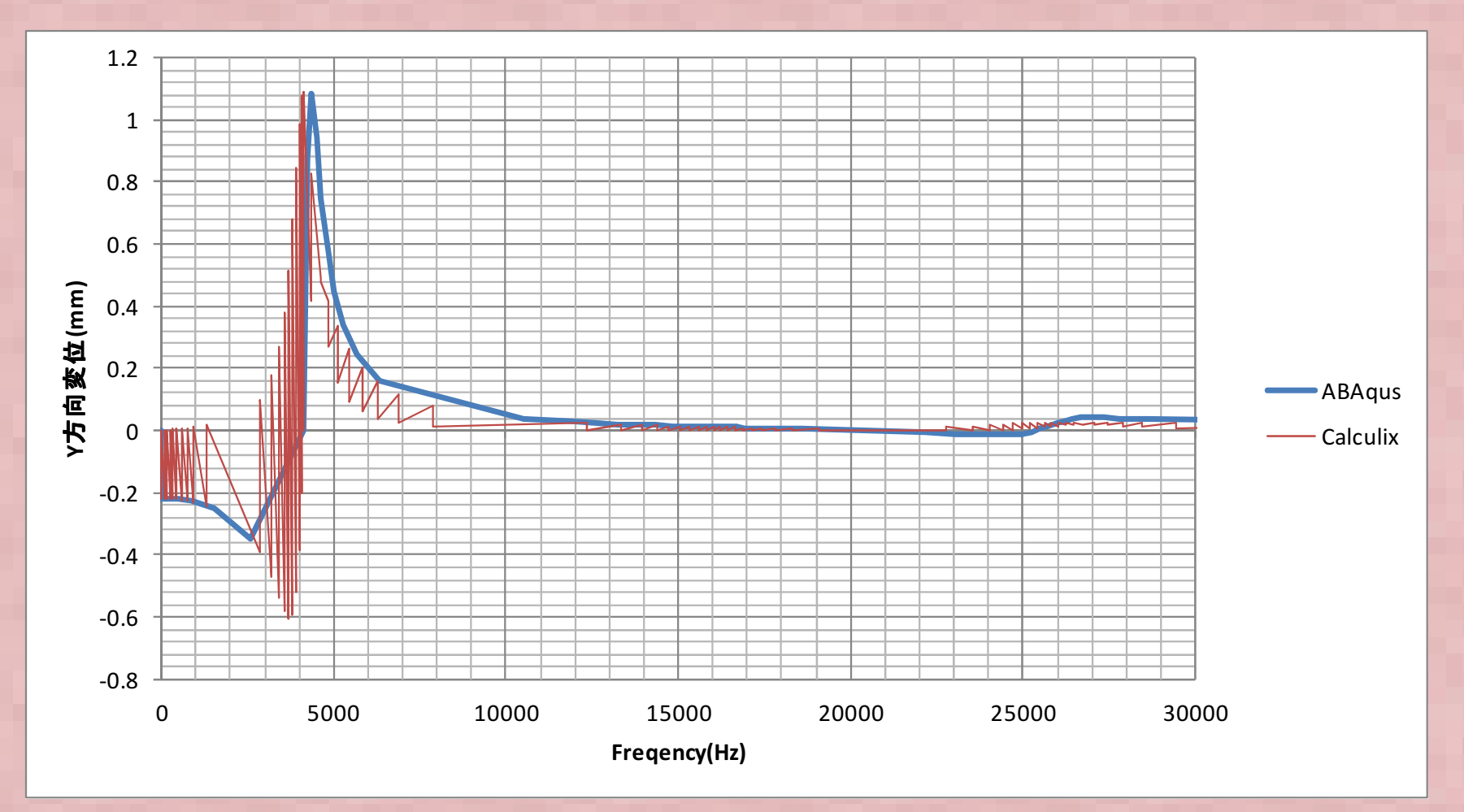

Calculix の変位が振動しており、おかしい。Calculix の変位の出力させ方(ポスト処理?)の問題か?

#### (補足)Calculix解析結果 グラフデータ出力方法 応答点(OUT1)の変位(XYZ各方向、合成(Magnitude)をCalculixのポストcgxから出力する方法を記載する Calculix計算終了にできる "\*\*".frd という拡張子のファイルをダブルクリックすると以下のGUI が起動する(Windows 環境の場合) ① マウスカーソルをモデルが表示されているウインドウに移動させる $\overline{\phantom{a}}$   $\overline{\phantom{a}}$   $\overline{\phantom{a}}$ → Calculix Graphix ② 画面上で"qadd set" とコマンドを入力 ③ マウスカーソルを応答を出力したい節 点の上に移動させ、キーボード "n" を押す (節点=NODEをset グループに指定する)④ cgxを起動したDOS画面にて指定した<br>節点の番号 座標情報が出力されている 節点の番号、座標情報が出力されているので、間違いがないか確認する ⑤ キーボードから"q" を入力(set への入力を完了) ⑥ コマンドを入力 "graph set t DISP ALL" フォルダにgraph\_set\_DISP\_ALL.out というテキストファイルが出力される (各成分を指定する場合はALL のかわりにD1, D2, D3 などを指定する) $\measuredangle$ C:\Temp\modal1-ccx-ray.frd

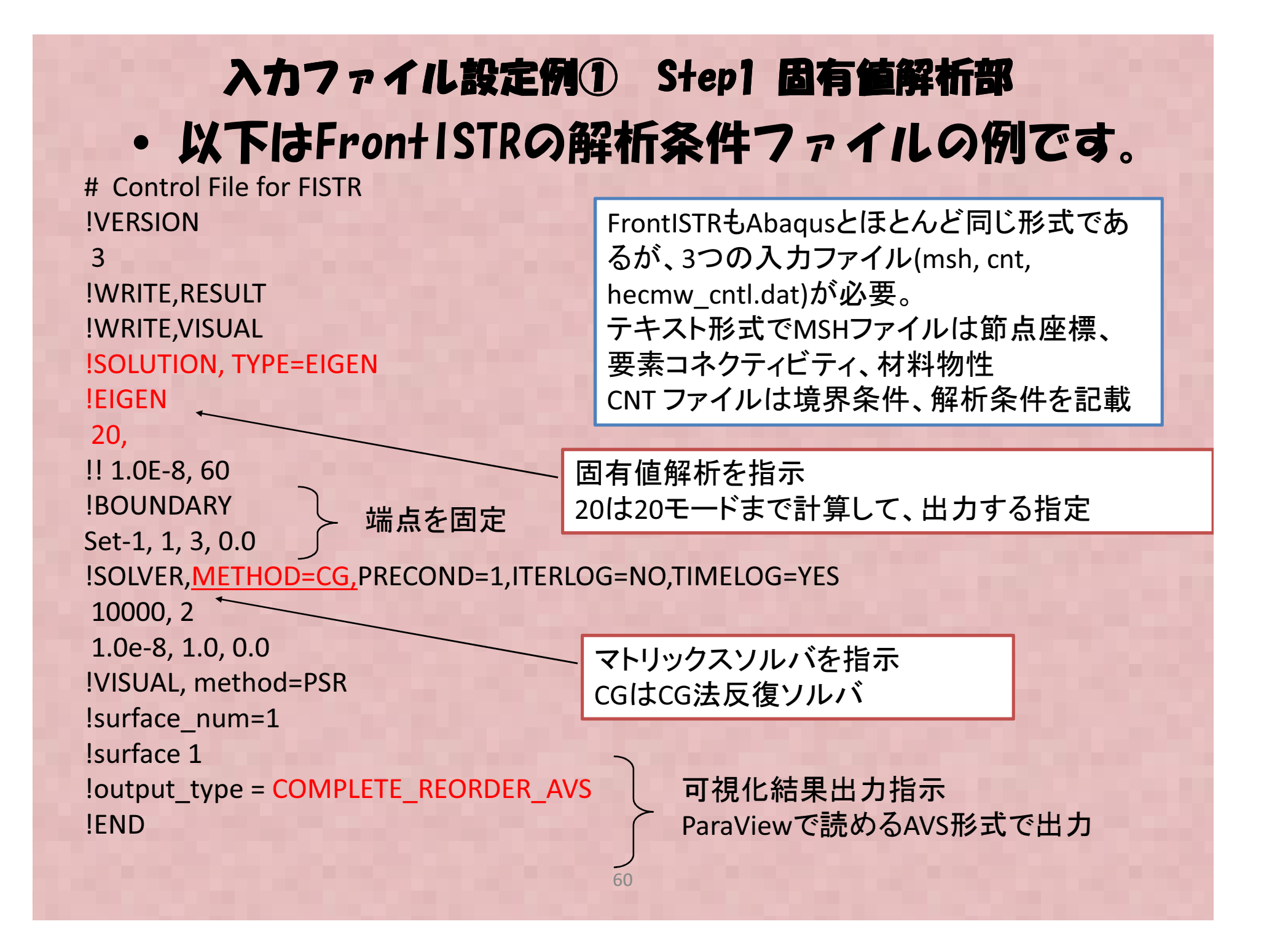

#### 入力ファイル設定例② 周波数応答解析部  $\bullet$ 以下はFronISTRの解析ファイルの例です。

度で与え **IVERSION** 3 !WRITE,RESULT !WRITE,VISUAL !SOLUTION, TYPE=DYNAMIC!DYNAMIC11 , 2 1, 50000, 200, 15000.00.0, 6.6e-5 1, 1, 0.0, 1.0e-510, 2, 1 1, 1, 1, 1, 1, 1 !EIGENREAD eigen\_0.log1, 20 **!BOUNDARY**  Set-1, 1, 3, 0.0 !FLOAD, LOAD CASE=1Set-2, 2, 1. !SOLVER,METHOD=CG,PRECOND=1,ITERLOG=NO,TIMELOG=YES10000, 2 1.0e-8, 1.0, 0.0 !VISUAL, method=PSR!surface  $num = 1$ !surface 1 !output\_type = COMPLETE\_REORDER\_AVS!ENDダンピング係数、FrontISTRではレーリー減衰し か指定できない おおよそABAQUSなどの結果とオーダを合わせるため、α=0, β=1e-5 で設定してみた。荷重点(set2: この例題では梁先端点(片側)を指定 CASE=1は実部, CASE=2虚部 FrontISTRは荷重での加振以外はできない (加速度での加振機能は無い) 加速度で与えたい時は大質量法を使えば良い?周波数応答解析を指定 (DYNAMIC 11,2)<br>1-50000Hz の範囲の応答を計質する 200 1-50000Hz の範囲の応答を計算する、200 は出力データ点数FrontISTRは固有値解析とは別解析として 周波数応答解析を実施する必要がある。2度解析を実施する手間がかかる

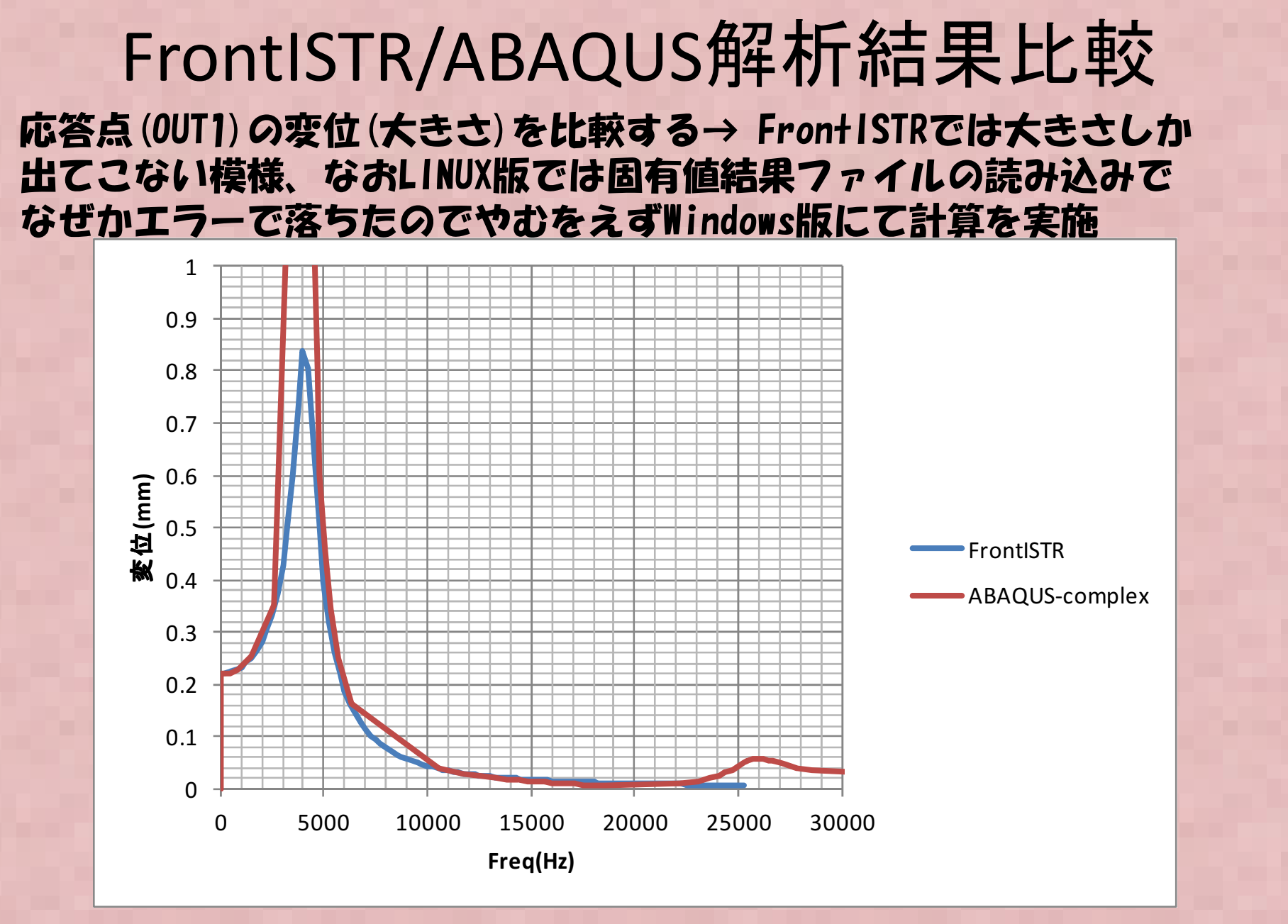

おおよそ傾向は一致するが、値が違うのはFrontISTRとABAQUSで減衰係数の値が違OZLA, ARAOLIS<del>T</del>IEL うためと思われる。ABAQUSも同様にレーリー減衰を設定すれば同じになると思われる

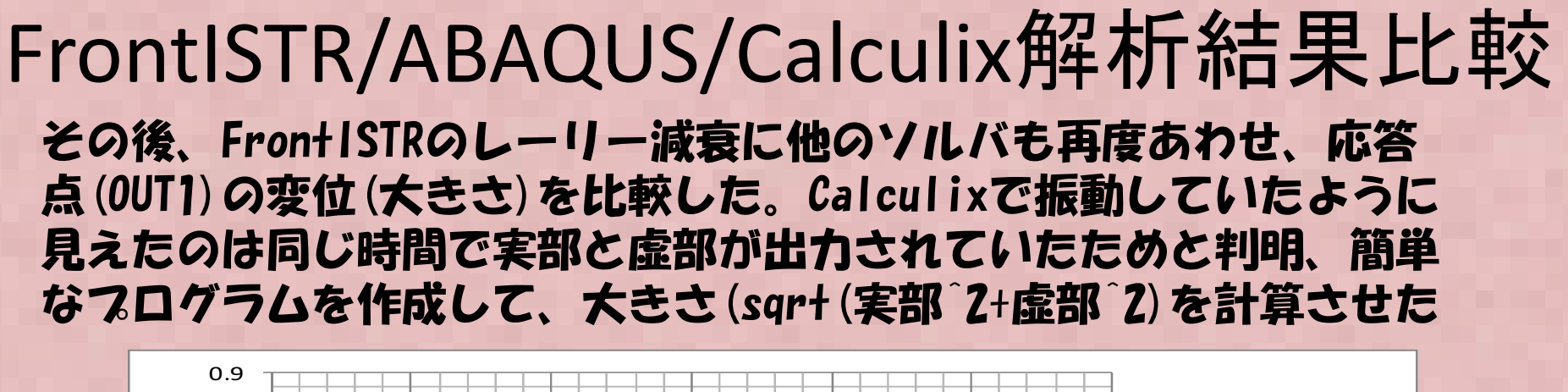

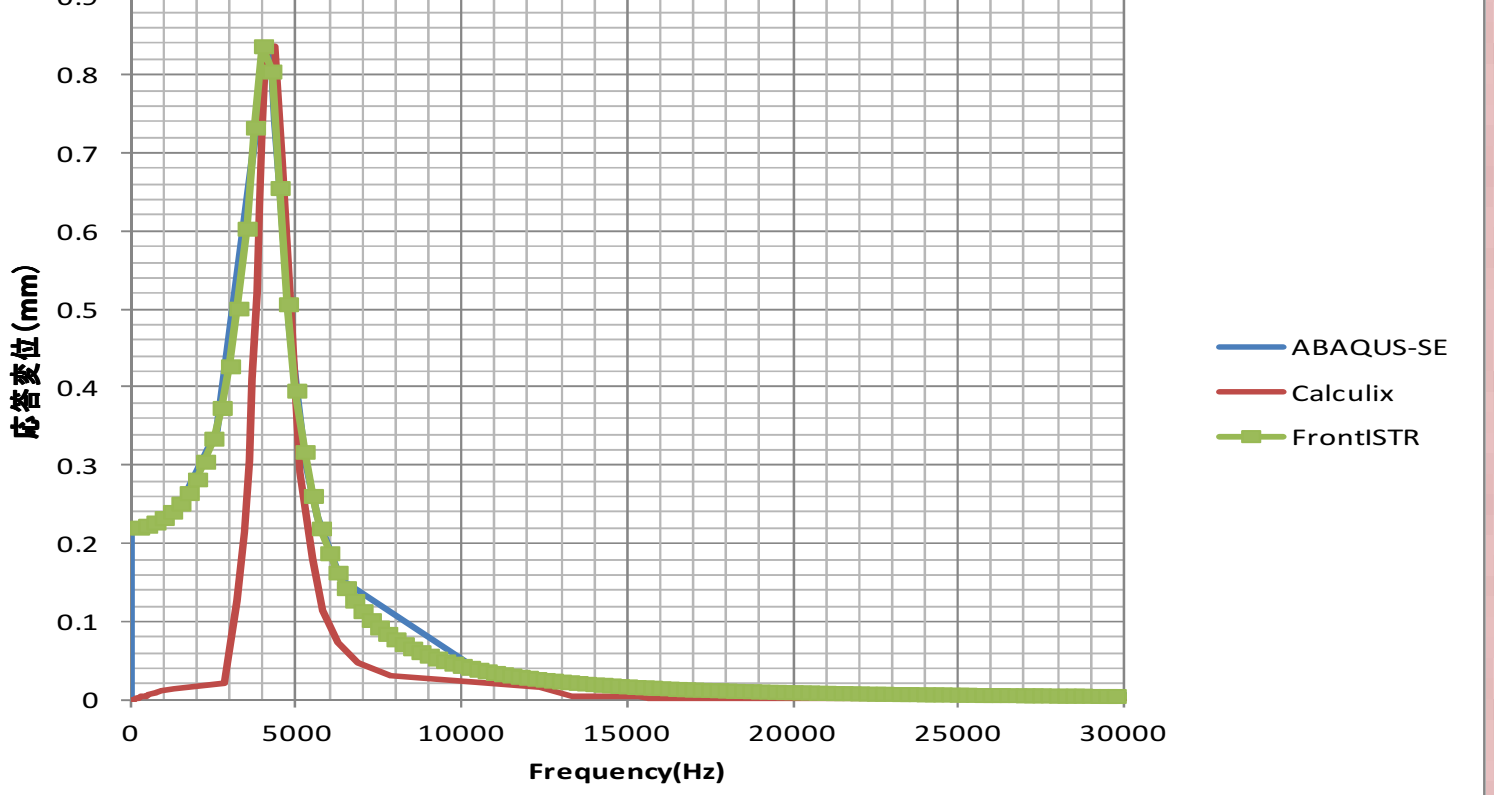

ピークの応答は3ソルバで一致したが、FrontISTRとABAQUSでほぼ同じ上昇カーブを. . . . . . . . . 描くが、Calculixでは、途中の傾向が異なるが原因は不明です。

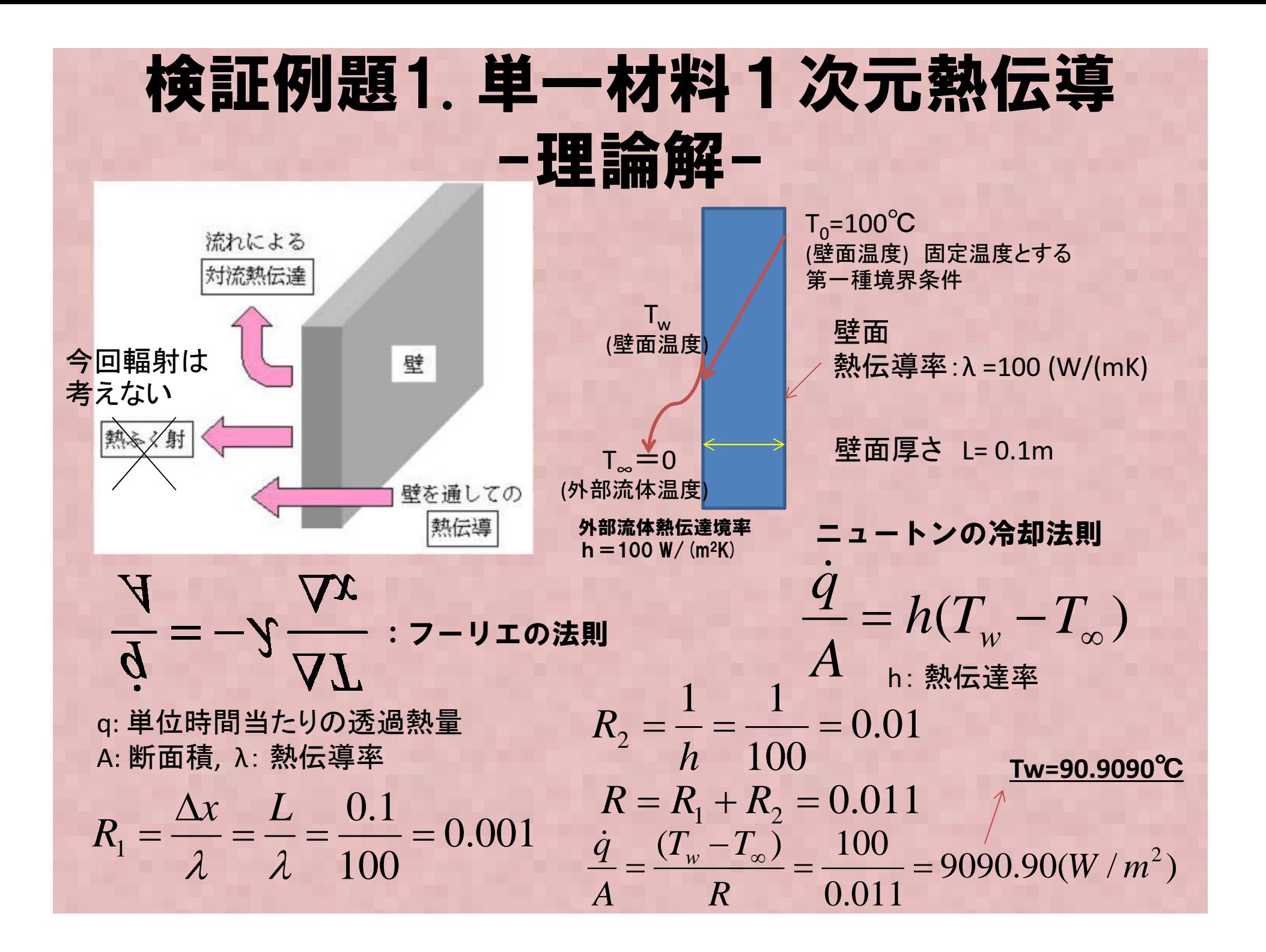

### 熱伝導解析のできるオープンソースリスト

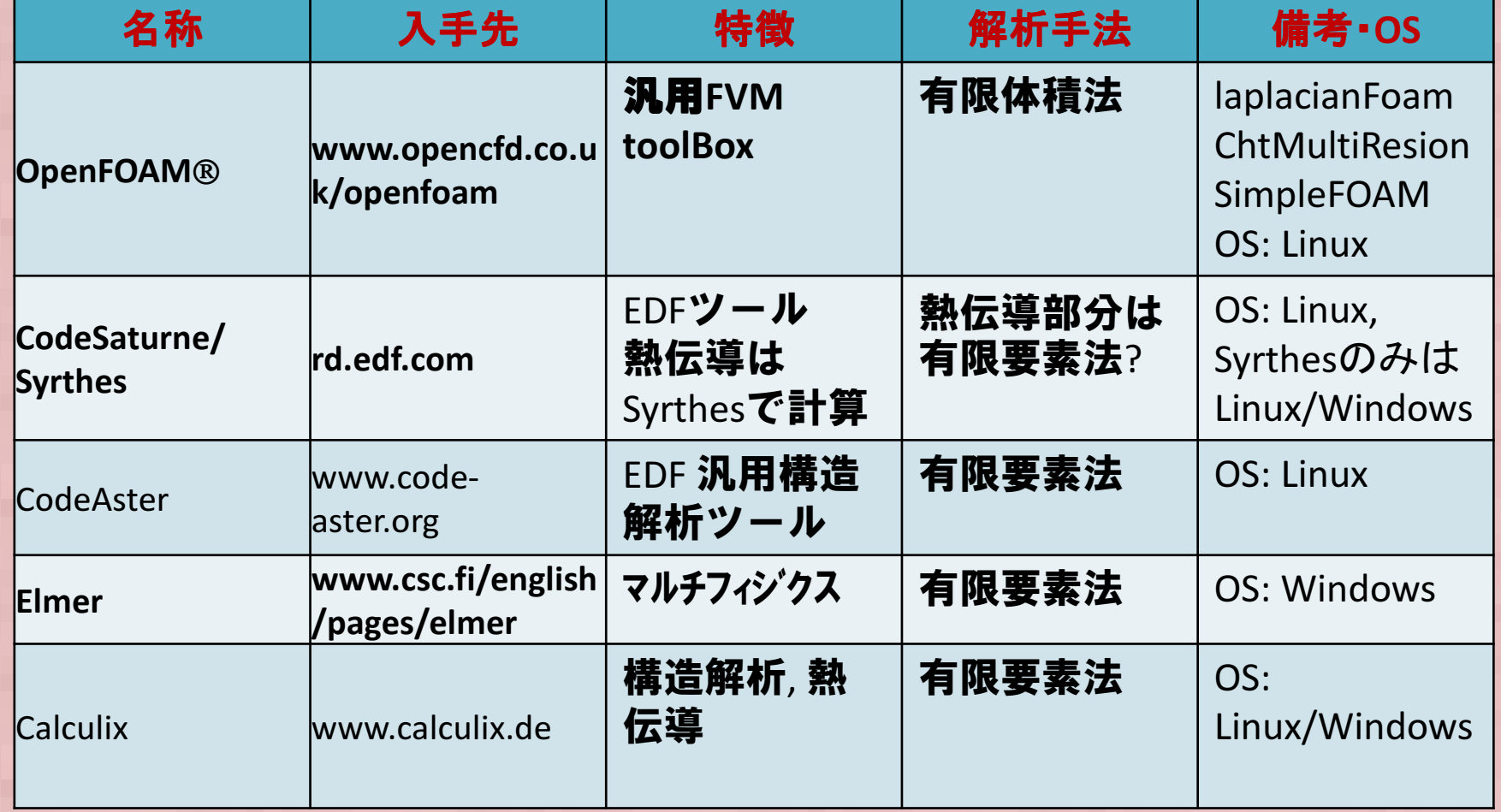

国産:Adventurethermal/FrontISTRなどFEMも熱伝導解析機能がある

# 検証例題1. 単一材料1次元熱伝導 -Calculix-

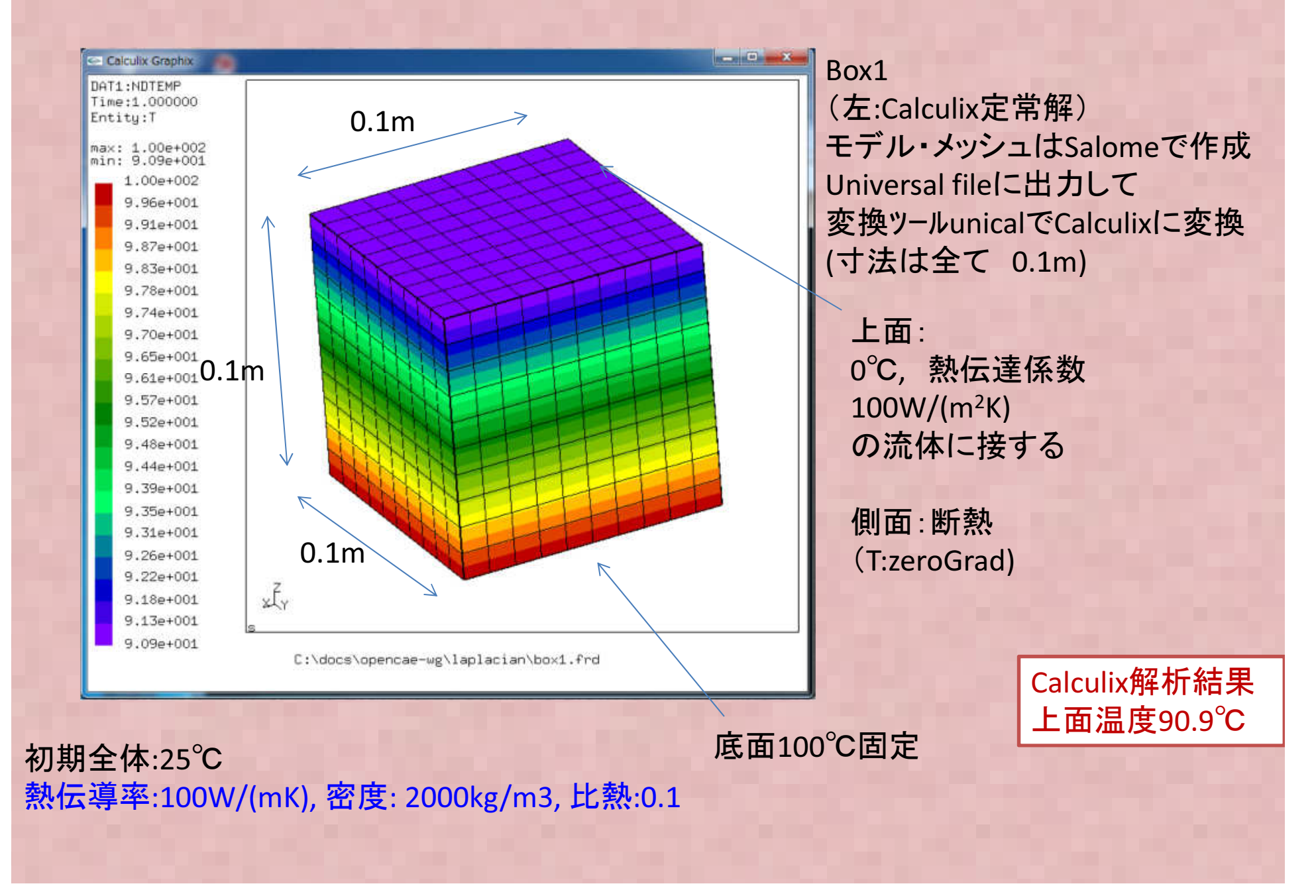

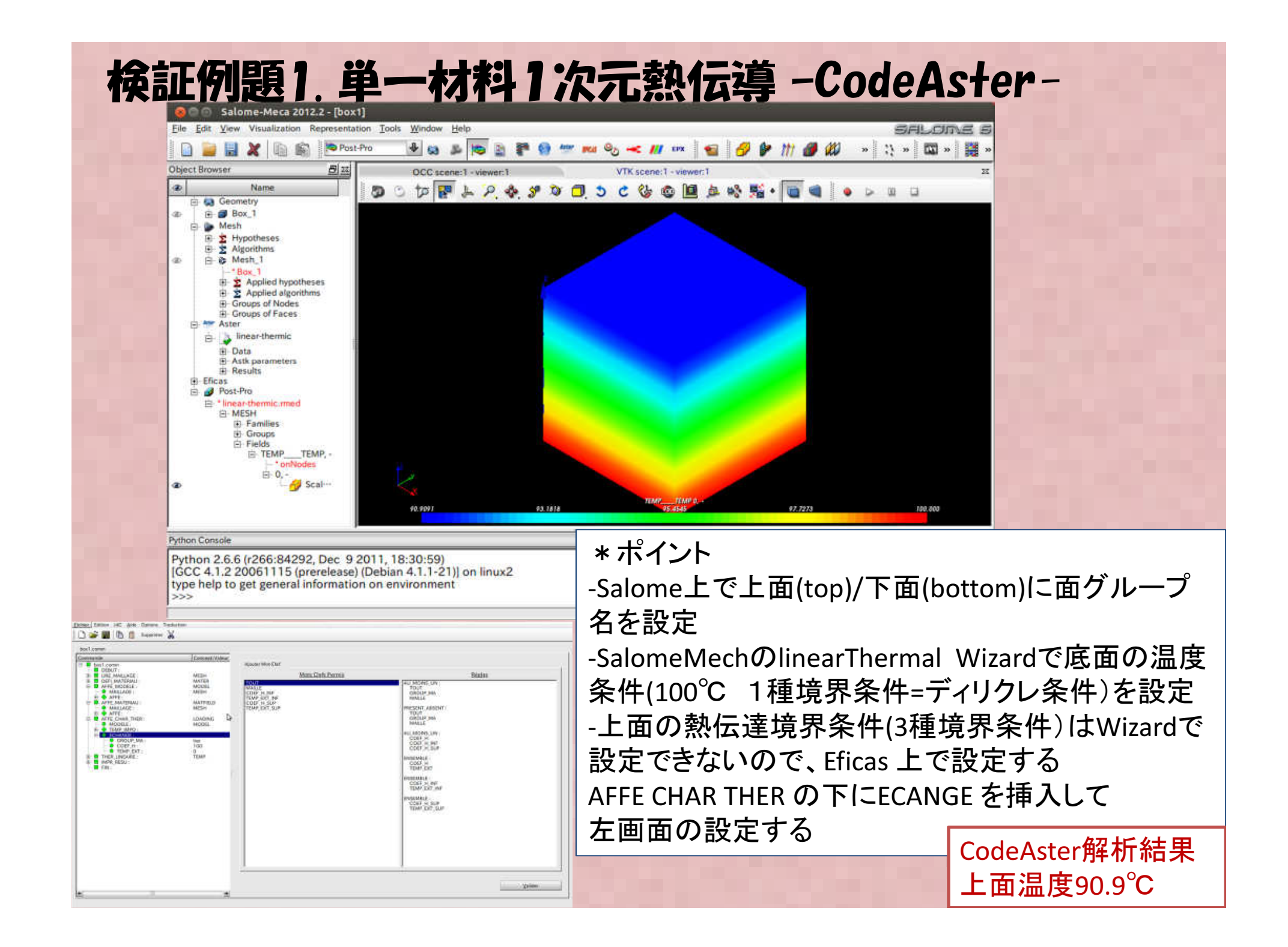

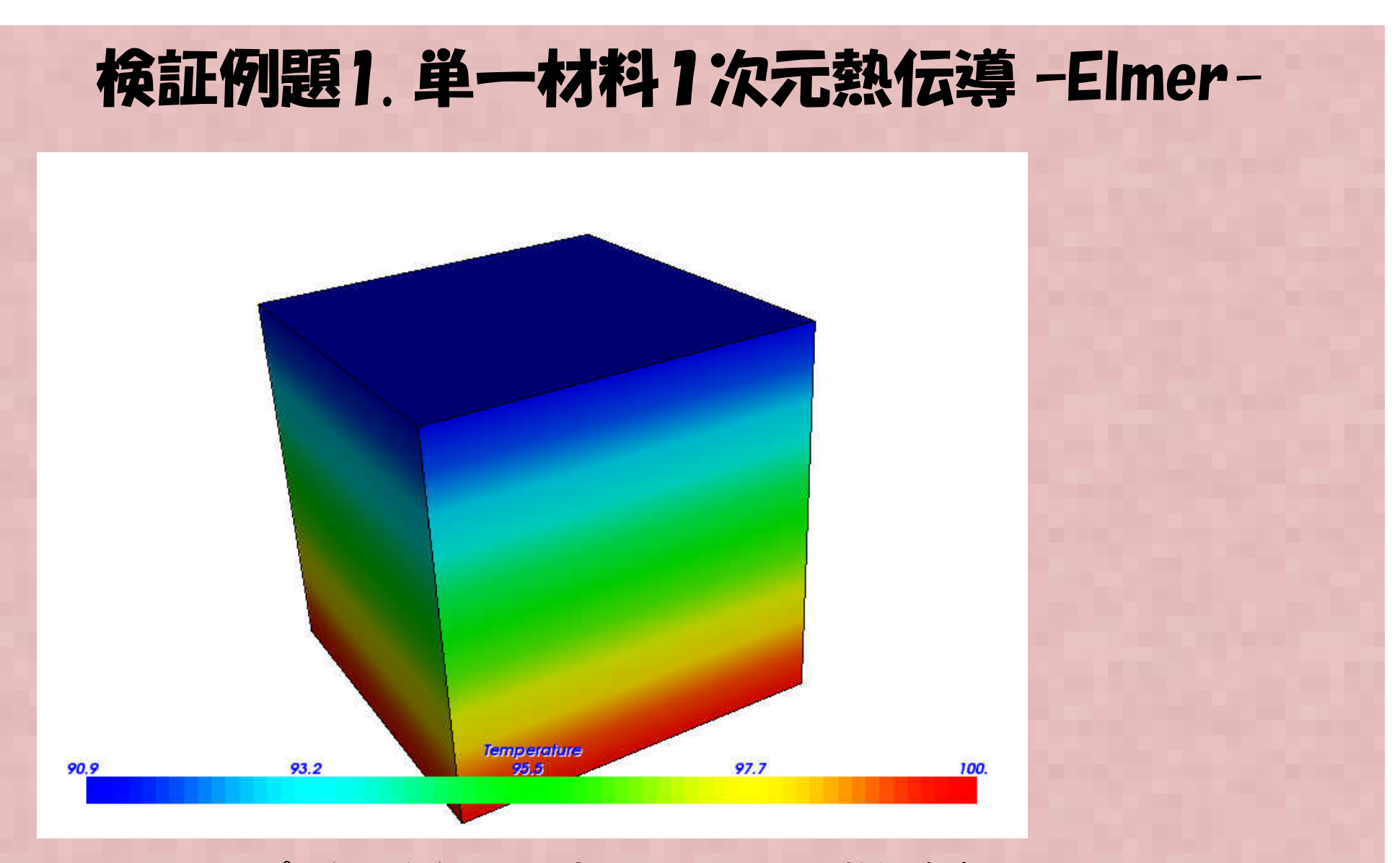

-Elmer のサンプル例題を参照に設定。Elmer-GUI 上で熱伝達境 界を含め全て条件設定できるので、今回調査した各ツール中、最も簡単に設定が可能。

 Elmer解析結果上面温度90.9℃

#### 検証例題1. 単一材料1次元熱伝導 –OpenFOAM v2.2 laplacianFoam-

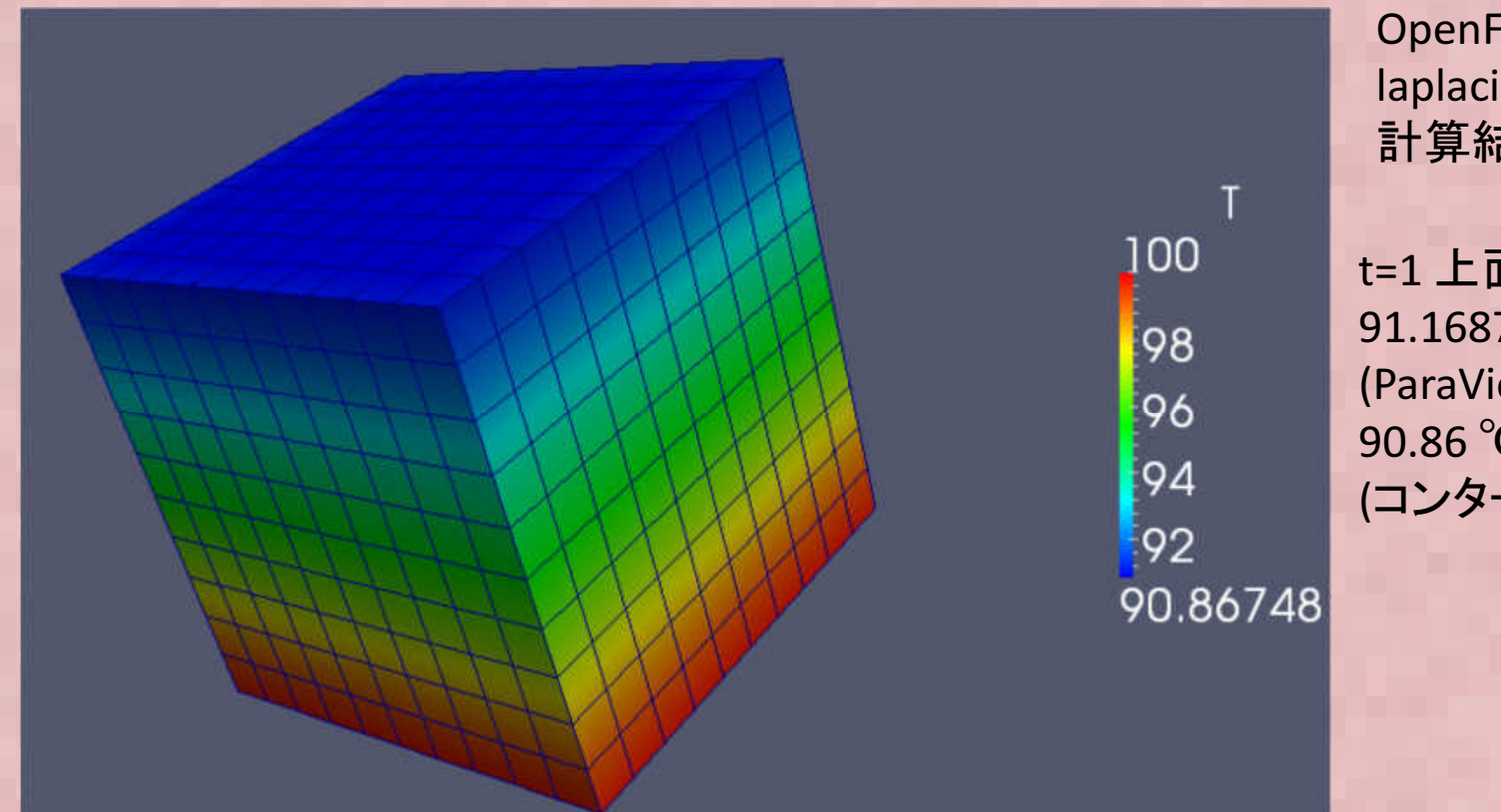

OpenFOAMの laplacianFoam計算結果

t=1 上面温度 $91.1687 °C$  (ParaView WorkSheet)90.86 ℃(コンター図)

メッシュはその他と同じくSalomeで作成、Universal File からOpenFOAMへ変換-OpenFOAM laplacianFOAM は定常ソルバでは無い(非定常ソルバ)<br>- ト西の培思冬性設定に特殊な設定が必要(次ページ) 参照) -上面の境界条件設定に特殊な設定が必要(次ページ: 参照)OpenFOAMの熱伝導解析結果比較 ParaViewで温度をSheetで出力すると値が少しずれるが、Cellの値をParaView上で節点にマッピングする際にズレるのでParaView側に問題のようだ?

#### 検証例題1. 単一材料1次元熱伝導 –OpenFOAM v2.2 laplacianFoam-

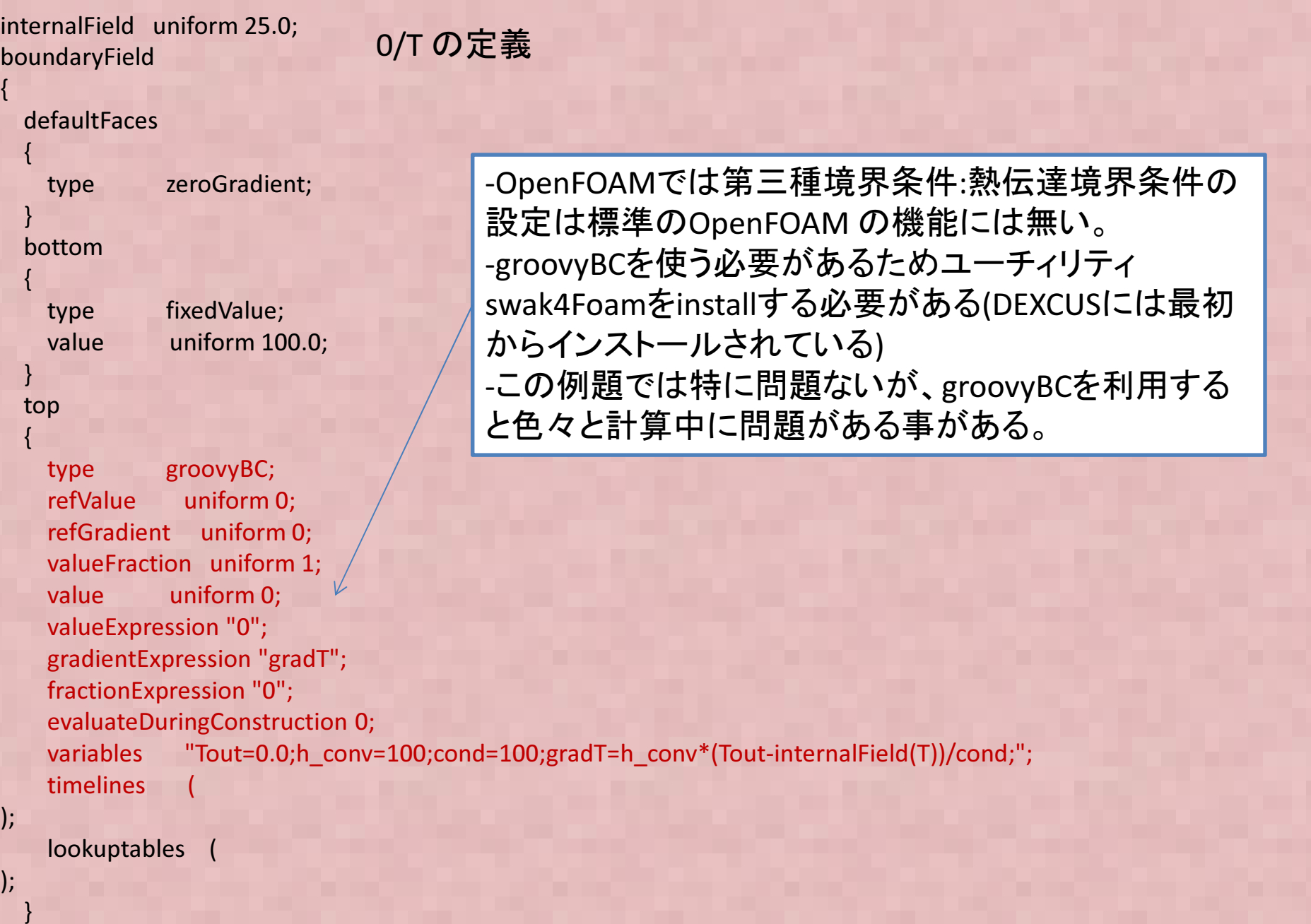

### 検証例題1. 単一材料1次元熱伝導-まとめ-

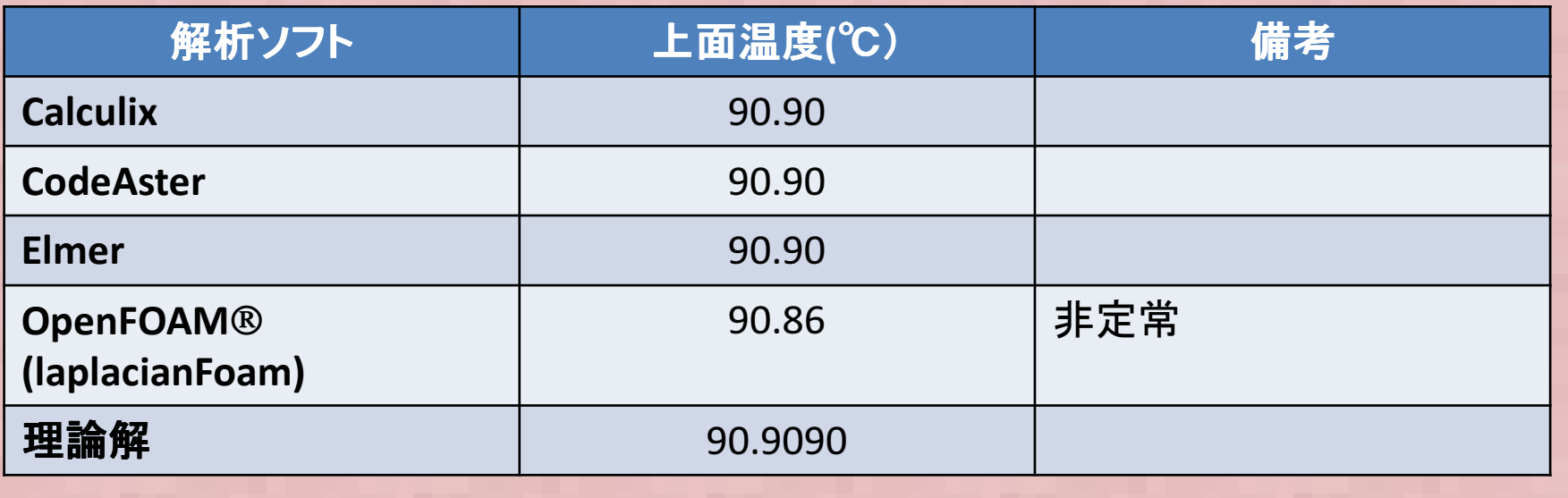

-簡単な問題なので特に問題なく、正解が得られる。OpenFOAM は有限体積<br>注(5)AA) なので方効数字4 折日で結果がブレたが門題ない結果 法(FVM) なので有効数字4桁目で結果がズレたが問題ない結果。

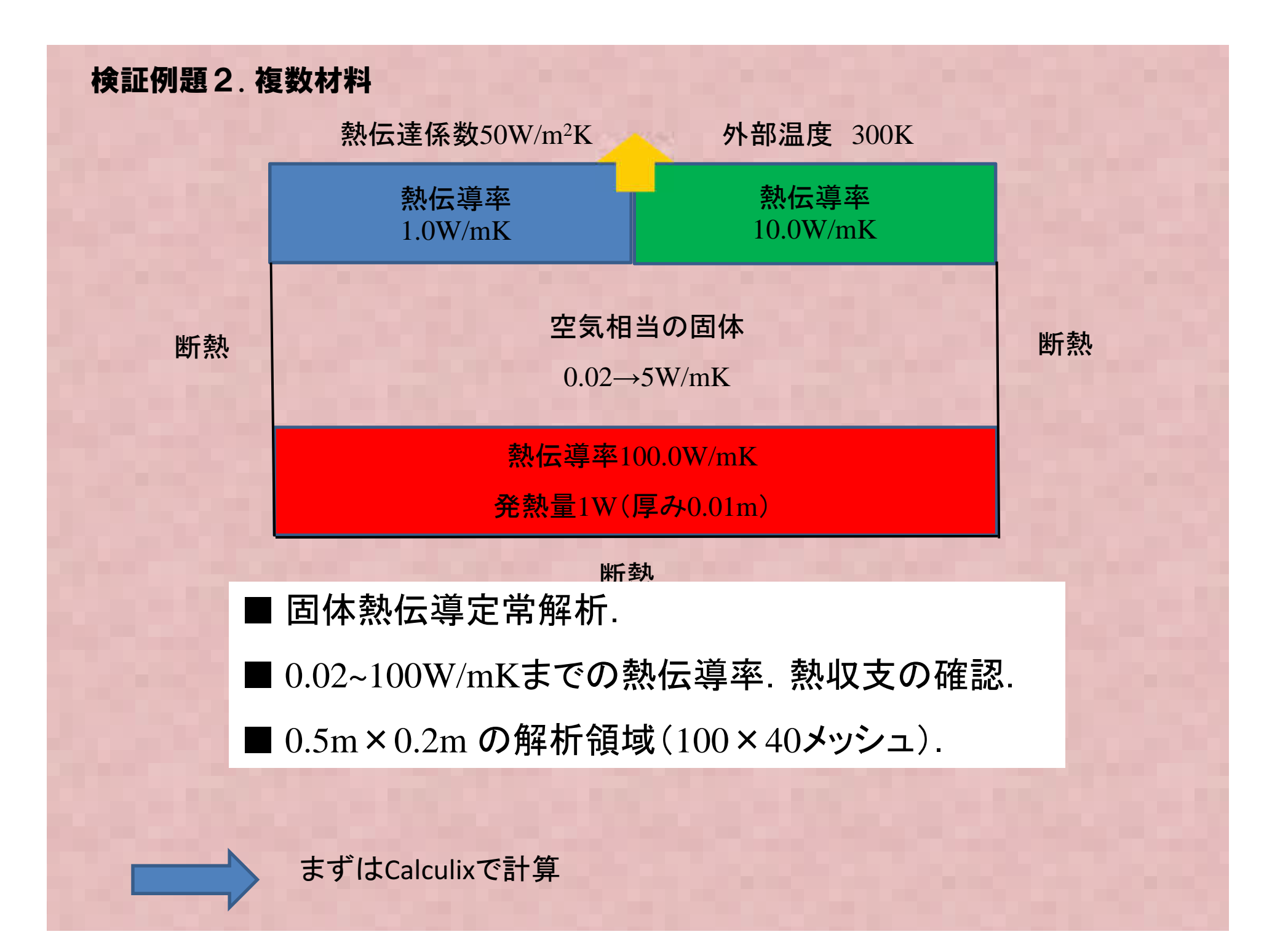
## **検証例題. 複数材料** 固体熱伝導解析

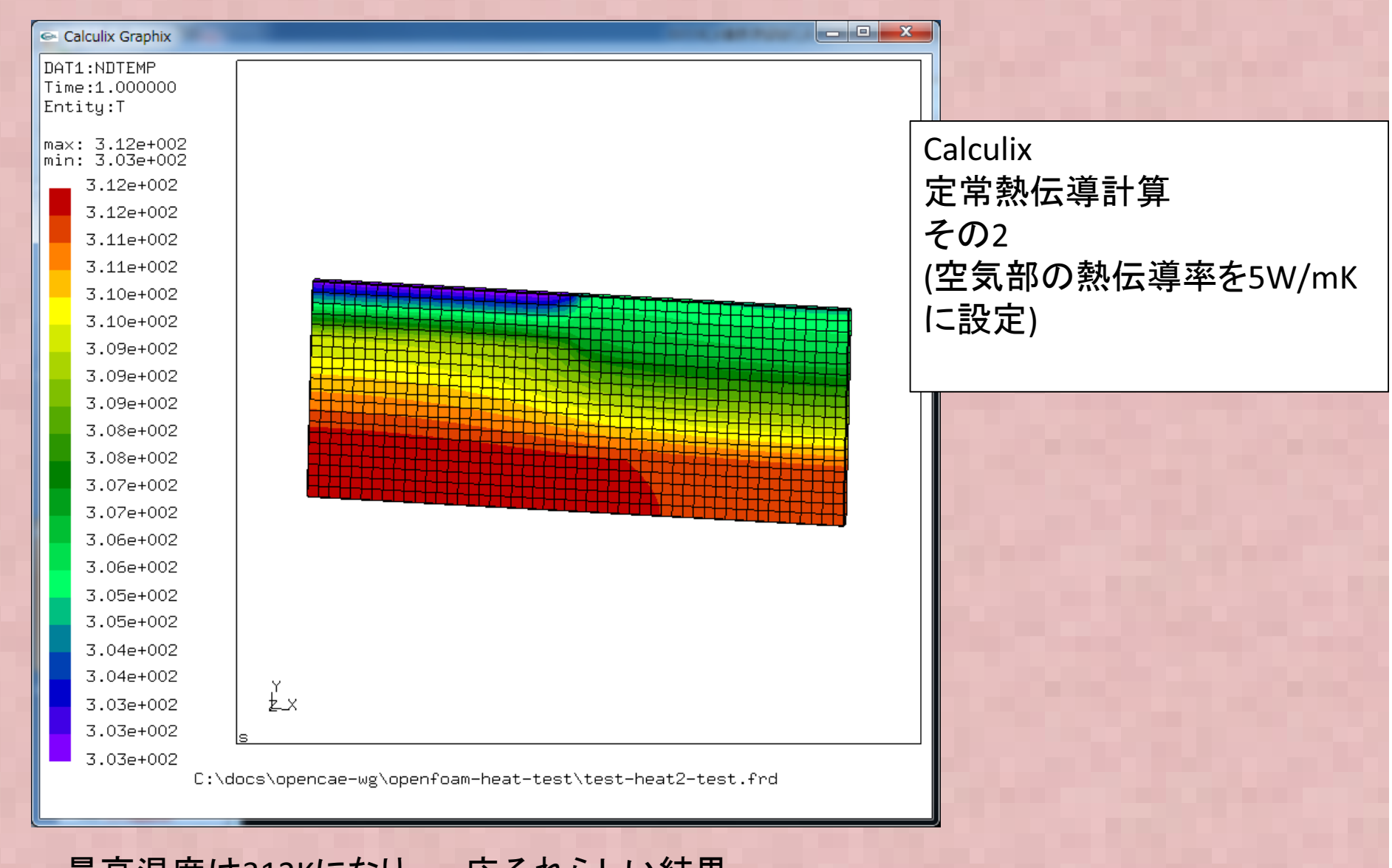

最高温度は312Kになり、一応それらしい結果

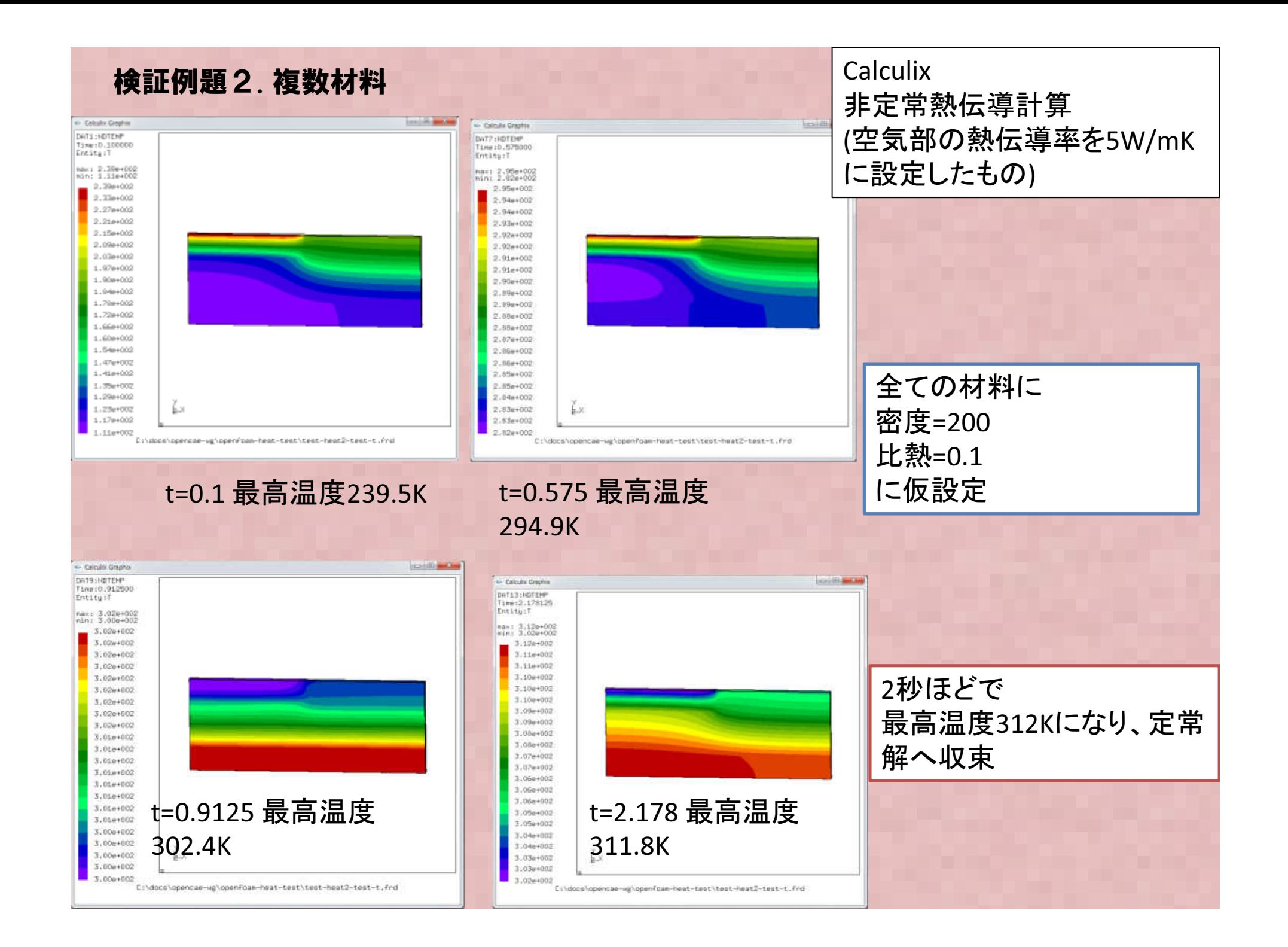

## 固体熱伝導解析の**OpenFOAM**解析での問題点

laplacianFoamは単一材料のみ取り扱うので複数材料は扱うことができない**→ laplacianFoamソルバ改良を行うor**<br>Clune line in city = the total ChtMultiRegionSimpleFoamを使う

laplacianFoamには発熱項(Source項)が無い

→ Source 項をソースに追加する

-ChtMultiRegionSimpleFoamは流体領域の無い固体だけの問題でも使用可能

### 検証例題2. 複数材料

-複数材料物性への対応: 過去の東京勉強会資料(Ogataさんのものあり)

-上記+材料異方性+ソース項追加:オープンCAE富山の西さんの公開資料あり

詳細は各資料を参照;

今回の問題は西さんの改良ソルバ"laplacianFOAMSourceTensor"を使って計算

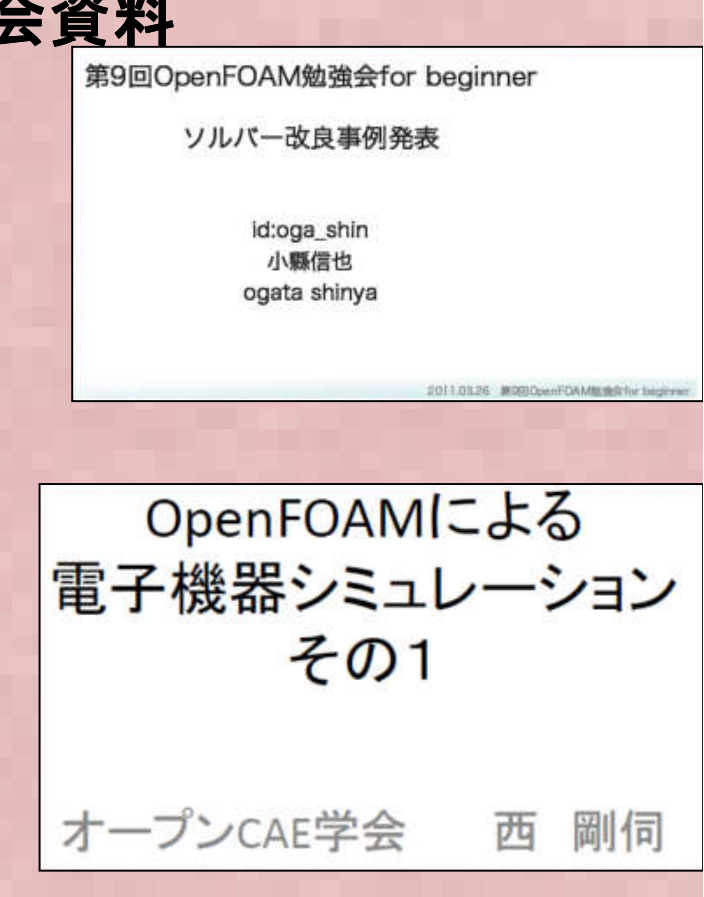

### 検証例題2. 複数材料

西さんの改良ソルバ "laplacianFOAMSourceTensor"<br>の設定例・ 物性値 発執量け仝てsetFieldsで定義 の設定例: <sup>物</sup>性値、発熱量は全てsetFieldsで定義する

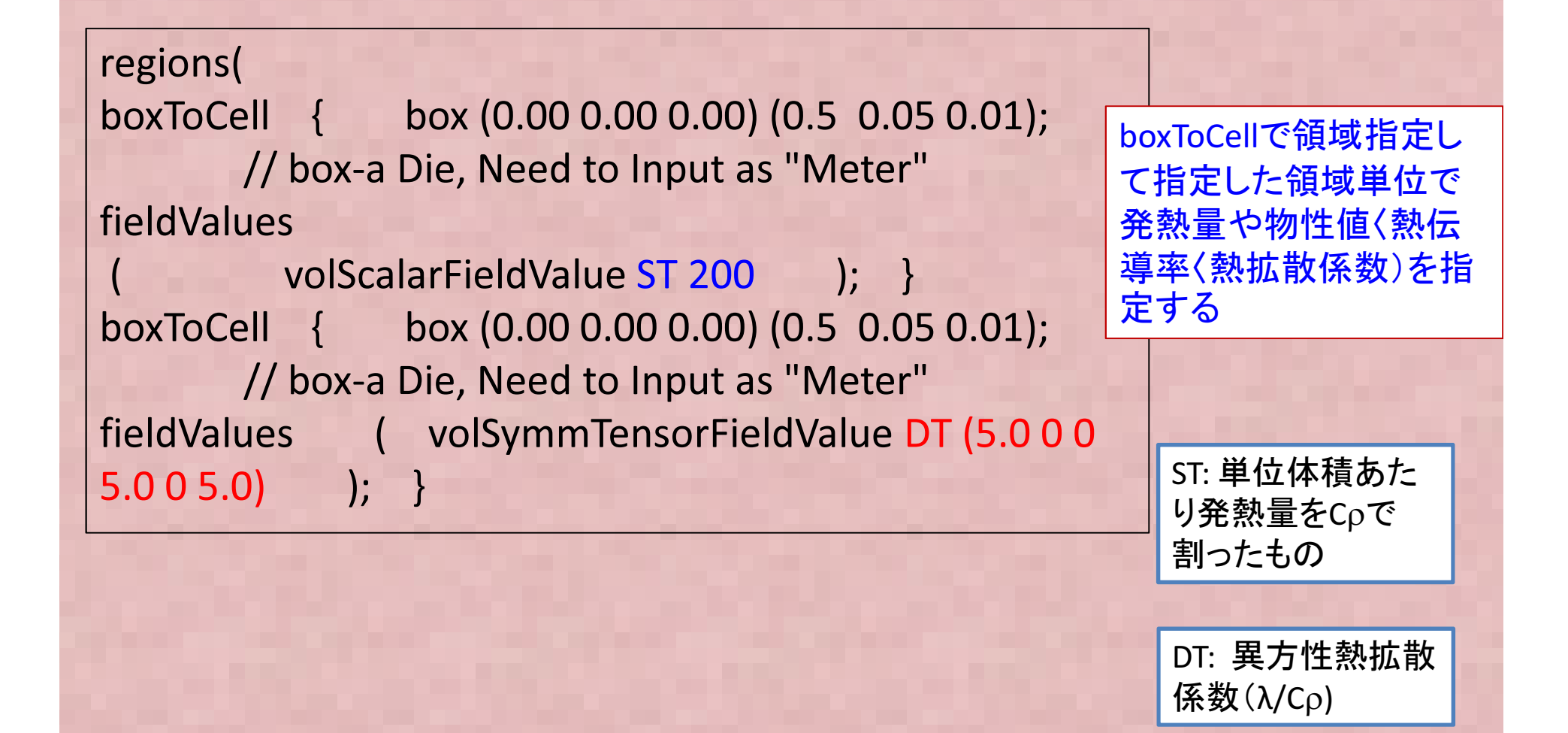

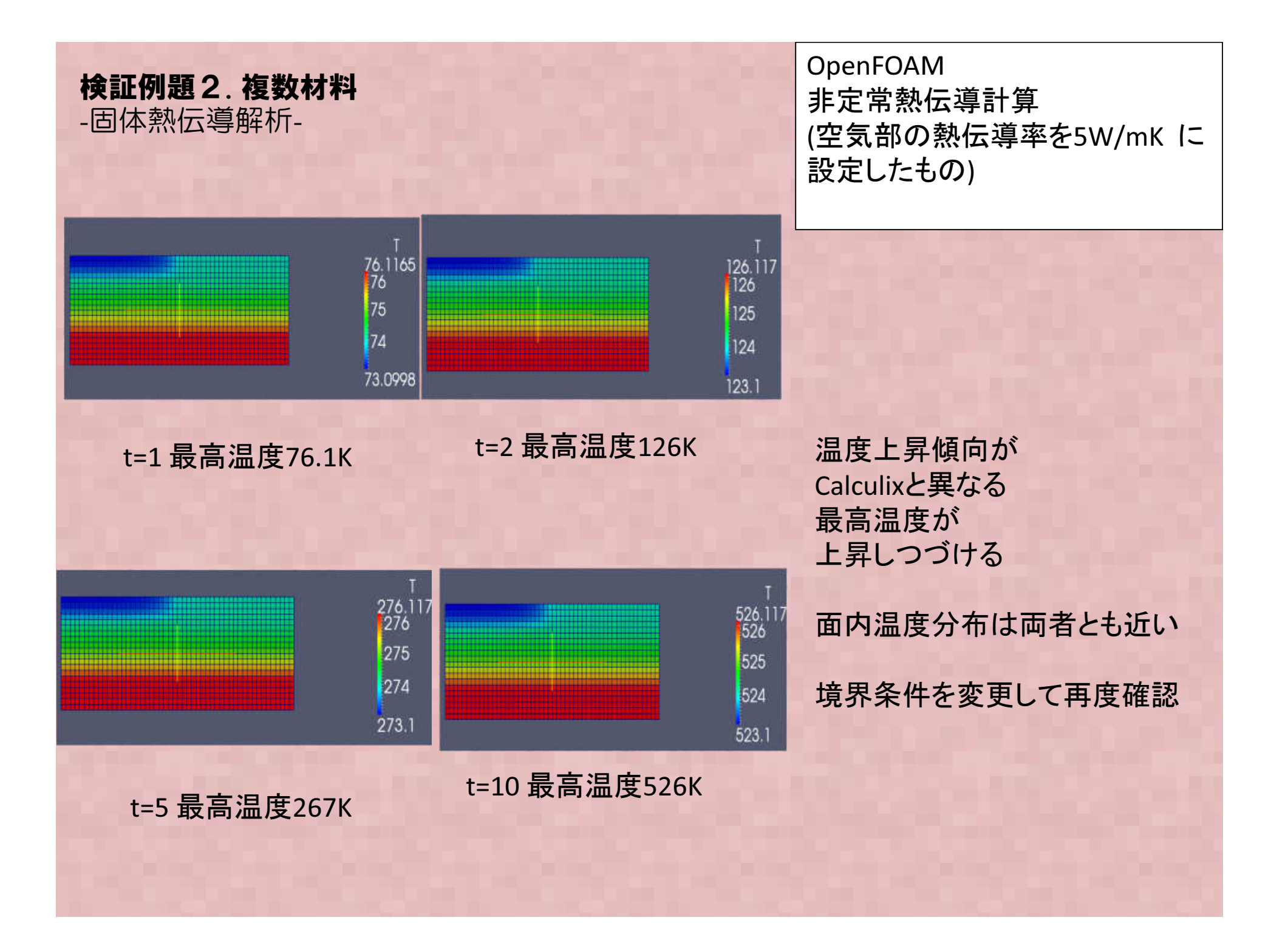

### 検証例題2. 複数材料

上面の温度条件を温度固定境界条件に変更

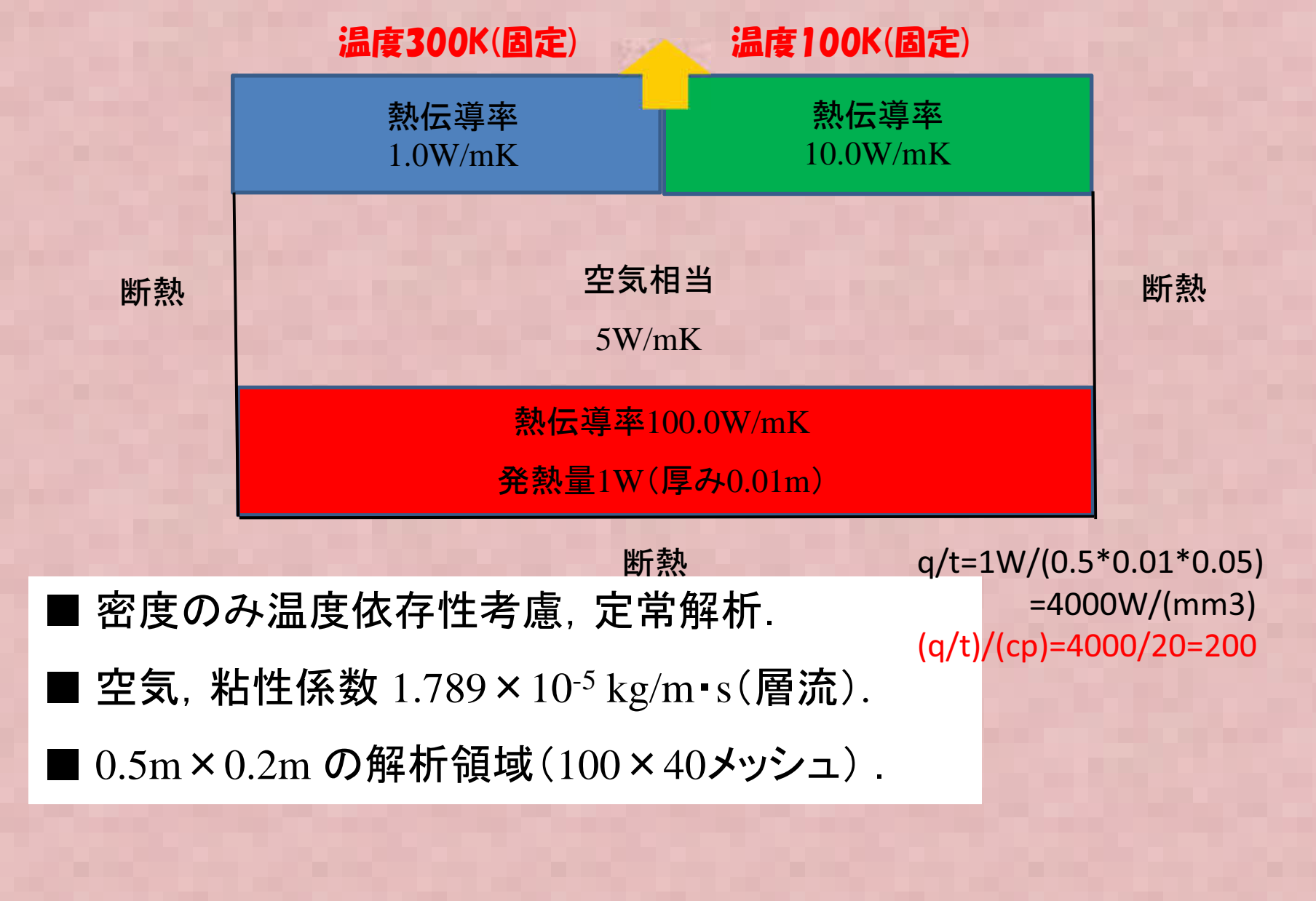

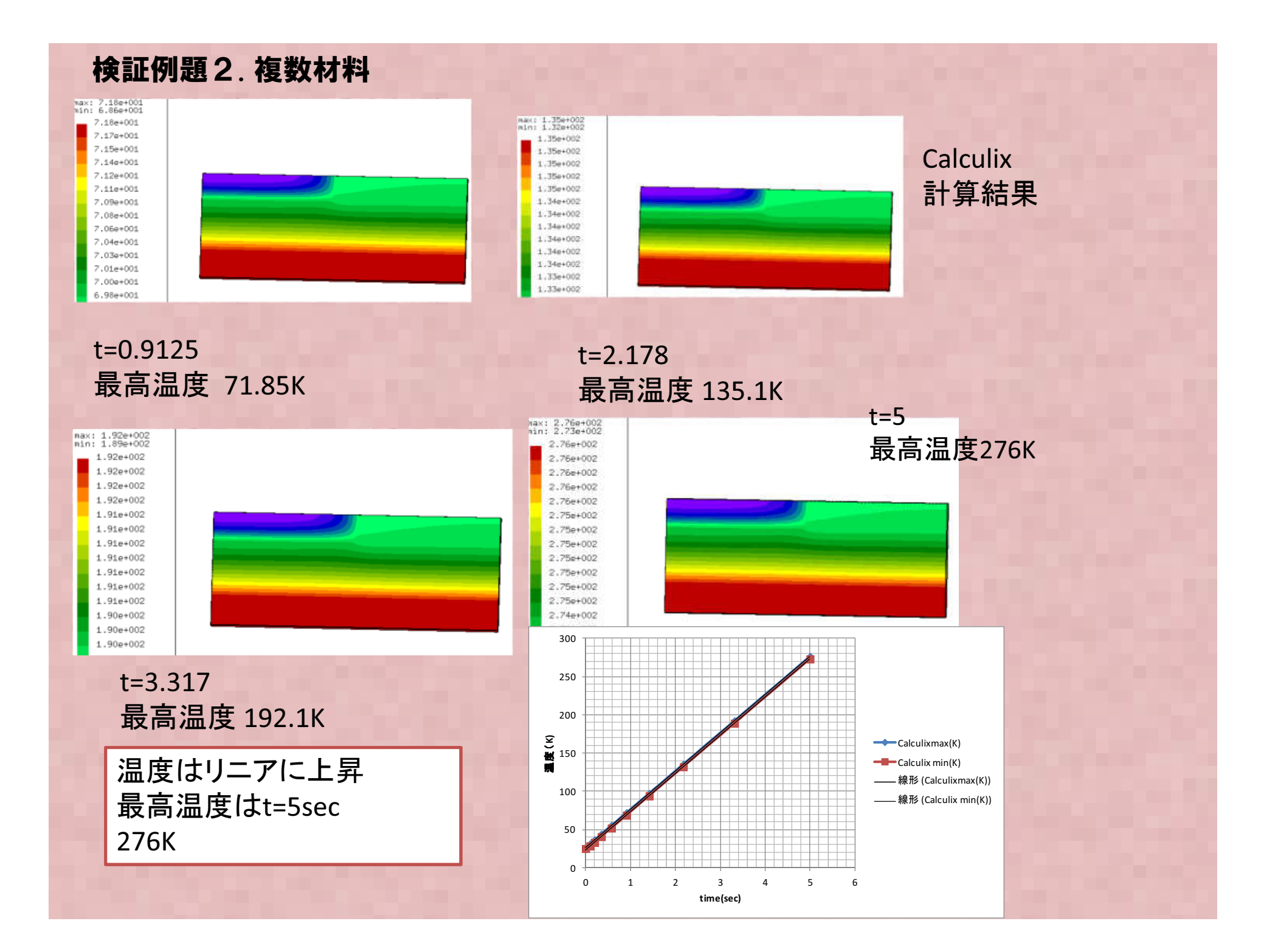

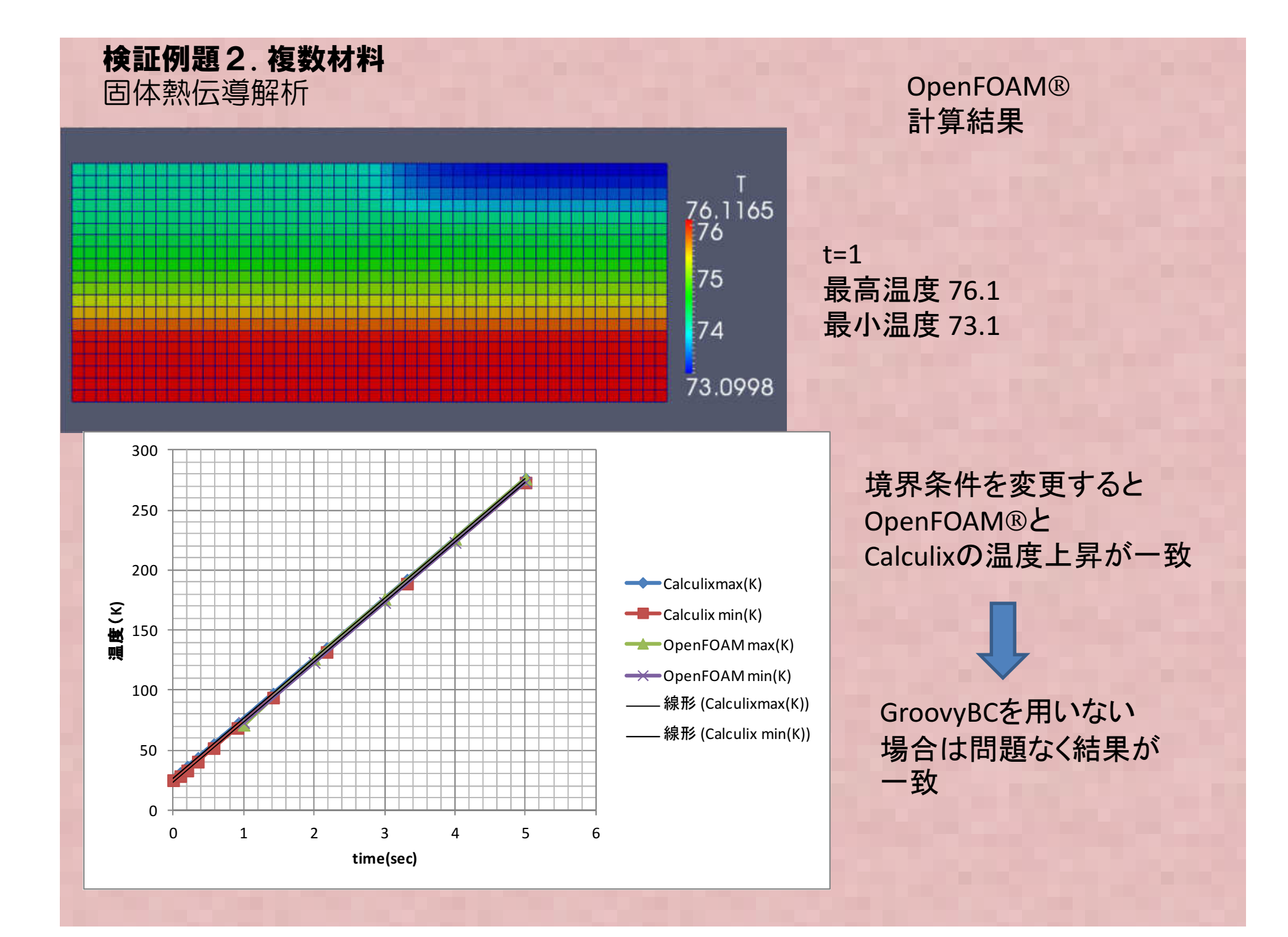

・OpenFOAMの熱設計機能のV&Vを実施中。熱伝導計算の簡単な問題では妥当な結果が得られた。 ・複数材料の実用的な問題では、境界条件設定などで正しい解を得られないこ とがあり、妥当性確認が重要・熱流体流体熱連成の検証を今後 実施予定。熱伝導のまとめ

## 熱応力にたいする強度解析バイメタルの熱曲げ応力評価の計算例

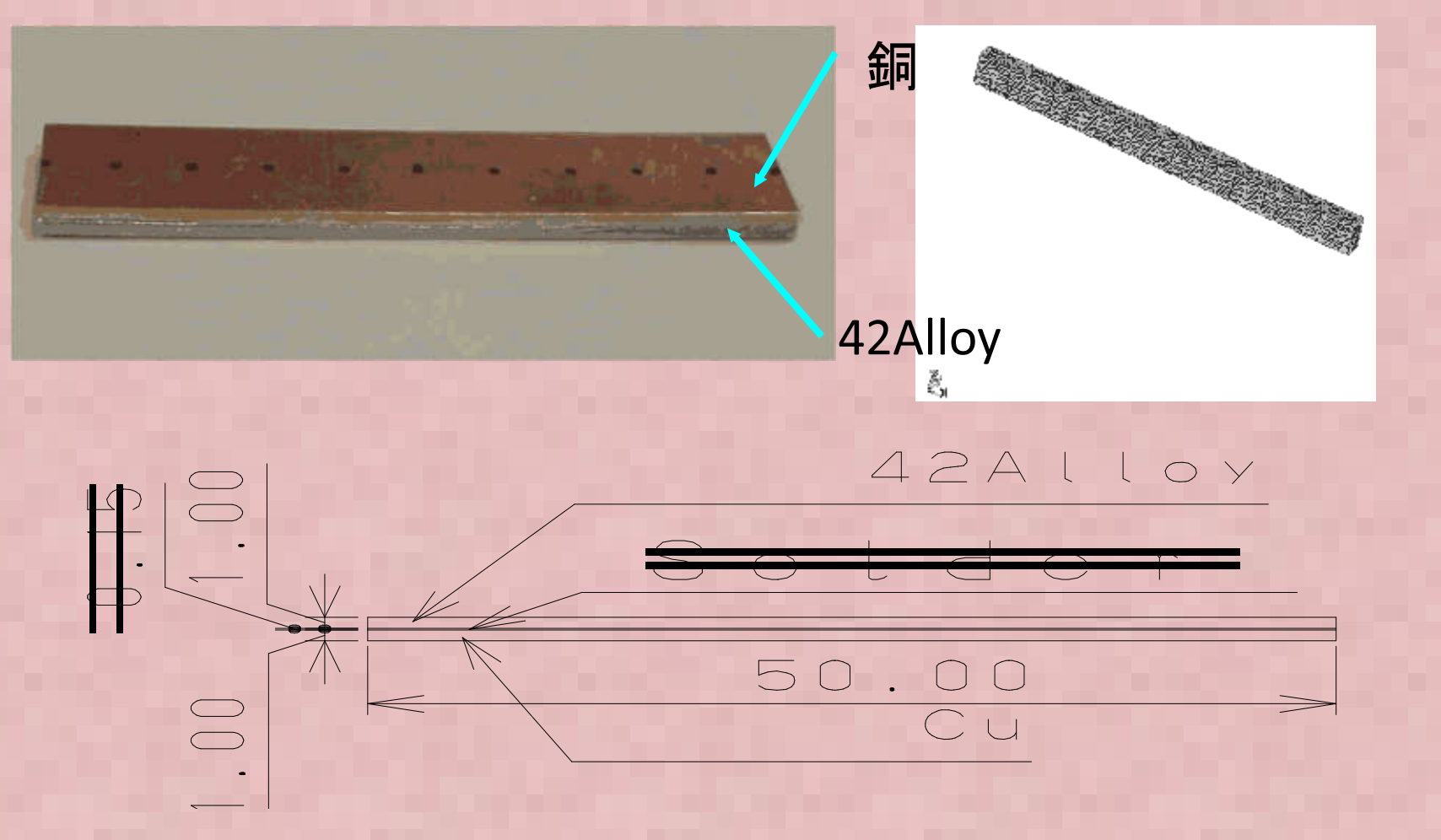

•バイメタルサンプルの反りシミュレーション

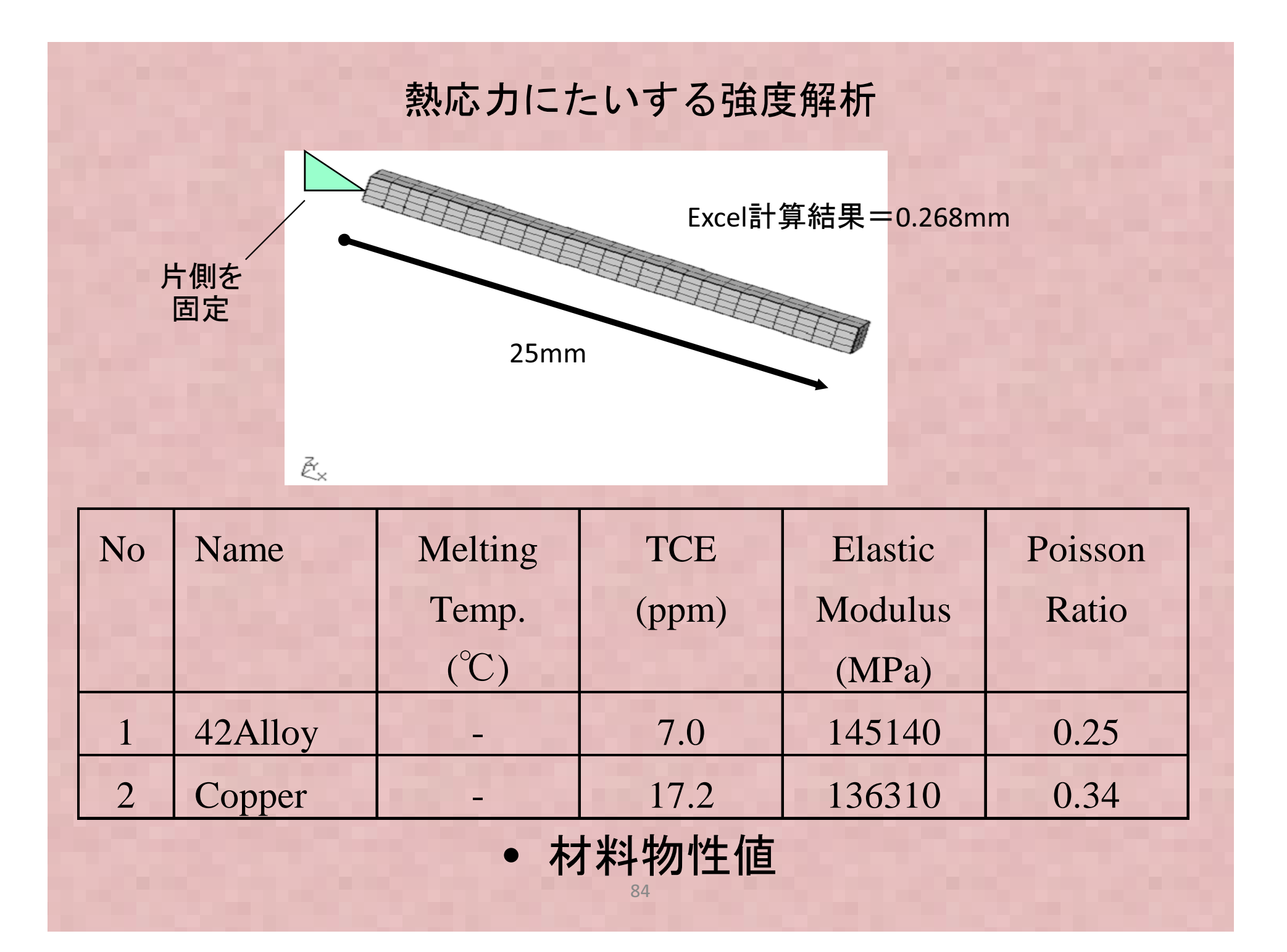

## 多層基板の梁近似による熱的曲げ応力評価

 $\delta = (\alpha_1 - \alpha_2) \Delta T L^2 / A$  $A=t_1+t_2+4Y(t_1E_1+t_2E_2)/(bt_1E_1t_2E_2(t_1+t_2))$  $Y = E_1I_1 + E_2I_2$ 

 $\sigma_{x1} = P_1/(bt_1) + E_1z/R$  $\sigma_{\mathrm{x}2}$ =P<sub>2</sub>/(bt<sub>2</sub>)+E<sub>2</sub>z/R  $\rm P_1=-$  ( $\rm \alpha_{1}-\alpha_{2}$ )  $\rm \Delta\,T\,/\,B$  $P_2 = -P_1$  $B=(t_1E_1+t_2E_2)/(bt_1E_1t_2E_2)+(t_1+t_2)^2/(4Y)$  $R=L^2/(2\delta)$ 

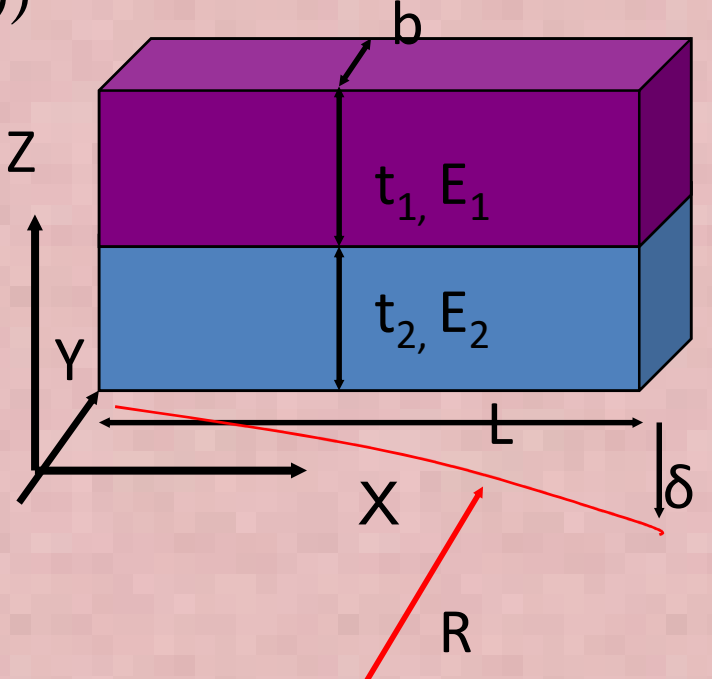

• 2層積層はり理論による反り・応力評価

## 熱応力にたいする強度解析

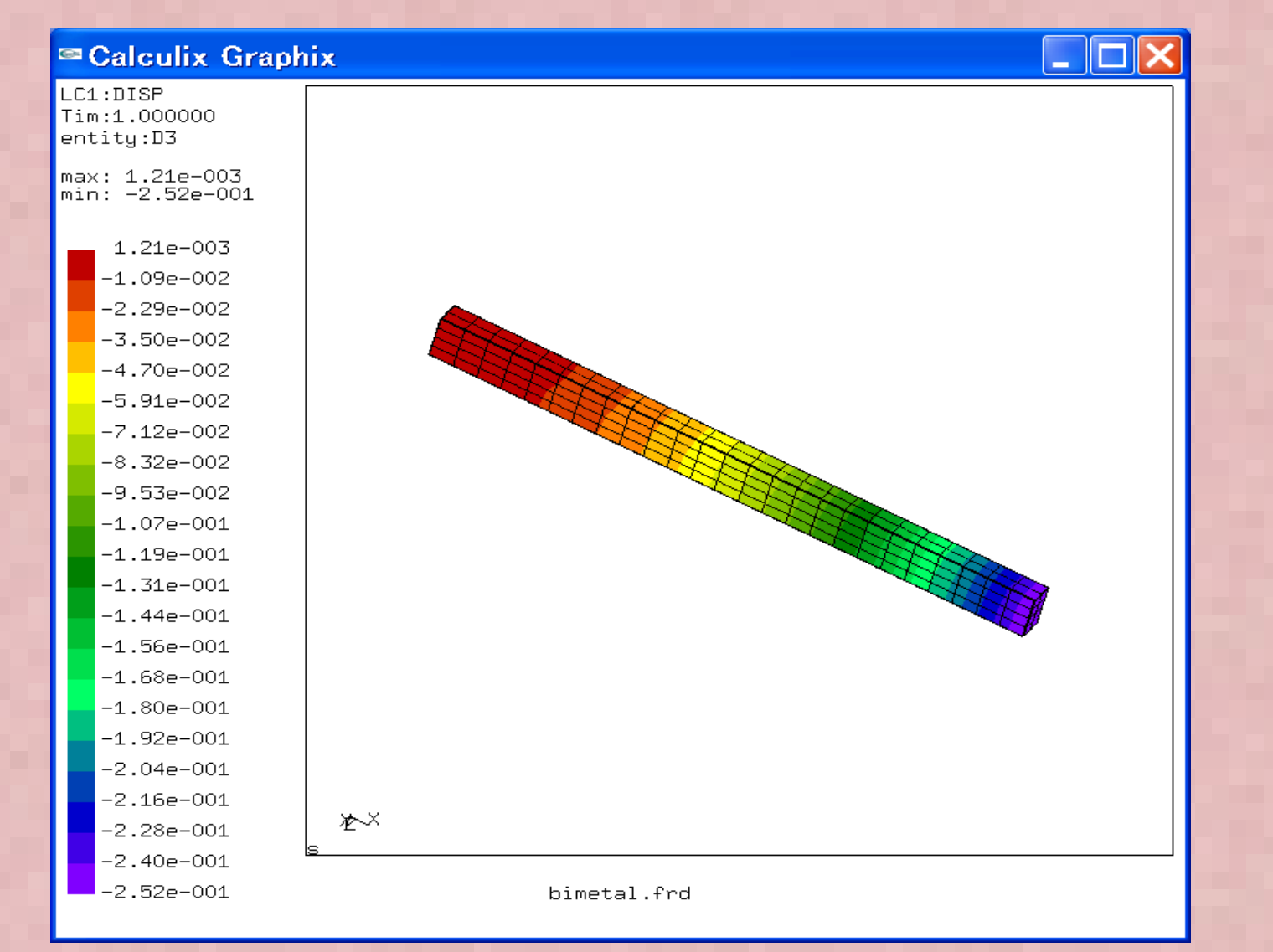

#### $\bullet$ 反り計算結果=0.252mm(ABAQUS:0.2609mm)

# CodeAster熱応力解析について①

- Calculix/ codeaster mesh変換機能を使って同じメッシュ分割で熱応力解析を実施した

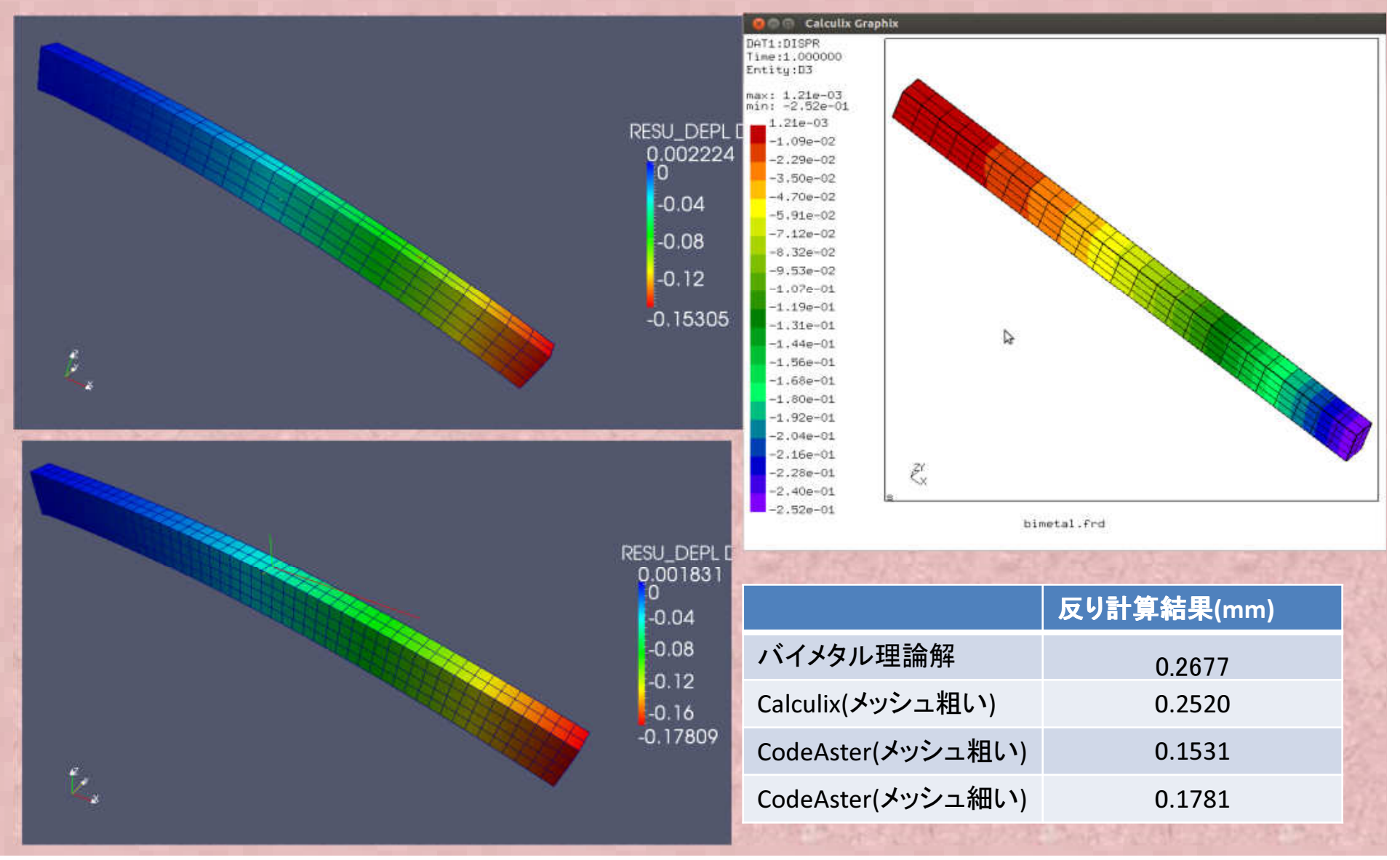

## CodeAster bimetal.comm File

#### DEBUT();

CU=DEFI\_MATERIAU(ELAS=\_F(E=136310.0, NU=0.34,ALPHA=1.72e-05,),);

A42ALLOY=DEFI\_MATERIAU(ELAS=\_F(E=1415140.0, $NU=0.25$ , ALPHA=7e-06,),);

MAIL=LIRE\_MAILLAGE(FORMAT='ASTER',);

MODE=AFFE\_MODELE(MAILLAGE=MAIL,AFFE=\_F(TOUT='OUI', PHENOMENE='MECANIQUE',MODELISATION='3D',),);

tempS=CREA\_CHAMP(TYPE\_CHAM='NOEU\_TEMP\_R',OPERATION='AFFE',MODELE=MODE,AFFE=\_F(TOUT='OUI',NOM\_CMP='TEMP',VALE=25.0,),);

MATE=AFFE\_MATERIAU(MAILLAGE=MAIL,AFFE=(\_F(GROUP\_MA='CU',MATER=CU,), \_F(GROUP\_MA='A42ALLOY',MATER=A42ALLOY,),), AFFE\_VARC=\_F(GROUP\_MA=('CU','A42ALLOY',),NOM\_VARC='TEMP',CHAM\_GD=tempS,VALE\_REF=137.0,),);

CHAR=AFFE\_CHAR\_MECA(MODELE=MODE,DDL\_IMPO=\_F(GROUP\_NO='FIX', DX=0.0, $DY=0.0$ DZ=0.0,),);

RESU=MECA\_STATIQUE(MODELE=MODE,CHAM\_MATER=MATE,EXCIT= F(CHARGE=CHAR,),);

RESU=CALC\_CHAMP(reuse =RESU,RESULTAT=RESU,CONTRAINTE=('SIGM\_ELNO','SIGM\_NOEU',),CRITERES=('SIEQ\_ELNO','SIEQ\_NOEU',),);

IMPR\_RESU(FORMAT='MED',UNITE=80,RESU=\_F(RESULTAT=RESU,NOM\_CHAM=('SIGM\_NOEU','SIEQ\_NOEU','DEPL',),),);

IMPR\_RESU(FORMAT='RESULTAT',RESU=\_F(MAILLAGE=MAIL,RESULTAT=RESU,NOM\_CHAM='DEPL',),);

FIN();

## 熱応力にたいする強度解析簡易サンプルの高温時反り計算精度検証

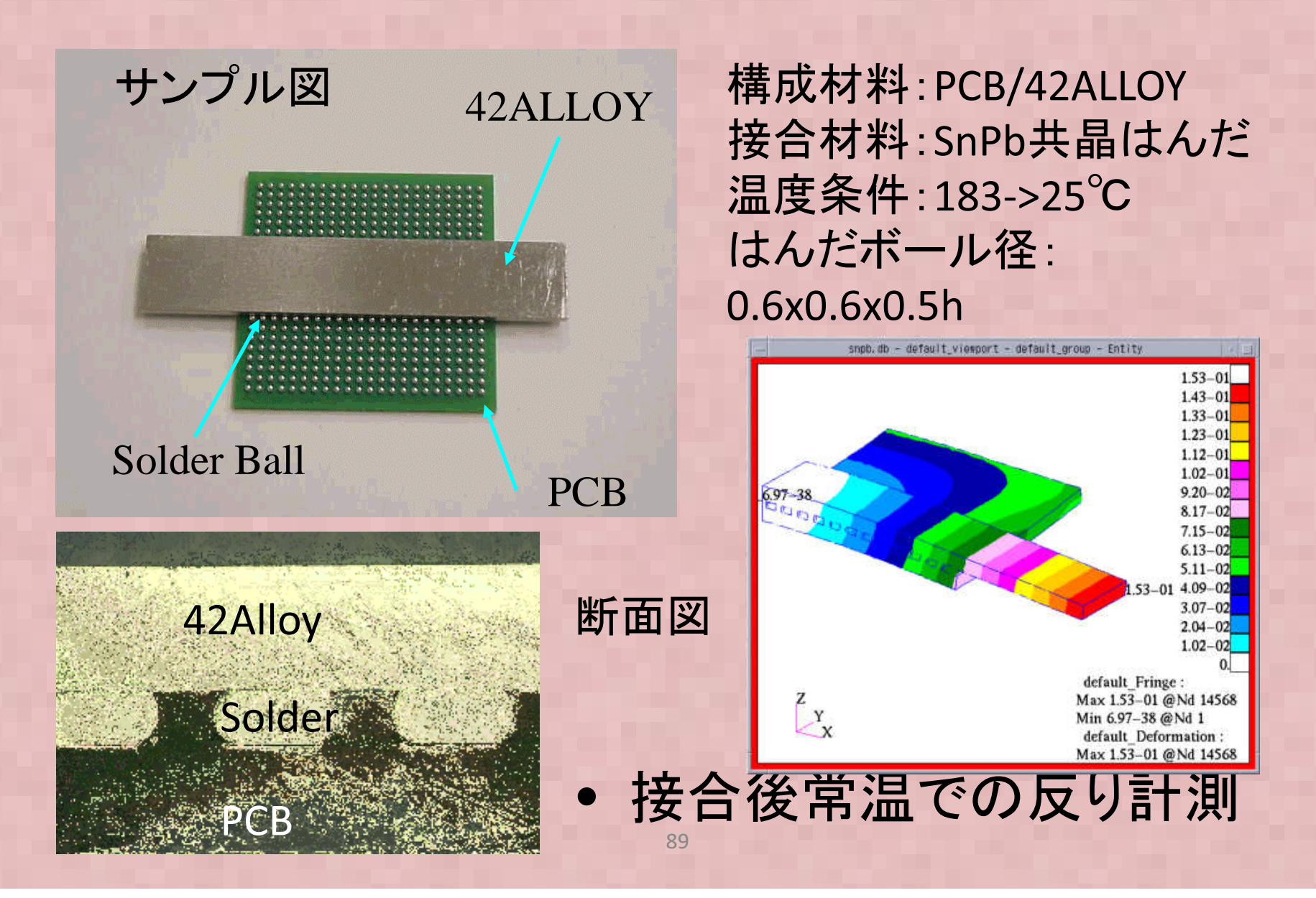

## d. 熱応力にたいする強度解析簡易サンプルの高温時反り計算精度検証

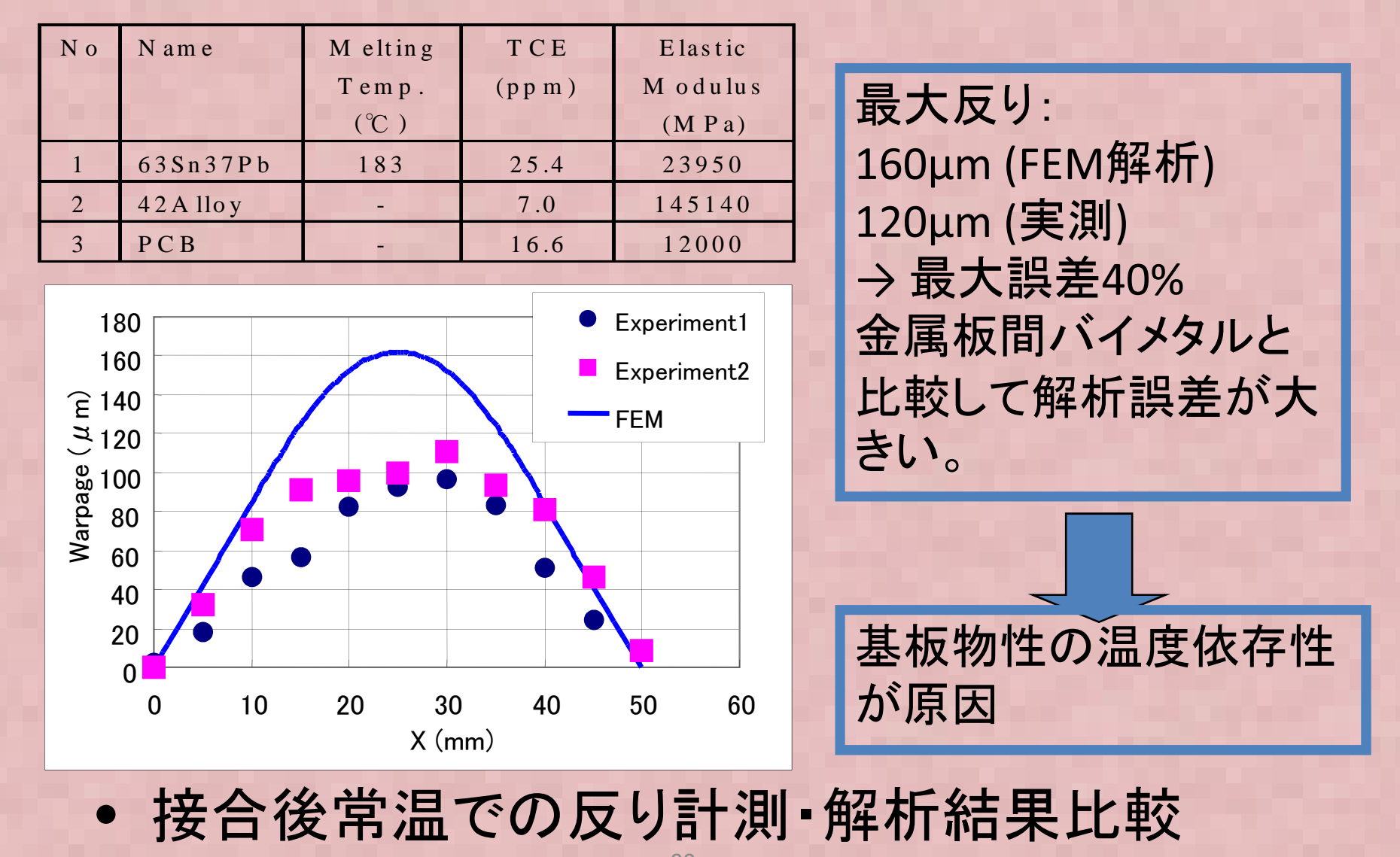

90

# CodeAster熱応力解析について②

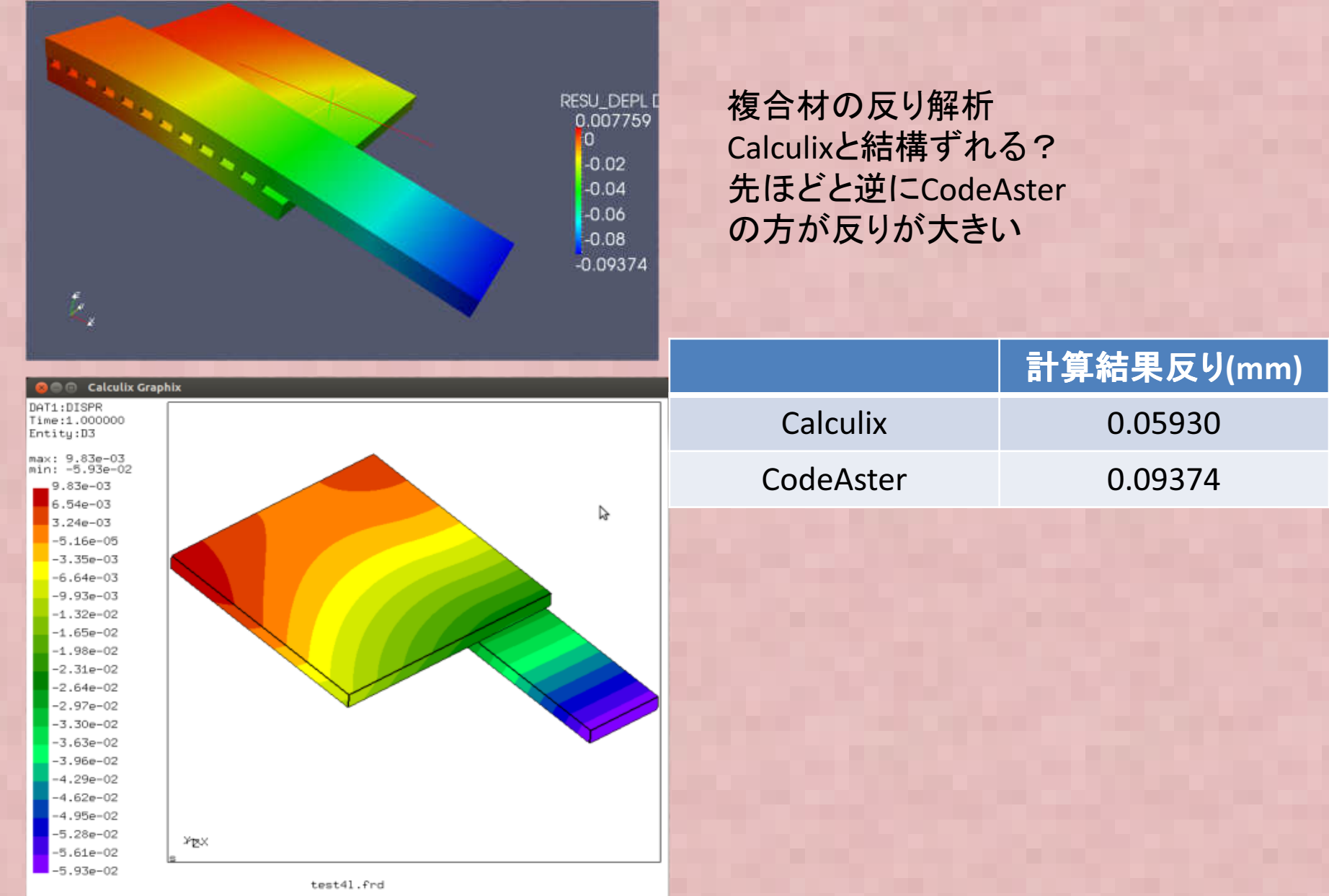

# 配管解析の例

• Salomeの演習 CYTっに叫:官 Salomeの演習で行った配管解析をFrontISTRなどで実施してみる。

Abaqus とSalome-meca(CodeAster)はほぼ 同じ結果であるが、FrontISTRは収束せず?

Salome-meca解析例

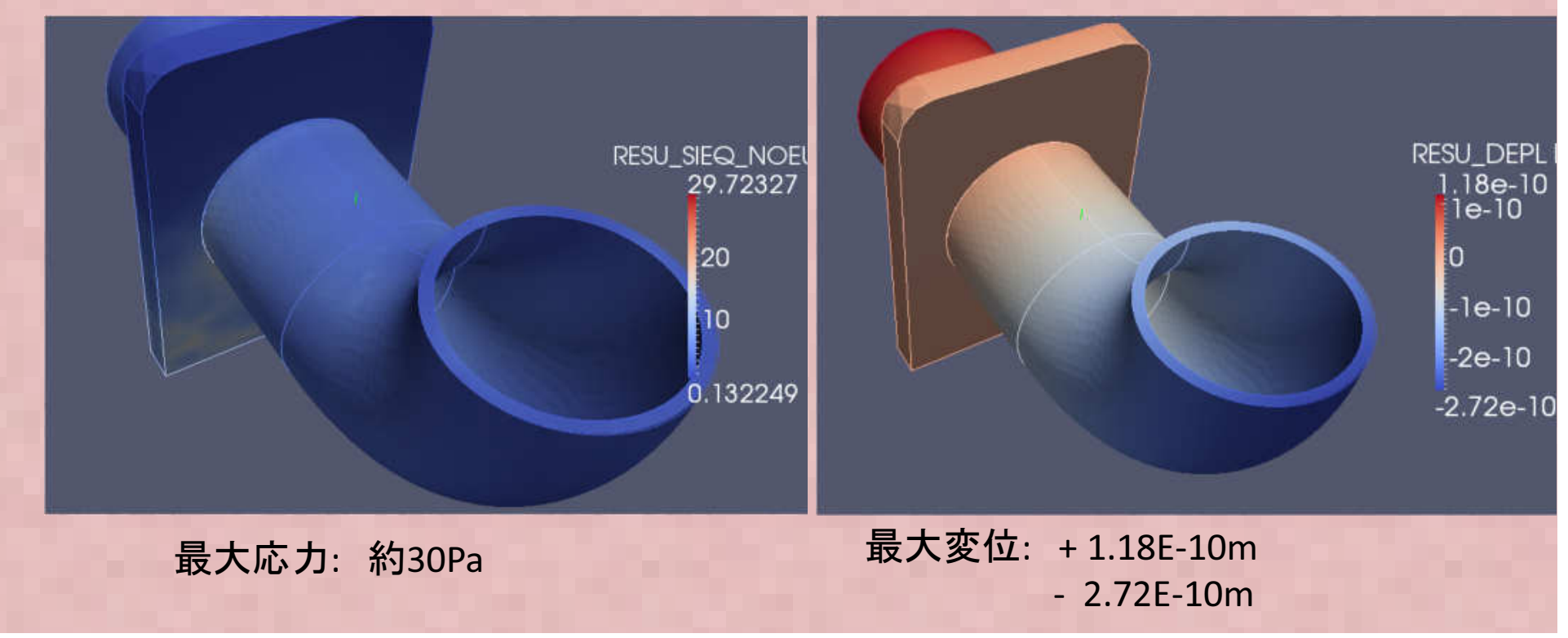

# 配管解析の例

• Salomeの演習 CYTっに叫:官 Salomeの演習で行った配管解析を実施してみる。最初に某環境を使ってABAQUSで解析、また同じデータでCalculixで解析を実施してみた。板と配管の間は結合処理した。

ABAQUS解析例

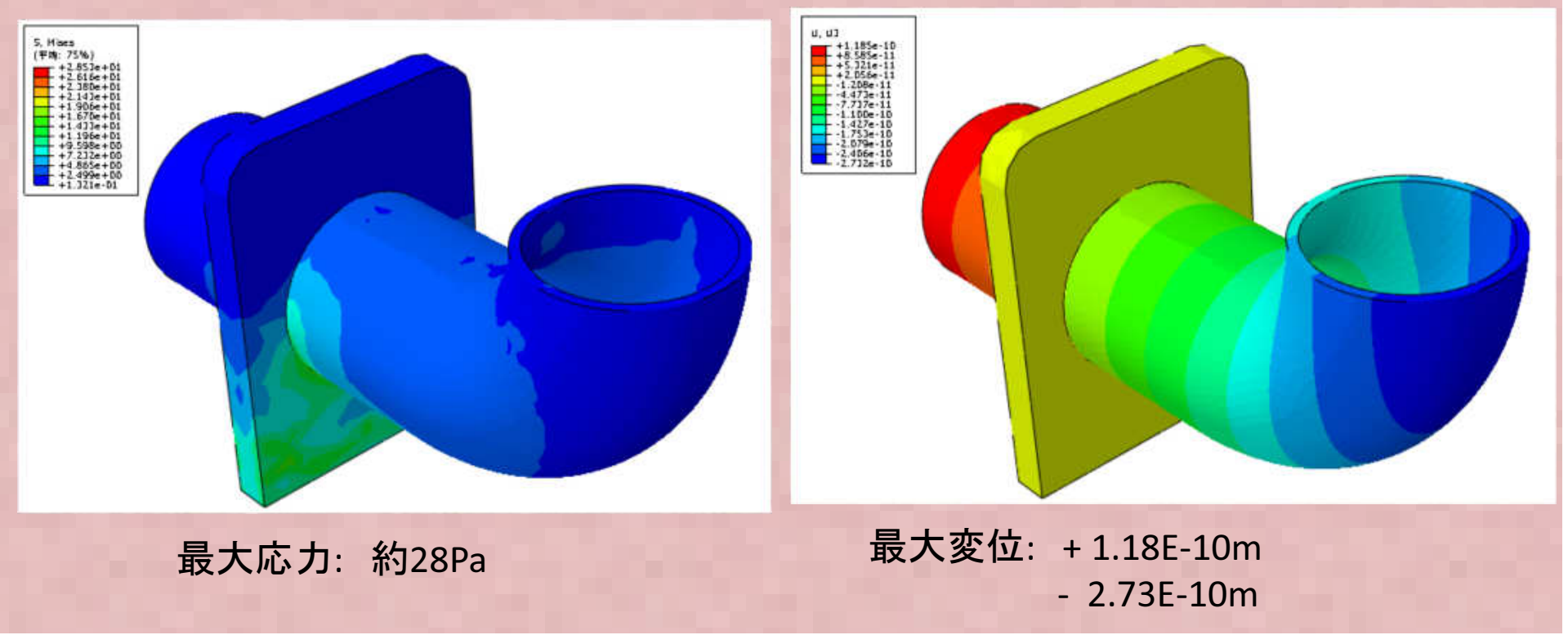

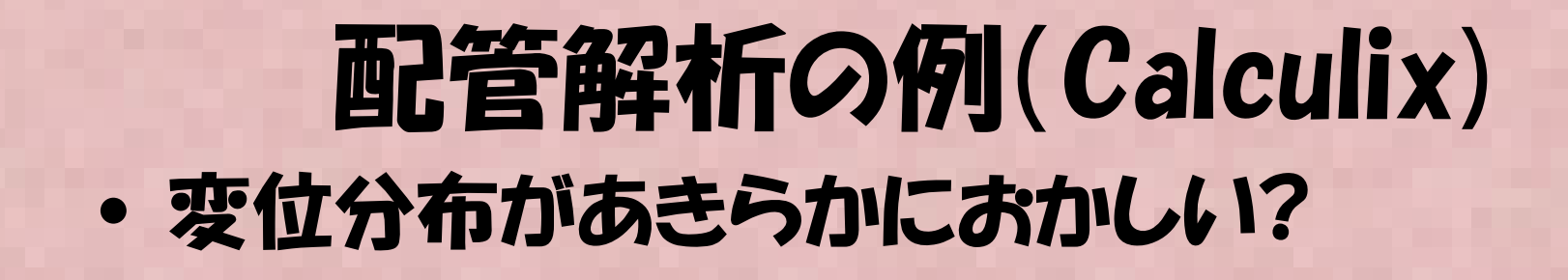

Calculix解析例

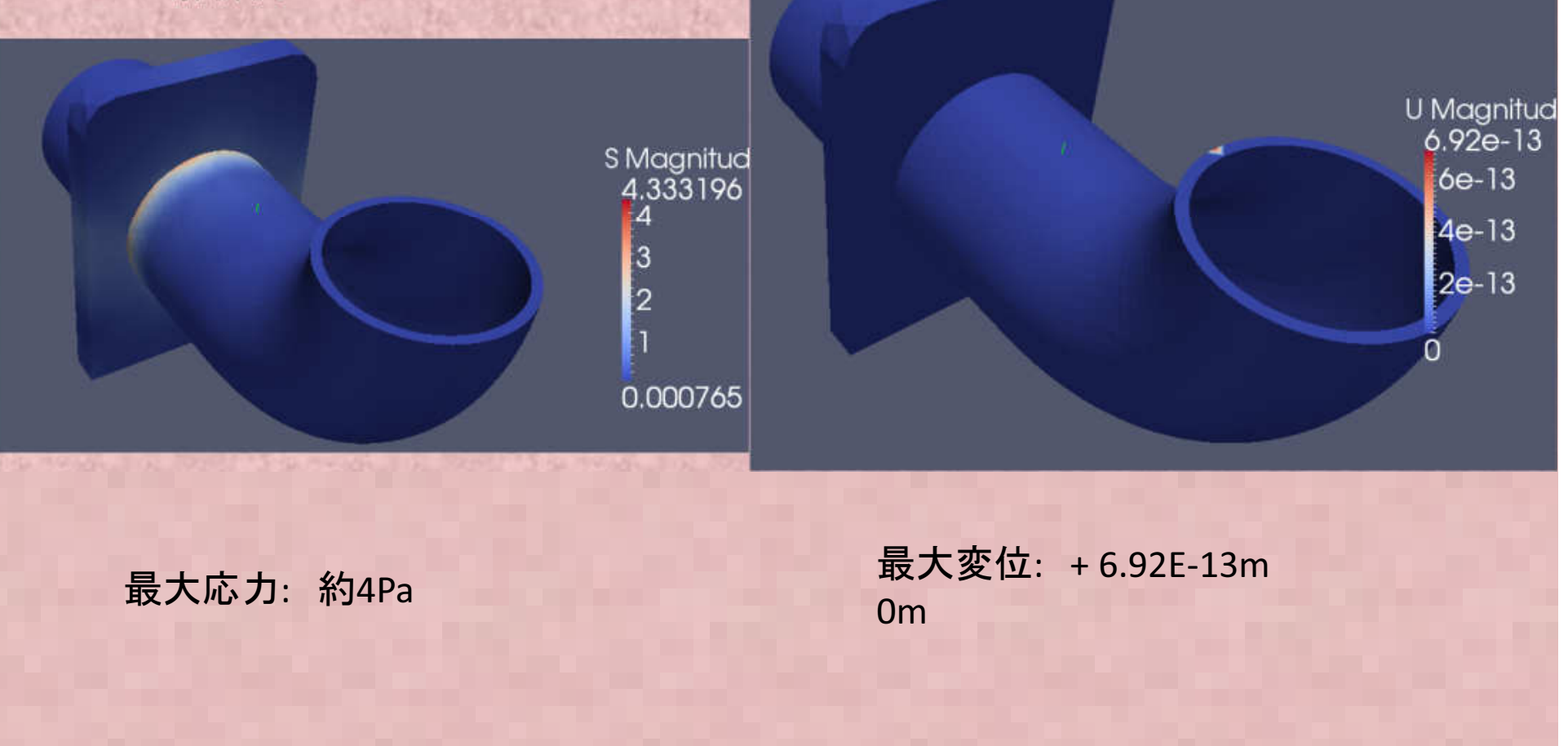

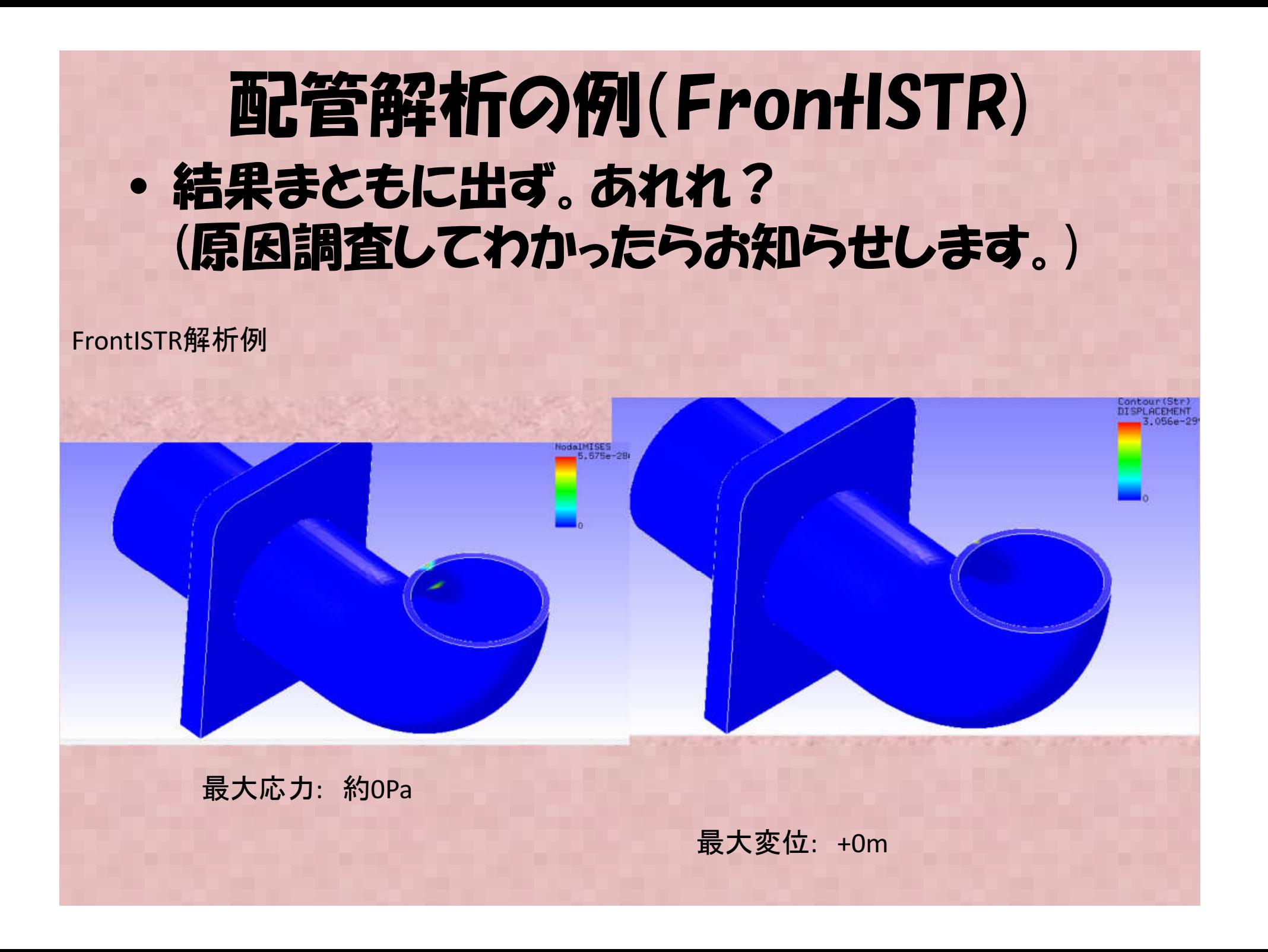

# 各ソフトの特徴などまとめ、各ソフト特徴

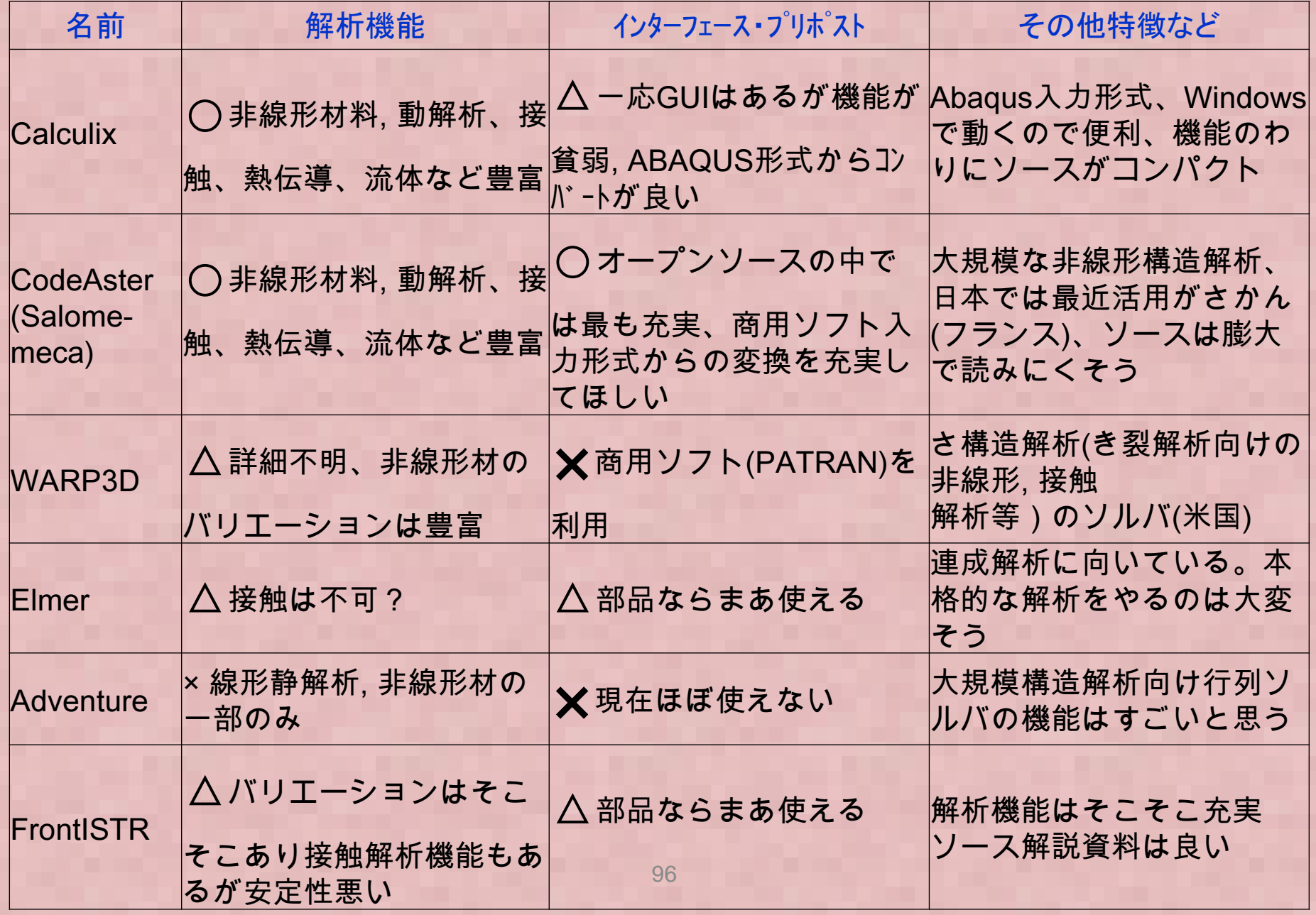

# 各ソフトの特徴などまとめ

・各ソフトとも商用ソフトと比較して得意不得意があるので、目的に応じて使い わけるべき、だがこれらの特徴を理解して使えば、ほとんどの解析はオープンソース(+各自のカスタマイズ)で実行可能と思われる。 仕事で本格的に使い たい場合は自己流にコードをカスタマイスすることをお勧め